# **SAMSUNG**

# ПОСІБНИК КОРИСТУВАЧА

SM-A202F/DS SM-A405FN/DS

Ukrainian. 04/2019. Rev.1.0

[www.samsung.com](http://www.samsung.com)

# **Зміст**

# **[Основні прийоми роботи](#page-3-0)**

- [Прочитайте перед початком](#page-3-0)  [використання](#page-3-0)
- [Ситуації, в яких пристрій може](#page-5-0)  [перегріватися, та вирішення цього](#page-5-0)
- [Зовнішній вигляд і функції пристрою](#page-9-0)
- [Акумулятор](#page-16-0)
- [SIM- або USIM-карта \(карта nano-SIM\)](#page-18-0)
- [Карта пам'яті \(карта пам'яті microSD\)](#page-22-0)
- [Увімкнення та вимкнення пристрою](#page-26-0)
- [Початкове налаштування](#page-27-0)
- [Обліковий запис Samsung](#page-29-0)
- [Перенос даних з попереднього](#page-31-0)  [пристрою \(Smart Switch\)](#page-31-0)
- [Розуміння екрана](#page-33-0)
- [Панель сповіщень](#page-46-0)
- [Введення тексту](#page-48-0)

# **[Програми та функції](#page-51-0)**

- [Інсталяція та видалення програм](#page-51-0)
- [Телефон](#page-53-0)
- [Контакти](#page-58-0)
- [Повідомлення](#page-62-0)
- [Інтернет](#page-65-0)
- [Email](#page-67-0)
- [Камера](#page-68-0)
- [Галерея](#page-82-0)
- [AR-емодзі \(Galaxy A40\)](#page-87-0)
- [Кілька вікон](#page-93-0)
- [Дитячий головний екран](#page-96-0)
- [Galaxy Wearable](#page-98-0)
- [Samsung Members](#page-98-0)
- [Samsung Notes](#page-99-0)
- [Календар](#page-100-0)
- [Samsung Health](#page-101-0)
- [Радіо](#page-105-0)
- [Диктофон](#page-106-0)
- [Мої файли](#page-107-0)
- [Годинник](#page-107-0)
- [Калькулятор](#page-109-0)
- [Game Launcher](#page-110-0)
- [Віджети Bixby \(Galaxy A40\)](#page-113-0)
- [Reminder](#page-115-0)
- [SmartThings](#page-119-0)
- [Обмін вмістом](#page-123-0)
- [Програми Google](#page-124-0)

## **[Налаштування](#page-126-0)**

- [Вступ](#page-126-0)
- [Підключення](#page-126-0)
	- [Wi-Fi](#page-128-0)
	- [Bluetooth](#page-130-0)
	- [NFC та оплата](#page-132-0)
	- [Економія трафіку](#page-134-0)
	- [Диспетчер SIM-картки](#page-135-0)
	- [Мобільна точка доступу та модем](#page-135-0)
	- [Безперервність викликів і](#page-137-0)  [повідомлень \(Galaxy A40\)](#page-137-0)
	- [Додаткові налаштування](#page-137-0)  [підключення](#page-137-0)
- [Звуки та вібрація](#page-139-0)
	- [Dolby Atmos \(об'ємний звук\)](#page-140-0)
	- [Звук з окремої програми](#page-140-0)
- [Сповіщення](#page-141-0)
	- [Індикатори на значках](#page-141-0)
- [Дисплей](#page-142-0)
	- [Фільтр синього світла \(Galaxy A40\)](#page-143-0)
	- [Зміна режиму екрана або](#page-144-0)  [коригування кольору дисплея](#page-144-0)  [\(Galaxy A40\)](#page-144-0)
	- [Екранна заставка](#page-145-0)
- [Заставки та теми](#page-146-0)
- [Екран блокування](#page-146-0)
	- [Smart Lock](#page-147-0)
- [Біометричні дані та безпека](#page-148-0)
	- [Розпізнавання обличчя](#page-149-0)
	- [Розпізнавання відбитків пальців](#page-152-0)
	- [Samsung Pass](#page-155-0)
	- [Захищена папка](#page-160-0)
- [Облікові записи та резервне копіювання](#page-165-0)
	- [Samsung Cloud](#page-166-0)
- [Google](#page-167-0)
- [Додаткові функції](#page-168-0)
	- [Подвійний профіль](#page-169-0)
- [Використання пристрою](#page-170-0)
- [Обслуговування пристрою](#page-172-0)
- [Програми](#page-174-0)
- [Загальне керування](#page-175-0)
- [Спеціальні можливості](#page-176-0)
- [Оновлення ПЗ](#page-176-0)
- [Посібник користувача](#page-177-0)
- [Про телефон](#page-177-0)

## **[Додаток](#page-178-0)**

- [Усунення неполадок](#page-178-0)
- [Виймання акумулятора](#page-185-0)

# <span id="page-3-0"></span>**Основні прийоми роботи**

# **Прочитайте перед початком використання**

Для безпечного та належного користування пристроєм перш за все уважно ознайомтеся з цим посібником.

- В описах використовуються стандартні налаштування пристрою.
- Деякі відомості можуть не відповідати вашому пристрою, залежно від країни, оператора зв'язку, характеристикам моделі або програмного забезпечення пристрою.
- Вміст (високоякісний вміст), що вимагає активного використання ресурсів ЦП і ОЗП, буде впливати на загальну ефективність роботи пристрою. Програми можуть не працювати належним чином, залежно від характеристик пристрою та середовища, у якому він використовується.
- Компанія Samsung не несе відповідальності за проблеми з функціонуванням, спричинені використанням програм постачальників, відмінних від Samsung.
- Компанія Samsung не несе відповідальності за проблеми з функціонуванням або сумісністю, спричинені зміненням налаштувань реєстру, зміненням програмного забезпечення або компонентів операційної системи. Спроби встановлення відмінних від запропонованих виробником налаштувань операційної системи можуть призвести до неправильної роботи пристрою або програм.
- Використання програмного забезпечення, джерел звуку, заставок, зображень та іншого мультимедійного вмісту, що постачається разом із цим пристроєм, обмежено згідно з умовами ліцензійної угоди. Вилучення та використання цих матеріалів у комерційних або інших цілях є порушенням законів щодо авторських прав. Користувачі несуть повну відповідальність за незаконне використання медіаданих.
- За використання послуг, що потребують передачі даних, наприклад послуг обміну повідомленнями, завантаження, автоматичної синхронізації, а також послуг визначення розташування, може стягуватися додаткова плата залежно від плану передачі даних. Для передачі великих обсягів даних рекомендується використовувати функцію Wi-Fi.
- Стандартні програми, що постачаються разом із пристроєм, можуть оновлюватися, а також більше не підтримуватися без завчасного попередження. У разі виникнення питань щодо програм, що постачаються разом із пристроєм, зверніться до сервісного центру Samsung. Стосовно встановлених користувачами програм звертайтеся до постачальників цих програм.
- Змінення операційної системи пристрою або встановлення програмного забезпечення, завантаженого з неофіційних джерел, може призвести до несправності пристрою, а також пошкодження даних або їх втрати. Ці дії вважаються порушенням ліцензійної угоди з компанією Samsung і призводять до припинення дії гарантії.
- Наявність на екрані захисної плівки для його збереження під час виробництва та дистрибуції залежить від регіону або постачальника послуг. Ушкодження захисної плівки на екрані не є гарантійним випадком.
- Завдяки автоматичному підлаштуванню діапазону контрасту до умов довкілля зображення на сенсорному екрані залишається добре видимим навіть під яскравим сонячним світлом надворі. Зважаючи на принцип роботи виробу, відображення статичної графіки протягом тривалого часу може призвести до виникнення ефекту залишкового зображення (вигорання екрана) або двоїння.
	- Рекомендується не виводити статичні зображення на весь сенсорний екран чи його частину надто довго і вимикати сенсорний екран, коли пристрій не використовується.
	- Сенсорний екран може бути налаштований на автоматичне вимкнення, коли пристрій не використовується. Запустіть програму **Налаштування**, торкніться **Дисплей** → **Автовимкнення екрана** і виберіть проміжок часу, який пристрій очікує перед тим, як вимкнути сенсорний екран.
	- Для того, щоб сенсорний екран регулював свою яскравість автоматично залежно від умов довкілля, запустіть програму **Налаштування**, торкніться **Дисплей** і потім торкніться перемикача **Адаптивна яскравість**, щоб увімкнути цю функцію.
- Залежно від регіону та моделі для деяких пристроїв існує вимога щодо отримання дозволу на використання від Федеральної комісії зв'язку США (FCC). Якщо FCC видала дозвіл на використання вашого пристрою, тоді на ньому можна переглянути ідентифікаційний номер FCC. Для перегляду FCC ID запустіть програму **Налаштування** і торкніться **Про телефон** → **Стан**.

#### <span id="page-5-0"></span>**Пояснювальні позначки**

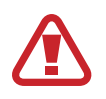

**Попередження**: ситуації, що можуть призвести до травмування вас або інших осіб

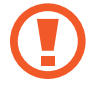

**Увага!**: ситуації, що можуть спричинити пошкодження пристрою або іншого обладнання

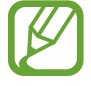

**Сповіщення**: примітки, поради з користування та додаткова інформація

# **Ситуації, в яких пристрій може перегріватися, та вирішення цього**

## **Нагрівання пристрою під час заряджання акумулятора**

Під час заряджання пристрій і зарядний пристрій можуть нагріватися. Під час бездротового зарядження або швидкого зарядження пристрій може стати гарячим на дотик. Це не впливає на строк служби пристрою чи якість його роботи і є нормальним режимом роботи пристрою. Якщо акумулятор стає надто гарячим, заряджання за допомогою зарядного пристрою може припинитися.

#### **Якщо пристрій нагрівається, виконайте такі дії:**

- Відключіть пристрій від зарядного пристрою та закрийте будь-які програми, що виконуються. Зачекайте доки пристрій охолоне та почніть заряджати його знову.
- Якщо нижня частина пристрою перегрівається, причиною цього може бути пошкоджений кабель USB, підключений до пристрою. Замініть пошкоджений кабель USB новим кабелем, схваленим Samsung.
- При використанні бездротового зарядного пристрою не кладіть сторонні предмети, такі як металеві об'єкти, магніти і карти з магнітною смугою між пристроєм і бездротовим зарядним пристроєм.

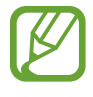

Функції бездротового заряджання або швидкого заряджання доступні лише для підтримуваних моделей.

## **Нагрівання пристрою під час використання**

При використанні функцій чи програм, які потребують більше живлення, або під час їх тривалого використання пристрій може тимчасово нагріватися через підвищене споживання заряду акумулятора. Закрийте програми, що виконуються, та призупиніть використання пристрою на деякий час.

Приклади ситуацій, в яких пристрій може перегріватися: Залежно від функцій та програм, якими ви користуєтеся, ці приклади можуть бути неактуальними для вашої моделі.

- Початкове налаштування пристрою після придбання або процес відновлення даних.
- Завантаження великих файлів.
- Використання програм, які потребують більше живлення, або використання програм протягом тривалого часу:
	- гра у високоякісні ігри протягом тривалого часу;
	- запис відео протягом тривалого часу;
	- трансляція відео при максимальному рівні яскравості;
	- при підключенні до телевізора
- Використання режиму багатозадачності (або виконання багатьох програм у фоновому режимі):
	- використання режиму кількох вікон;
	- оновлення чи встановлення програм під час запису відео;
	- завантаження великих файлів під час відеовиклику;
	- запис відео під час використання програми навігації.
- Використання великих обсягів даних для синхронізації з хмарним сховищем, електронною поштою або іншими обліковими записами.
- Використання програми навігації в автомобілі, якщо пристрій перебуває під впливом прямих сонячних променів.
- Використання функцій мобільної точки доступу та тетерингу.
- Використання пристрою в зонах зі слабким сигналом або в яких сигнал відсутній.
- Заряджання акумулятора з використанням пошкодженого кабелю USB.
- Пошкодження багатофункціонального гнізда пристрою або дія на нього сторонніх речовин, таких як рідина, пил, металевий порошок або графіт.
- Передача даних у роумінгу.

#### **Якщо пристрій нагрівається, виконайте такі дії:**

- Оновіть програмне забезпечення пристрою до останньої версії.
- Конфлікти між програмами, що виконуються, можуть спричинити нагрівання пристрою. Перезапустіть пристрій.
- Вимкніть функції Wi-Fi, GPS і Bluetooth, якщо ви їх не використовуєте.
- Закрийте програми, які збільшують споживання заряду акумулятора або виконуються у фоновому режимі, якщо ви їх не використовуєте.
- Видаліть непотрібні файли або програми, які не використовуються.
- Зменште яскравість екрана.
- Якщо пристрій перегрівається або нагрівається, не використовуйте його протягом тривалого часу. Якщо пристрій не охолонув протягом тривалого часу, зверніться до сервісного центру Samsung.

## **Обмеження функцій пристрою при перегріванні**

При нагріванні пристрою його функції та робочі показники можуть бути обмежені; окрім того, пристрій може вимкнутися задля охолодження. Ця функція доступна лише для підтримуваних моделей.

- Якщо пристрій нагріється більше, ніж зазвичай, відобразиться повідомлення про його перегрівання. Щоб знизити температуру пристрою, буде обмежено яскравість екрана та швидкість обробки даних; при цьому зарядження акумулятора припиниться. Так само завершиться робота запущених програм, і до охолодження пристрою ви матимете змогу здійснювати лише екстрені виклики.
- Якщо пристрій перегрівається або нагрівається впродовж тривалого часу, з'явиться повідомлення про вимкнення живлення. Вимкніть пристрій та дочекайтеся, поки він охолоне.

#### **Застереження щодо навколишнього середовища**

Прилад може нагріватися через поточні умови навколишнього середовища. Будьте обережні, щоб уникнути скорочення терміну служби акумулятора, пошкодження пристрою або пожежі.

- Не зберігайте пристрій у місцях із дуже високою або дуже низькою температурою.
- Не піддавайте пристрій впливу прямих сонячних променів протягом тривалого часу.
- Не зберігайте і не використовуйте пристрій у місцях із дуже високою температурою, наприклад, всередині автомобіля влітку, протягом тривалого часу.
- Не кладіть пристрій на будь-які місця, які можуть нагріватися, наприклад на килимок з електричним підігрівом.
- $\cdot$  Не зберігайте пристрій поблизу або всередині нагрівачів, мікрохвильових печей, гарячого кухонного обладнання чи контейнерів високого тиску.
- Ніколи не використовуйте пошкоджені зарядні пристрої та акумулятори.

# <span id="page-9-0"></span>**Зовнішній вигляд і функції пристрою**

# **Комплектація**

Комплектація описана у короткому посібнику користувача.

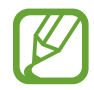

- Компоненти, які входять до комплекту пристрою, а також доступні аксесуари можуть різнитися залежно від країни або оператора зв'язку.
- Компоненти, що постачаються в комплекті, розроблені спеціально для цього пристрою та можуть бути несумісними з іншими пристроями.
- Зовнішній вигляд і характеристики можуть змінюватися без завчасного попередження.
- Додаткові аксесуари можна придбати в місцевого постачальника Samsung. Перед їх придбанням переконайтеся, що вони сумісні із цим пристроєм.
- Використовуйте тільки аксесуари, рекомендовані компанією Samsung. Використання нерекомендованих аксесуарів може призвести до виникнення проблем у роботі та несправностей, на які не розповсюджується гарантія.
- Доступність усіх аксесуарів може змінюватися залежно від компаній-виробників. Додаткову інформацію про доступні аксесуари можна дізнатися на веб-сайті Samsung.

# **Зовнішній вигляд пристрою**

#### ► **Galaxy A20e**:

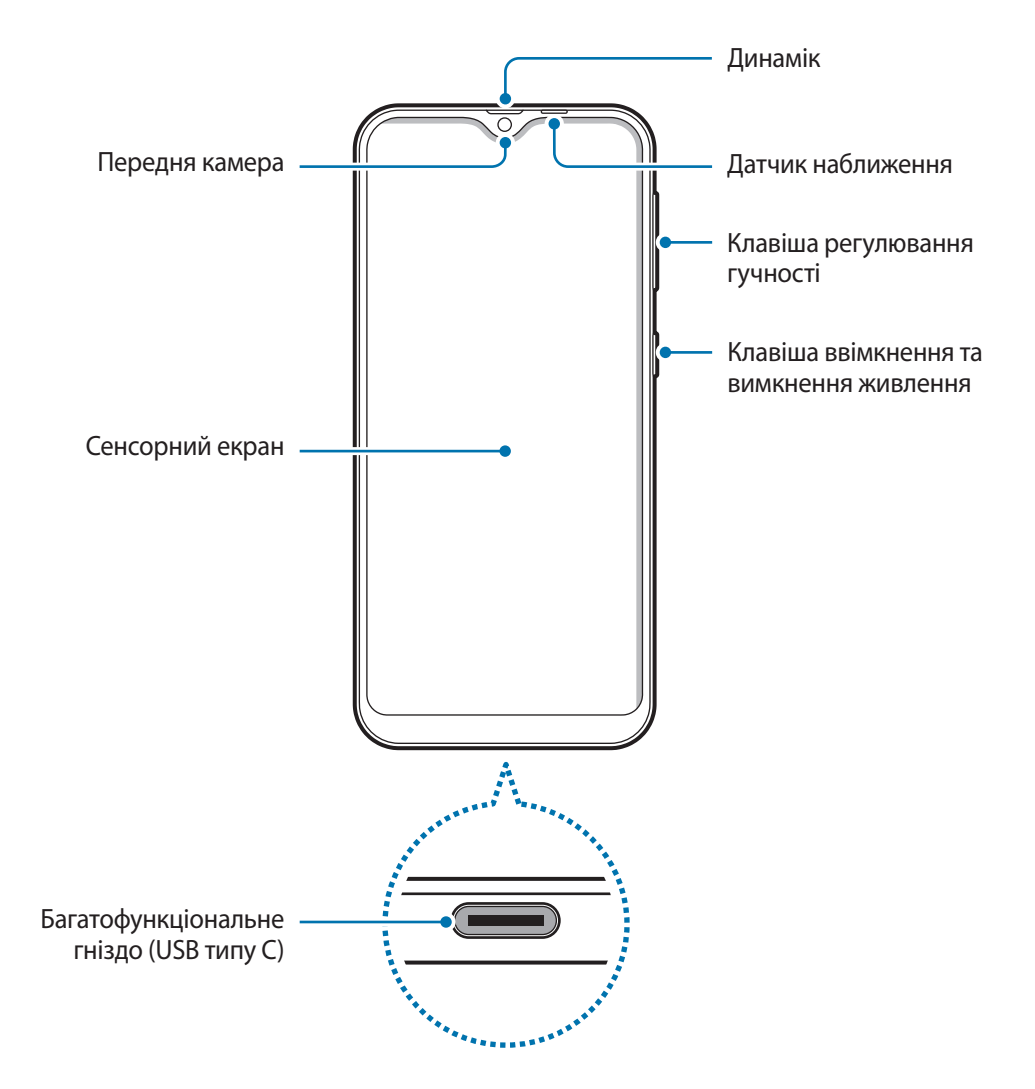

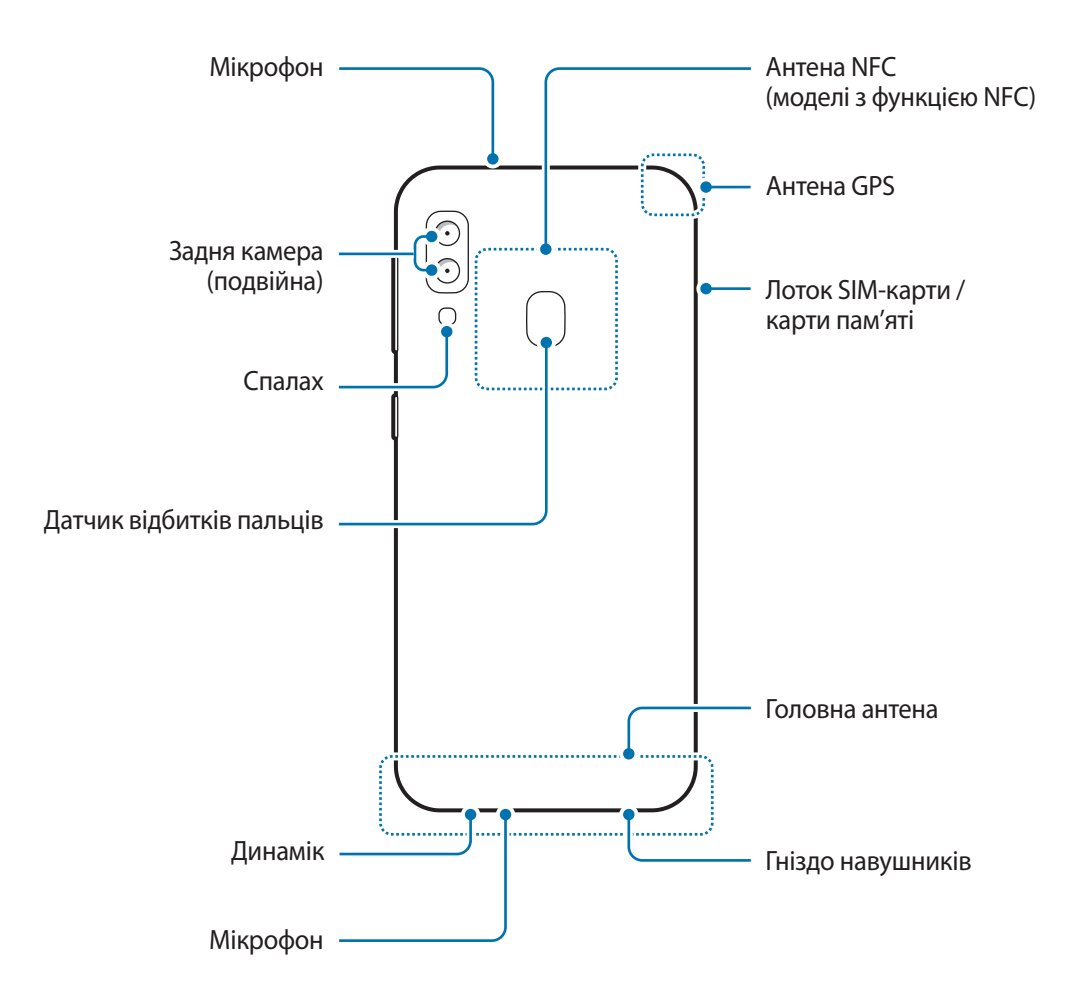

#### ► **Galaxy A40**:

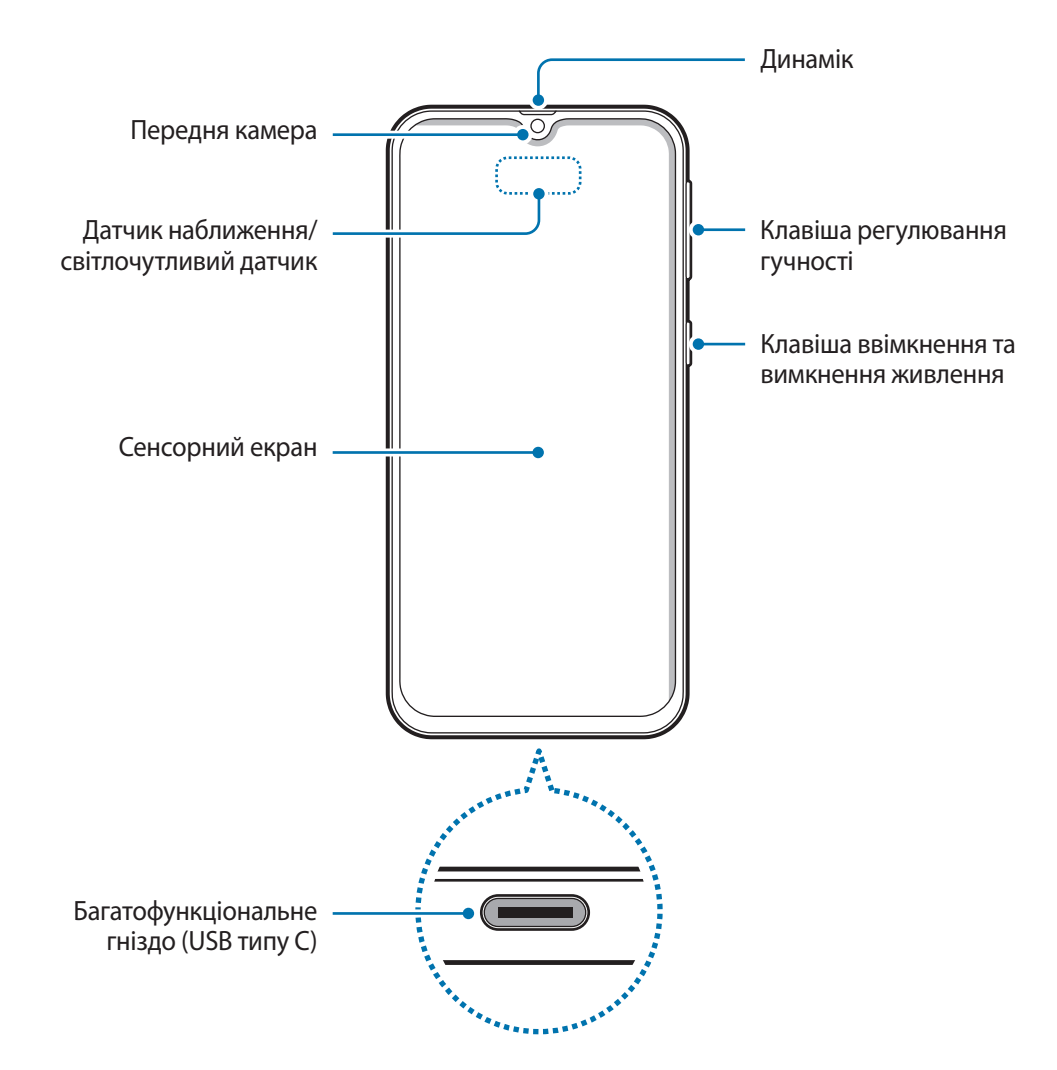

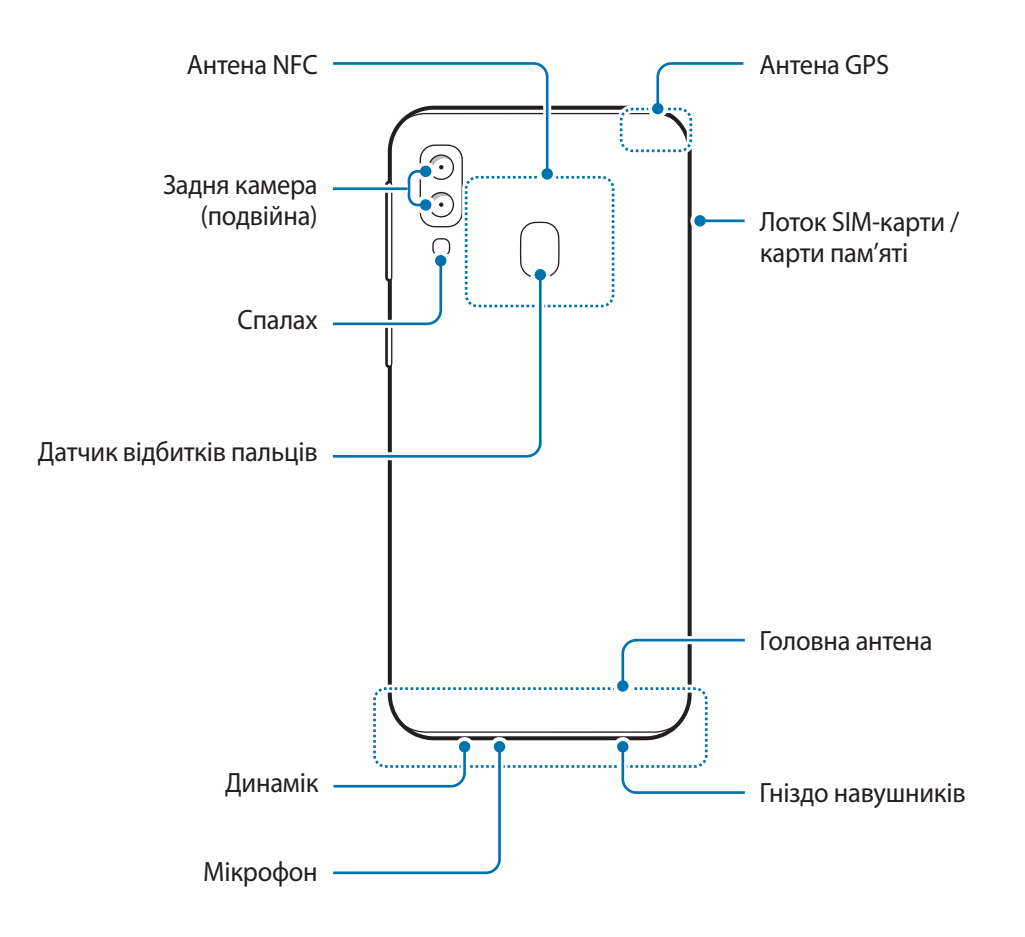

- При використанні динаміків (наприклад, при відтворенні файлів мультимедіа або використанні гучномовця) не розміщуйте пристрій близько до вух.
	- Не залишайте об'єктив камери під дією сильного світла, наприклад, прямих сонячних променів. Якщо об'єктив камери знаходиться під дією сильного світла, наприклад, прямих сонячних променів, це може зашкодити датчику зображення камери. Пошкоджений датчик зображення неможливо відремонтувати. У результаті на фотографіях з'являтимуться цятки та плями.
	- Якщо будь-яку частину пристрою розбито, наприклад, його скло чи акриловий корпус, може виникнути ризик травмування. Користуватися пристроєм можна буде лише після його ремонту в сервісному центрі Samsung.

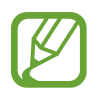

За наведених нижче умов можуть виникати проблеми з підключенням, а акумулятор може швидше розряджатися.

- У разі контакту металевих наклейок із ділянкою антени пристрою.
- У разі встановлення на пристрої металевої кришки.
- У разі закриття ділянки антени пристрою руками або іншими предметами під час використання певних функцій, таких як здійснення викликів або передавання мобільних даних.
- Рекомендовано використання захисної плівки, схваленої компанією Samsung. Нерекомендовані захисні плівки можуть призвести до пошкодження датчиків.
- Не встановлюйте на датчик наближення/світлочутливий датчик різні аксесуари для захисту екрану, наприклад, такі як захисна плівка або різні наклейки. Це може призвести до несправності датчика.

#### **Апаратні клавіші пристрою**

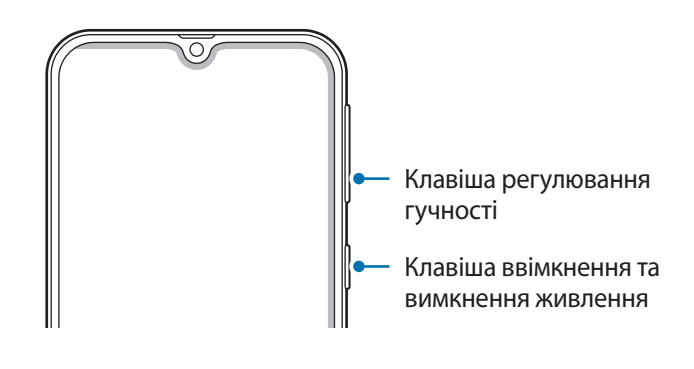

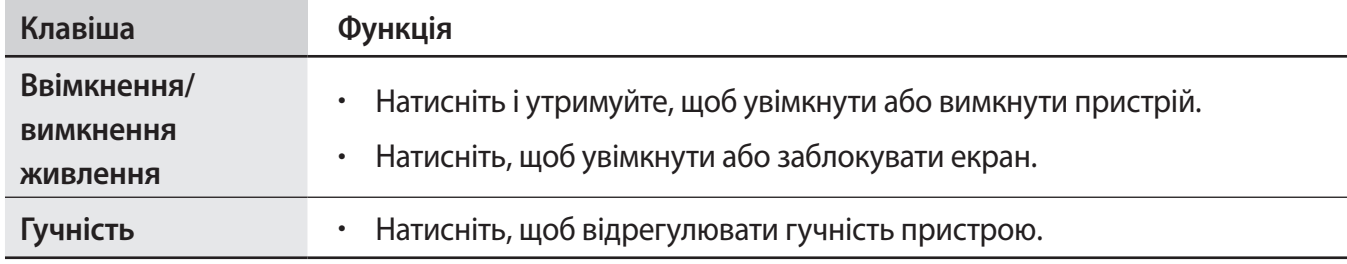

#### **Сенсорні кнопки**

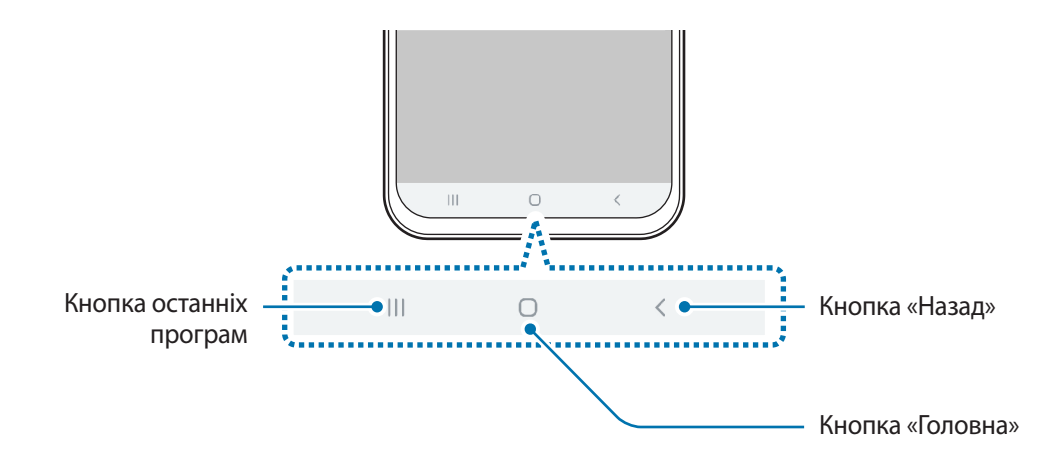

При ввімкненні екрана сенсорні кнопки з'являються внизу екрана. Сенсорні кнопки за замовчуванням такі: кнопка «Останні програми», кнопка «Головна» та кнопка «Назад». Додаткові відомості дивіться в розділі [«Навігаційна панель \(сенсорні кнопки\)](#page-36-0)».

# <span id="page-16-0"></span>**Акумулятор**

### **Заряджання акумулятора**

Перед першим використанням акумулятора, а також, якщо він не використовувався протягом тривалого часу, потрібно зарядити його.

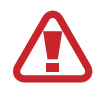

Використовуйте тільки зарядні пристрої, акумулятори та кабелі, рекомендовані компанією Samsung. Використання незатверджених зарядних пристроїв або кабелів може призвести до вибуху акумулятора чи пошкодження пристрою.

- 
- Неправильне підключення зарядного пристрою може призвести до серйозного пошкодження пристрою. Гарантія не поширюється на пошкодження пристрою, спричинені неправильним використанням.
- Використовуйте лише кабель USB типу С, який входить до комплекту постачання пристрою. Використання кабелю мікро-USB може пошкодити пристрій.

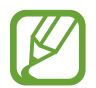

Для заощадження електроенергії від'єднуйте зарядний пристрій, якщо він не використовується. Якщо на зарядному пристрої немає перемикача живлення, його слід виймати з розетки, коли він не використовується, для заощадження електроенергії. Під час зарядження зарядний пристрій має щільно прилягати до гнізда та бути легко доступним.

1 Підключіть кабель USB до блоку живлення USB.

 $2$  Вставте кабель USB у багатофункціональне гніздо пристрою.

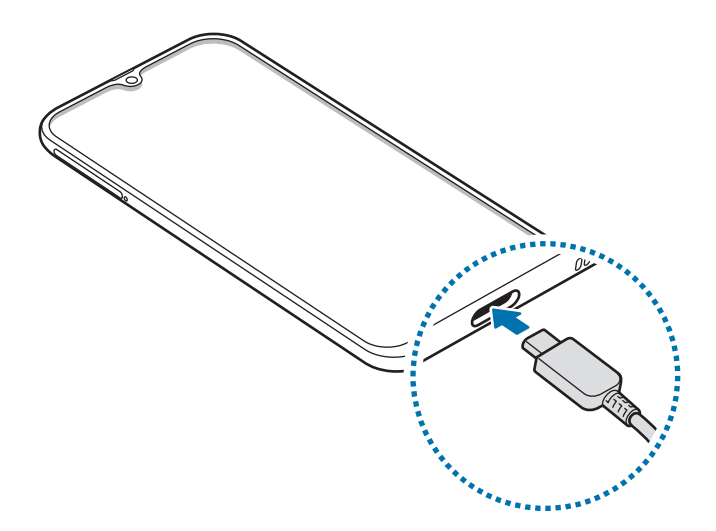

- 3 Підключіть блок живлення USB до електричної розетки.
- 4 Після повного зарядження від'єднайте зарядний пристрій від мобільного пристрою. Після цього відключіть зарядний пристрій від мережевої розетки.

#### **Зменшення споживання заряду акумулятора**

На пристрої є різноманітні опції, за допомогою яких можна заощадити заряд акумулятора.

- Оптимізація роботи пристрою за допомогою функції «Догляд за пристроєм».
- Якщо пристрій не використовується, вимкніть екран, натиснувши на клавішу ввімкнення та вимкнення живлення.
- Увімкніть режим енергозбереження.
- Закрийте непотрібні програми.
- Вимкніть функцію Bluetooth, якщо вона не використовується.
- Вимкніть функцію автоматичної синхронізації програм, які потребують синхронізації.
- Зменште тривалість підсвічування.
- Зменште яскравість екрана.

#### **Підказки та заходи безпеки щодо зарядження акумулятора**

- Коли акумулятор розряджається, значок акумулятора відображається як порожня батарея.
- Якщо акумулятор повністю розряджений, для ввімкнення пристрою після підключення зарядного пристрою знадобиться певний час. Дайте змогу розрядженому акумулятору зарядитися декілька хвилин, перш ніж вмикати пристрій.
- У разі одночасного використання декількох програм, а також у разі використання мережевих програм або програм, що вимагають підключення до іншого пристрою, акумулятор швидко розряджатиметься. Щоб уникнути розрядження під час передачі даних, завжди повністю заряджайте акумулятор перед використанням таких програм.
- Під час зарядження не за допомогою зарядного пристрою, наприклад від ПК, може спостерігатися зниження швидкості зарядження через меншу силу електричного струму.
- Під час заряджання пристрій можна використовувати, але в такому разі акумулятор заряджатиметься довше.
- У разі нестабільного живлення під час заряджання пристрою сенсорний екран може не працювати. У такому разі від'єднайте зарядний пристрій від пристрою.
- <span id="page-18-0"></span>Під час заряджання пристрій і зарядний пристрій можуть нагріватися. Це нормально й не впливає на його роботу чи термін служби. Якщо акумулятор нагрівається сильніше ніж звичайно, заряджання за допомогою зарядного пристрою може припинитися.
- У разі зарядження пристрою, на багатофункціональне гніздо якого потрапила рідина, пристрій може бути пошкоджено. Добре протріть багатофункціональне гніздо та дозвольте йому повністю висохнути, перш ніж заряджати пристрій.
- Якщо пристрій не заряджається належним чином, віднесіть його та зарядний пристрій до сервісного центру Samsung.

## **Швидке зарядження**

Цей пристрій підтримує функцію швидкого зарядження. Акумулятор швидше заряджається, якщо пристрій або його екран вимкнено.

#### **Прискорення зарядження**

Щоб прискорити зарядження, вимкніть пристрій або його екран під час зарядження. Якщо зарядження здійснюється за вимкненого пристрою, на його екрані відображається значок  $\blacktriangleright$ .

Якщо функцію швидкого зарядження вимкнено, запустіть програму **Налаштування** і торкніться **Обслуговування пристрою** → **Акумулятор** → → **Налаштування**, а потім торкніться повзунка **Шв. зарядження ч/кабель**, щоб увімкнути цю функцію.

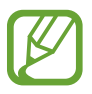

- Вбудована функція швидкого зарядження недоступна в разі використання стандартного зарядного пристрою.
- Якщо пристрій нагрівається або якщо підвищується температура повітря в місці його перебування, швидкість зарядження може автоматично зменшитися. Це нормально й має завадити пошкодженню пристрою.

# **SIM- або USIM-карта (карта nano-SIM)**

# **Встановлення SIM- або USIM-карти**

Встановіть SIM- або USIM-карту, яка надається оператором мобільного зв'язку.

Установлення двох SIM- або USIM-карт дозволяє використання двох номерів телефонів або постачальників послуг на одному пристрої. У деяких місцях швидкість передачі даних може бути нижчою, якщо встановлено дві SIM-карти у пристрій замість однієї.

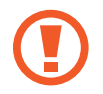

Будьте обережні, щоб не втратити SIM- або USIM-карту, і не дозволяйте іншим її використовувати. Компанія Samsung не несе відповідальності за будь-які пошкодження або незручності, спричинені втратою або крадіжкою карток.

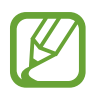

Деякі служби LTE можуть бути недоступні залежно від оператора зв'язку. За додатковими відомостями щодо доступності служб зверніться до вашого оператора зв'язку.

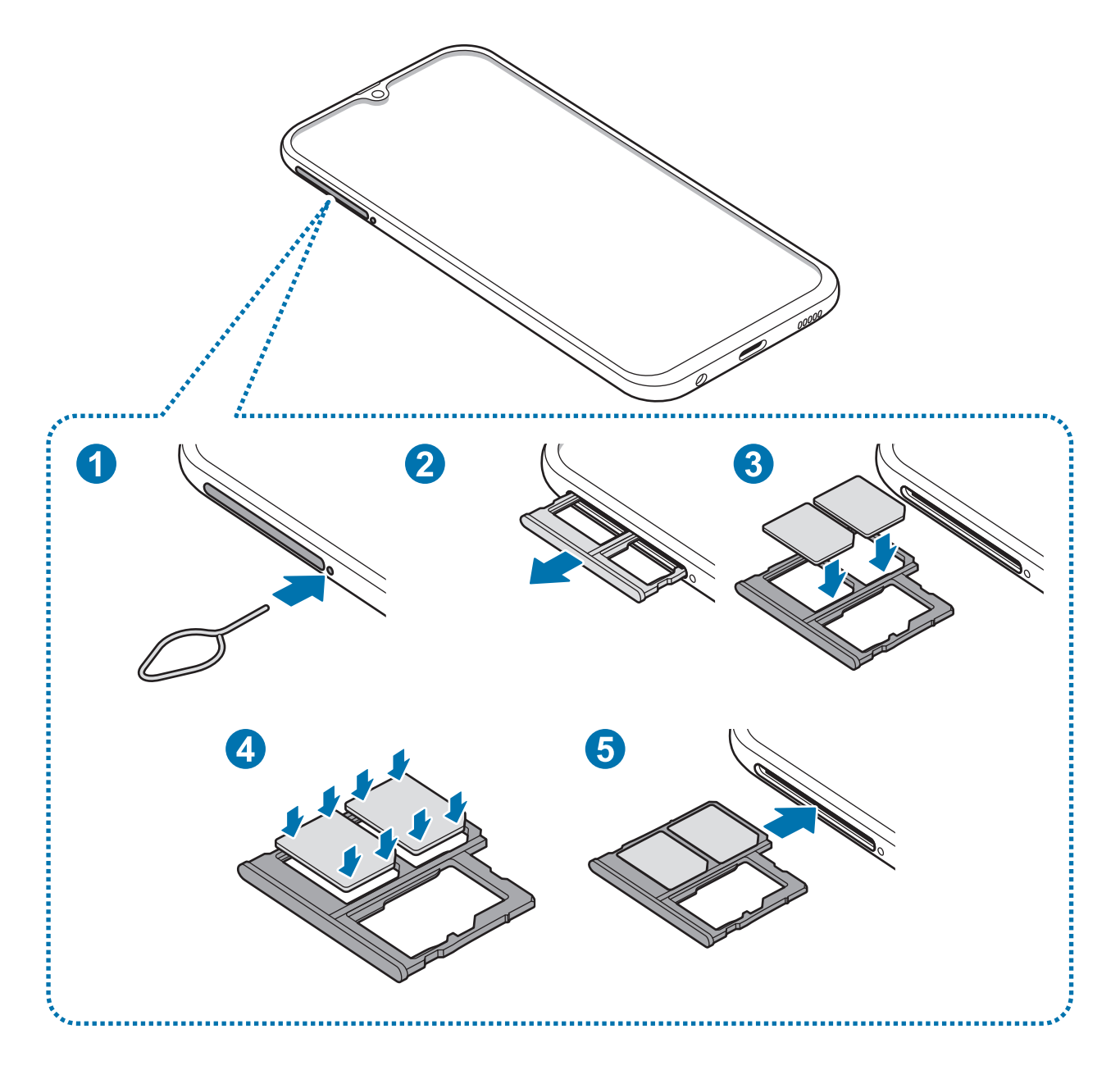

1 Вставте штифт для вилучення в отвір поряд із лотком, щоб відкрити лоток.

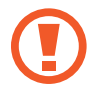

Переконайтеся, що штифт для вилучення встановлено перпендикулярно отвору. В іншому разі пристрій може бути пошкоджено.

- $2$  Обережно витягніть лоток із гнізда для лотка.
- $\beta$  Розташуйте SIM- або USIM-карту у треї SIM-карти золотистими контактами донизу. Помістіть основну SIM- або USIM-карту в лоток SIM-карти 1 ( **1** ), а додаткову SIM- або USIM-карту – в лоток SIM-карти 2 ( **2** ).

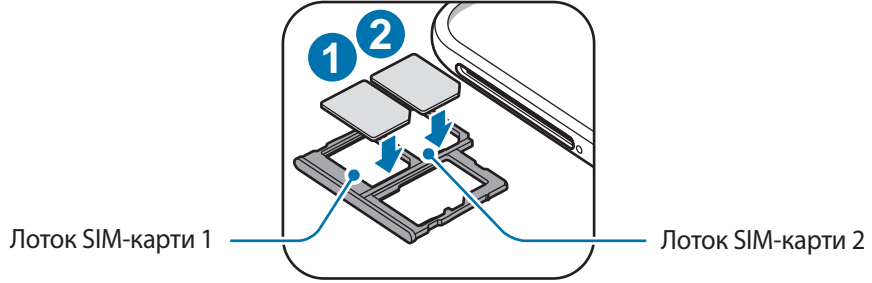

4 Обережно натисніть на SIM- або USIM-карту, щоб зафіксувати її в лотку SIM-карти.

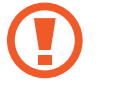

Якщо SIM-карту не зафіксовано належним чином, вона може випасти з лотка.

- 5 Встановіть лоток у гніздо для лотка.
	- У разі вставлення вологого слота у пристрій це може призвести до пошкодження пристрою. Переконайтеся, що він сухий.
		- Повністю вставте слот у гніздо для слота для запобігання потрапляння рідини всередину пристрою.

#### Основні прийоми роботи

#### **Правильне встановлення карти**

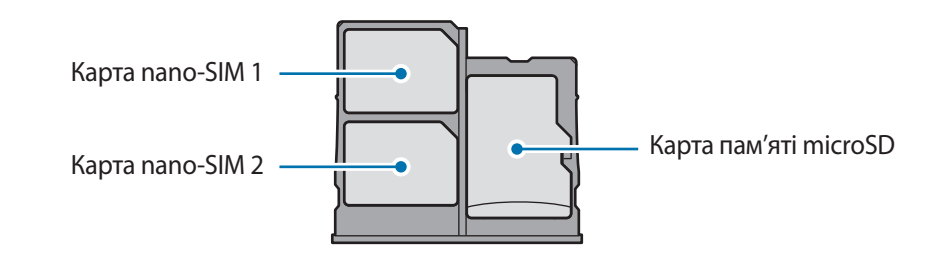

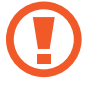

Використовуйте лише карту nano-SIM.

## **Видалення SIM- або USIM-карти**

- 1 Вставте штифт для вилучення в отвір поряд із лотком, щоб відкрити лоток.
- $2$  Обережно витягніть лоток із гнізда для лотка.
- 3 Видаліть SIM- або USIM-карту.
- $4$  Встановіть лоток у гніздо для лотка.

### **Використання двох SIM- або USIM-карток**

Встановлення двох SIM- або USIM-карт дозволяє використання двох номерів телефонів або постачальників послуг на одному пристрої.

#### **Активація SIM- або USIM-карти**

Запустіть програму **Налаштування** і торкніться **Підключення** → **Диспетчер SIM-картки**. Виберіть SIM- або USIM-карту і торкніться перемикача для її активації.

#### <span id="page-22-0"></span>**Налаштування SIM- або USIM-карти**

Запустіть програму **Налаштування**, торкніться **Підключення** → **Диспетчер SIM-картки** і виберіть SIM- або USIM-карту, щоб скористатися наведеними нижче опціями:

- **Значок**: змінення значка SIM- або USIM-карти.
- **Ім'я**: змінення відображуваного імені SIM- або USIM-карти.
- **Режим мережі**: вибір типу мережі для SIM- або USIM-карти.

#### **Встановлення потрібної SIM- або USIM-карти як основної**

Якщо активовано дві карти, можна вибрати карту, якій буде призначено функції здійснення голосових викликів, обміну повідомленнями та послуги передавання даних.

Запустіть програму **Налаштування**, торкніться **Підключення** → **Диспетчер SIM-картки** та призначте потрібні функції відповідним картам у розділі **Основна SIM-карта**.

# **Карта пам'яті (карта пам'яті microSD)**

## **Встановлення карти пам'яті**

Ємність карти пам'яті пристрою може відрізнятись від такої в пристроях інших моделей, крім того, деякі карти пам'яті можуть бути несумісними з даним пристроєм залежно від їх виробника і типу. Про максимальну ємність карт пам'яті, підтримувану пристроєм, можна дізнатись на веб-сайті Samsung.

- 
- Деякі карти пам'яті можуть бути не повністю сумісними із пристроєм. Використання несумісної карти пам'яті може призвести до пошкодження пристрою, карти пам'яті або даних, які зберігаються на карті.
- Будьте уважні, щоб вставити карту пам'яті потрібною стороною догори.
- Цей пристрій підтримує файлові системи FAT і exFAT для карт пам'яті. Якщо вставити карту, відформатовану в іншій файловій системі, пристрій запропонує повторно відформатувати карту пам'яті — інакше він не розпізнає карту. Для використання карти пам'яті її необхідно відформатувати. Якщо пристрій не може відформатувати або розпізнати карту пам'яті, зверніться до виробника карти пам'яті або до сервісного центру Samsung.
	- У разі регулярного запису та стирання даних зменшується строк служби карт пам'яті.
	- Якщо у пристрій вставлено карту пам'яті, каталог файлів карти пам'яті відобразиться в розділі **Мої файли** → у папці **SD-карта**.

#### Основні прийоми роботи

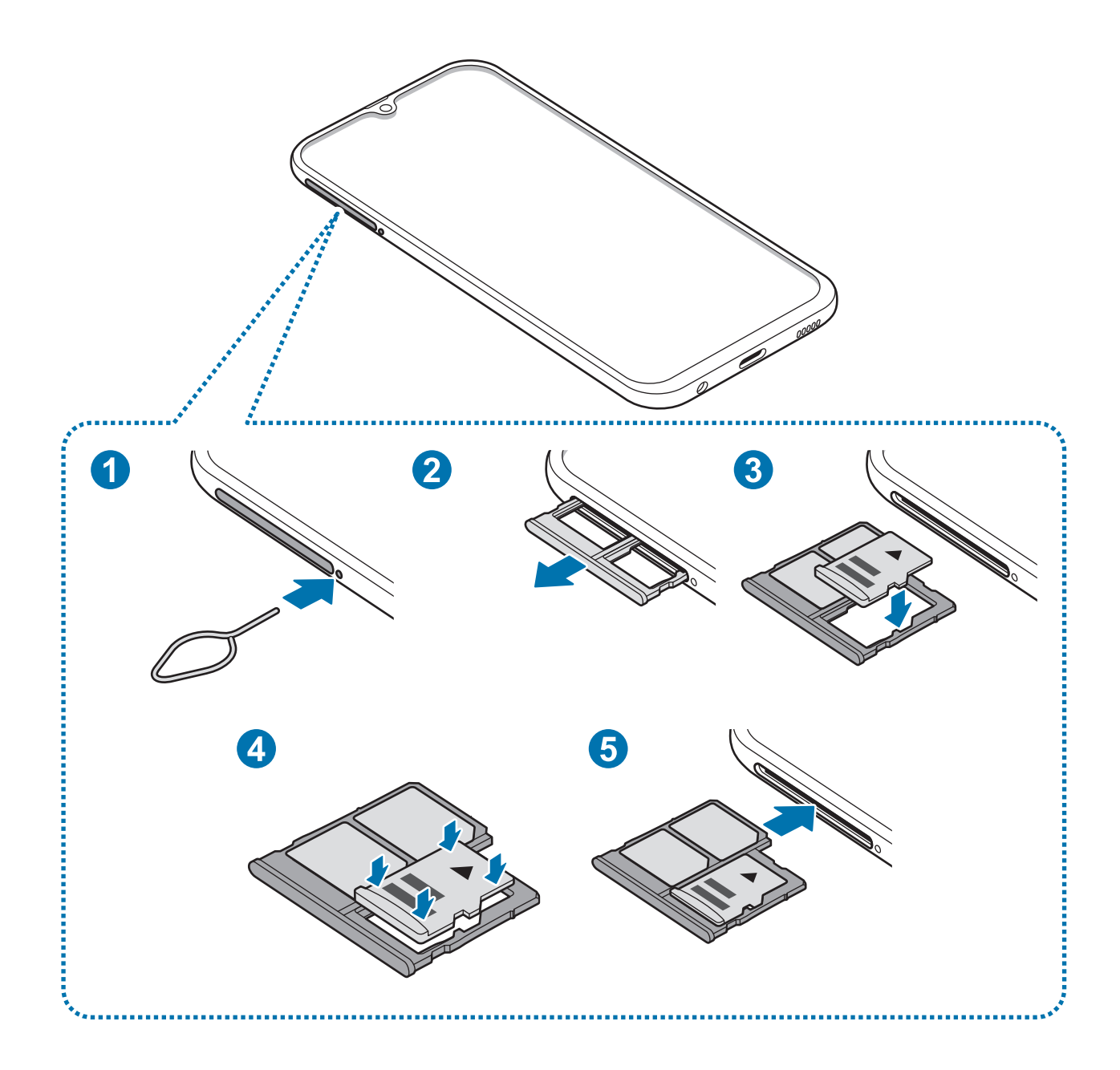

1 Вставте штифт для вилучення в отвір поряд із лотком, щоб відкрити лоток.

Переконайтеся, що штифт для вилучення встановлено перпендикулярно отвору. В іншому разі пристрій може бути пошкоджено.

- $2$  Обережно витягніть лоток із гнізда для лотка.
	- У разі видалення лотка із пристрою функцію передавання мобільних даних буде вимкнено.

 $\beta$  Розташуйте карту пам'яті на тримачі карти пам'яті золотистими контактами донизу.

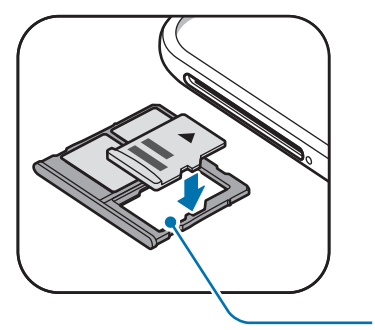

Лоток для карти пам'яті

 $4$  Обережно натисніть на карту пам'яті в лотку, щоб зафіксувати її там.

Якщо карта пам'яті не зафіксована належним чином, вона може випасти з лотка.

 $5$  Встановіть лоток у гніздо для лотка.

- У разі вставлення вологого слота у пристрій це може призвести до пошкодження пристрою. Переконайтеся, що він сухий.
	- Повністю вставте слот у гніздо для слота для запобігання потрапляння рідини всередину пристрою.

## **Виймання карти пам'яті**

Перш ніж виймати карту пам'яті, відключіть її для безпечного від'єднання.

Запустіть програму **Налаштування** торкніться **Обслуговування пристрою** → **Пам'ять** → → **Налаштування пам'яті** → **SD-карта** → **Відключити**.

- 1 Вставте штифт для вилучення в отвір поряд із лотком, щоб відкрити лоток.
- $2$  Обережно витягніть лоток із гнізда для лотка.

3 Вийміть карту пам'яті.

4 Встановіть лоток у гніздо для лотка.

Не від'єднуйте зовнішній накопичувач, такий як карта пам'яті чи накопичувач USB, поки пристрій передає чи зчитує інформацію, а також одразу після передавання даних. Це може призвести до пошкодження або втрати даних, а також до несправності зовнішнього накопичувача чи пристрою. Компанія Samsung не несе відповідальності за збитки (зокрема втрату даних), спричинені неналежним використанням зовнішніх запам'ятовувальних пристроїв.

# **Форматування карти пам'яті**

Якщо карту пам'яті відформатовано на комп'ютері, вона може виявитися несумісною з пристроєм. Відформатуйте карту пам'яті на пристрої.

Запустіть програму **Налаштування** торкніться **Обслуговування пристрою** → **Пам'ять** → → **Налаштування пам'яті** → **SD-карта** → **Форматувати**.

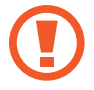

Перш ніж форматувати карту пам'яті, обов'язково створіть резервні копії всіх збережених на ній важливих даних. Гарантія виробника не поширюється на втрату даних, спричинену діями користувача.

# <span id="page-26-0"></span>**Увімкнення та вимкнення пристрою**

Натисніть і утримуйте клавішу ввімкнення та вимкнення живлення протягом декількох секунд, щоб увімкнути пристрій.

Під час першого ввімкнення пристрою, а також після скидання налаштувань у заводські значення дотримуйтеся вказівок на екрані для налаштування пристрою.

Щоб вимкнути пристрій, натисніть і утримуйте клавішу ввімкнення та вимкнення живлення й торкніться **Вимкнути**.

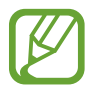

Дотримуйтесь усіх попереджень і вказівок персоналу в місцях, де обмежено використання бездротових пристроїв, наприклад у літаках і лікарнях.

#### **Перезапуск пристрою**

Щоб перезапустити пристрій, натисніть і утримуйте клавішу ввімкнення та вимкнення живлення й торкніться **Перезавантажити**.

Якщо пристрій «зависає» або не реагує на натискання клавіш, одночасно натисніть і утримуйте клавішу ввімкнення та вимкнення живлення та клавішу зменшення гучності протягом 7 секунд, щоб перезавантажити пристрій.

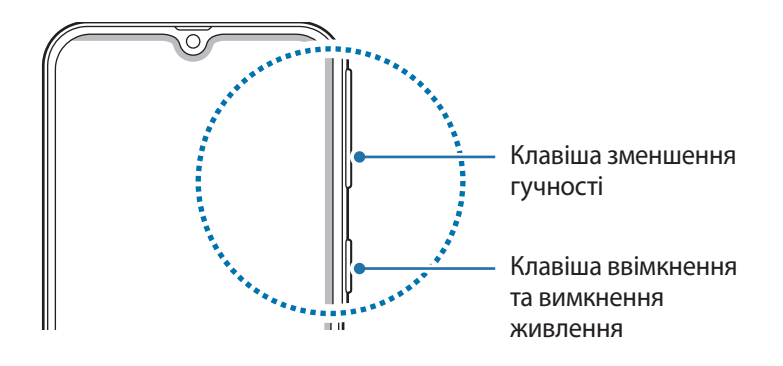

#### <span id="page-27-0"></span>**Екстрений режим**

Для зменшення споживання заряду акумулятора пристрій можна перевести у екстрений режим. Деякі програми та функції будуть відновлені. В екстреному режимі можна здійснювати екстрені виклики, надсилати повідомлення з інформацією про ваше поточне розташування, відтворювати екстрені сигнали та ін.

#### **Увімкнення екстреного режиму**

Щоб ввімкнути екстрений режим, натисніть і утримуйте клавішу ввімкнення та вимкнення живлення, а потім торкніться **Екстрений режим**.

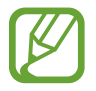

Час використання, що залишився – це час, протягом якого акумулятор буде розряджено. Час використання, що залишився, залежить від налаштувань пристрою та умов, у яких він використовується.

**Вимкнення екстреного режиму**

Шоб вимкнути екстрений режим, торкніться значка • → Вим**кнути екстрений режим**. Або натисніть і утримуйте клавішу ввімкнення та вимкнення живлення, а потім торкніться **Екстрений режим**.

# **Початкове налаштування**

Під час першого ввімкнення пристрою, а також після скидання налаштувань у заводські значення дотримуйтеся вказівок на екрані для налаштування пристрою.

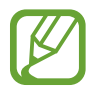

Процедури початкового налаштування можуть різнитися залежно від програмного забезпечення пристрою та регіону.

Ввімкніть пристрій.

2 Виберіть бажану мову пристрою і виберіть  $\ominus$ .

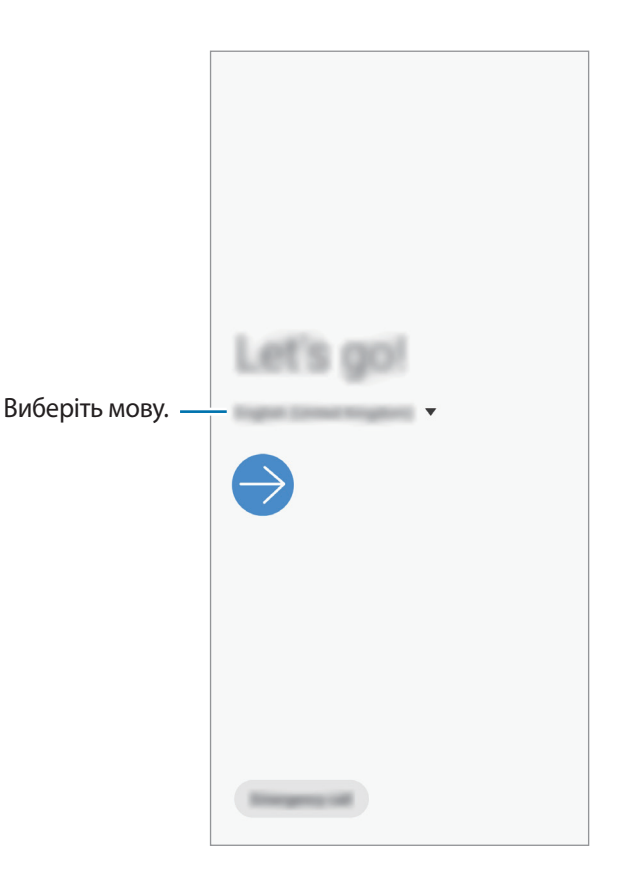

- 3 Прочитайте умови та положення й торкніться **Далі**, щоб прийняти їх.
- 4 Ви можете отримати свій вміст з попереднього пристрою.
- $5$  Виберіть мережу Wi-Fi і під'єднайтесь до неї.

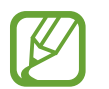

Якщо ви не під'єднаєтесь до мережі Wi-Fi, можливо, ви не зможете налаштувати деякі функції пристрою під час початкового налаштування.

- Для продовження початкового налаштування дотримуйтеся вказівок на екрані.
- 7 Визначення методу блокування екрана для захисту пристрою. Ви можете захистити особисту інформацію, запобігши доступу сторонніх осіб до вашого пристрою. Щоб вибрати метод блокування екрана пізніше, торкніться **Не зараз**.
- $8$  Якщо з'явиться екран рекомендованих програми, виберіть бажані програми і завантажте їх.
- 9 Увійдіть у свій обліковий запис Samsung. Ви зможете користуватись послугами Samsung і зберігати свої дані актуальними у безпеці на всіх своїх пристроях. Додаткові відомості дивіться у розділі «[Обліковий запис Samsung»](#page-29-1).

# <span id="page-29-1"></span><span id="page-29-0"></span>**Обліковий запис Samsung**

# **Вступ**

Обліковий запис Samsung – це інтегрована служба облікових записів, яка дає змогу користуватися різноманітними послугами Samsung, підтримуваних на мобільних пристроях, телевізорах і веб-сайті Samsung. Після реєстрації облікового запису Samsung ви зможете зберігати свої дані актуальними у безпеці на всіх своїх пристроях Samsung, на яких використовується хмарне сховище Samsung Cloud, відстежувати загублений чи вкрадений пристрій та керувати ним, переглядати поради та підказки від учасників Samsung й багато іншого.

Для створення облікового запису Samsung потрібна адреса електронної пошти.

Список послуг, до яких можна отримати доступ за наявності облікового запису Samsung, див. на веб-сайті [account.samsung.com](http://account.samsung.com). Щоб дізнатися більше про облікові записи Samsung, відкрийте програму **Налаштування** і торкніться **Облікові записи та резервне копіювання** → **Облікові записи** → **Samsung account** → → **Довідка**.

# **Реєстрація облікового запису Samsung**

#### **Реєстрація нового облікового запису Samsung**

Якщо у вас немає облікового запису Samsung, його потрібно створити.

1 Запустіть програму **Налаштування** і торкніться **Облікові записи та резервне копіювання** <sup>→</sup> **Облікові записи** → **Додати обліковий запис** → **Samsung account**.

Або запустіть програму **Налаштування** і торкніться .

- 2 Торкніться **Створити**.
- $\beta$  Дотримуйтесь вказівок на екрані, щоб завершити створення облікового запису.

#### **Реєстрація наявного облікового запису Samsung**

Якщо у вас вже є обліковий запис Samsung, його можна зареєструвати на пристрої.

1 Запустіть програму **Налаштування** і торкніться **Облікові записи та резервне копіювання** <sup>→</sup> **Облікові записи** → **Додати обліковий запис** → **Samsung account**.

Або запустіть програму **Налаштування** і торкніться .

2 Введіть ідентифікаційний номер і пароль до облікового запису Samsung і торкніться **Вхід**.

Якщо ви забули певні дані, пов'язані з вашим обліковим записом, торкніться **Знайти ідентифікатор** або **Скинути пароль**. Дані про обліковий запис можна дізнатись, ввівши потрібну інформацію.

3 Прочитайте умови та положення й торкніться **Далі** для завершення реєстрації облікового запису Samsung.

Якщо з'явиться спливне вікно, в якому йдеться про використання біометричних даних, торкніться **Зареєструвати**. Ви можете підтверджувати пароль до свого облікового запису Samsung біометричними даними, як-от відбитками пальців. Для отримання додаткової інформації дивіться розділ [Samsung Pass](#page-155-1).

## **Видалення облікового запису Samsung**

У разі видалення зареєстрованого облікового запису Samsung із пристрою також буде видалено збережені на пристрої дані, такі як контакти або події.

- 1 Запустіть програму **Налаштування** і торкніться **Облікові записи та резервне копіювання** <sup>→</sup> **Облікові записи**.
- $2$  Торкніться Samsung account →  $\cdot \cdot \rightarrow \cdot$  Видалити обл. запис.
- 3 Торкніться **Видалити**, введіть пароль до облікового запису Samsung і потім торкніться **OK**.

# <span id="page-31-0"></span>**Перенос даних з попереднього пристрою (Smart Switch)**

Встановіть з'єднання зі своїм попереднім пристроєм за допомогою Smart Switch для передавання даних.

Запустіть програму **Налаштування** і торкніться **Облікові записи та резервне копіювання** → **Smart Switch**.

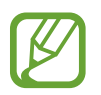

- Ця функція може не підтримуватися на деяких пристроях чи комп'ютерах.
- Діють обмеження. Для отримання детальнішої інформації відвідайте веб-сайт [www.samsung.com/smartswitch.](http://www.samsung.com/smartswitch) Компанія Samsung відповідально ставиться до авторських прав. Передавайте лише той вміст, власником якого ви є або на передачу якого у вас є права.

#### **Бездротова передача даних за допомогою Wi-Fi Direct**

Бездротове передавання даних із попереднього пристрою на новий пристрій за допомогою Wi-Fi **Direct** 

1 Запустіть програму Smart Switch на іншому пристрої.

Якщо на пристрої немає цієї програми, завантажте її з веб-сайту **Galaxy Store** або **Play Маркет**.

- 2 На своєму пристрої запустіть програму **Налаштування** і торкніться **Облікові записи та резервне копіювання** → **Smart Switch**.
- $\beta$  Розташуйте пристрої один біля одного.
- 4 На попередньому пристрої торкніться **Надіслати дані** <sup>→</sup> **Бездротове**.
- 5 На попередньому пристрої виберіть елемент для передачі і торкніться **Надіслати**.
- 6 На пристрої торкніться **Отримати**.
- 7 Дотримуйтеся вказівок на екрані для передавання даних із попереднього пристрою.

#### **Перенесення даних за допомогою зовнішнього накопичувача**

Переносіть дані за допомогою зовнішнього накопичувача, наприклад, карти пам'яті microSD.

- 1 Перенесіть дані із попереднього пристрою на зовнішній накопичувач.
- 2 Вставте або під'єднайте зовнішній накопичувальний пристрій до вашого пристрою.
- 3 На своєму пристрої запустіть програму **Налаштування** і торкніться **Облікові записи та резервне копіювання** → Smart Switch → <sup>Ш</sup> → Відновити.
- $\,4\,$  Дотримуйтеся вказівок на екрані, щоб перенести дані із зовнішнього накопичувача.

#### **Передавання даних резервного копіювання з комп'ютера**

Передавання даних між пристроєм і комп'ютером. Завантажте версію програми Smart Switch для ком'ютера за посиланням [www.samsung.com/smartswitch](http://www.samsung.com/smartswitch). Резервне копіювання даних із попереднього пристрою на комп'ютер та імпорт даних на поточний пристрій.

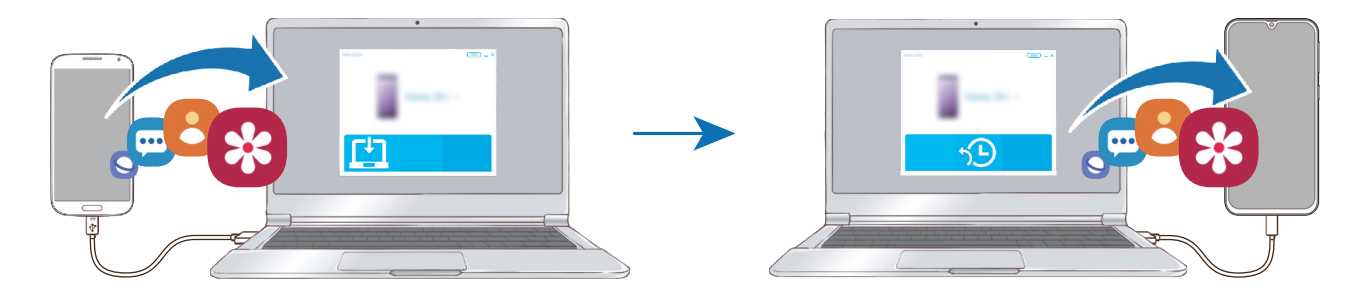

- 1 З комп'ютера увійдіть на веб-сайт [www.samsung.com/smartswitch](http://www.samsung.com/smartswitch), щоб завантажити програму Smart Switch.
- На комп'ютері запустіть програму Smart Switch.

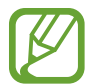

Якщо попередній пристрій відмінний від пристрою Samsung, виконайте резервне копіювання даних на комп'ютер за допомогою програми, що постачається виробником пристрою. Після цього пропустіть п'ятий крок.

- <span id="page-33-0"></span> $3$  Підключіть попередній пристрій до комп'ютера за допомогою кабелю USB пристрою.
- $\,$ 4 Дотримуйтеся вказівок на екрані комп'ютера, щоб виконати резервне копіювання даних з пристрою. Після цього відключіть попередній пристрій від комп'ютера.
- $5$  Підключіть пристрій до комп'ютера за допомогою кабелю USB.
- $6$  Дотримуйтеся вказівок на екрані комп'ютера, щоб передати дані на поточний пристрій.

#### **Перегляд імпортованих даних**

Імпортовані дані можна переглядати у тій же програмі, що була на попередньому пристрої.

Якщо на новому пристрої відсутні ті ж самі програми для перегляду чи відтворення імпортованих даних, вони будуть збережені у схожих програмах.

# **Розуміння екрана**

#### **Управління за допомогою сенсорного екрану**

- Не допускайте контакту сенсорного екрана з іншими електричними пристроями. Електростатичні розряди можуть призвести до несправності сенсорного екрана.
	- Щоб не пошкодити сенсорний екран, не торкайтесь його гострими предметами та уникайте надто сильного натискання на нього нігтями.
	- Рекомендується не виводити статичні зображення на весь сенсорний екран чи його частину надто довго. Це може призвести до виникнення ефекту залишкового зображення (вигорання екрана) або двоїння.

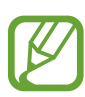

- Сенсорне введення може не розпізнаватися пристроєм на ділянках біля країв екрана, що знаходяться поза областю сенсорного введення.
- Рекомендується натискати на сенсорний екран пальцями.

#### **Торкання**

Торкніться екрана.

#### **Торкання й утримання**

Торкніться екрана і утримуйте дотик впродовж приблизно 2 секунд.

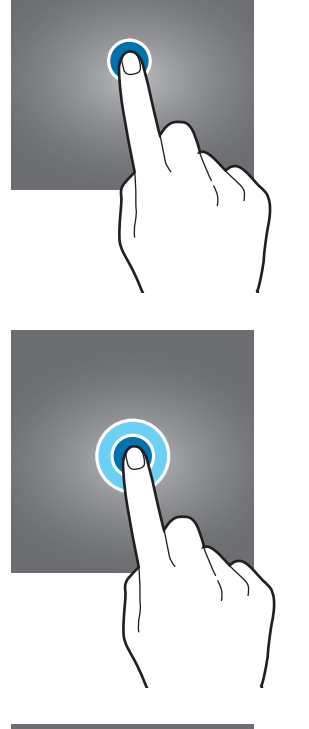

#### **Перетягування**

Торкніться об'єкта й утримуйте його, а потім перетягніть у бажане місце розташування.

### **Подвійний дотик**

Двічі швидко торкніться екрана.

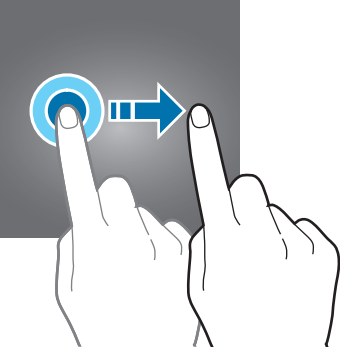

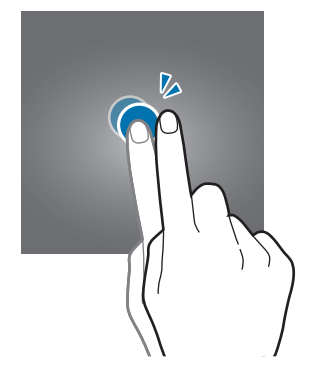

Основні прийоми роботи

#### **Проведення**

Проведіть вгору, вниз, вліво чи вправо.

#### **Розведення та зведення пальців**

Розведіть два пальці або зведіть їх разом, торкаючись екрана.

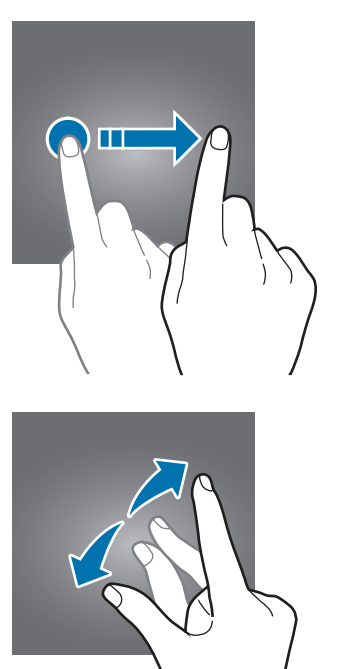

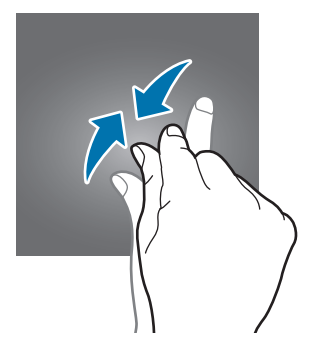
## **Навігаційна панель (сенсорні кнопки)**

При ввімкненні екрана сенсорні кнопки з'являються на навігаційній панелі внизу екрана. Сенсорні кнопки за замовчуванням такі: кнопка «Останні програми», кнопка «Головна» та кнопка «Назад». Функції цих кнопок можуть змінюватись залежно від використовуваної у даний момент програми або робочого оточення.

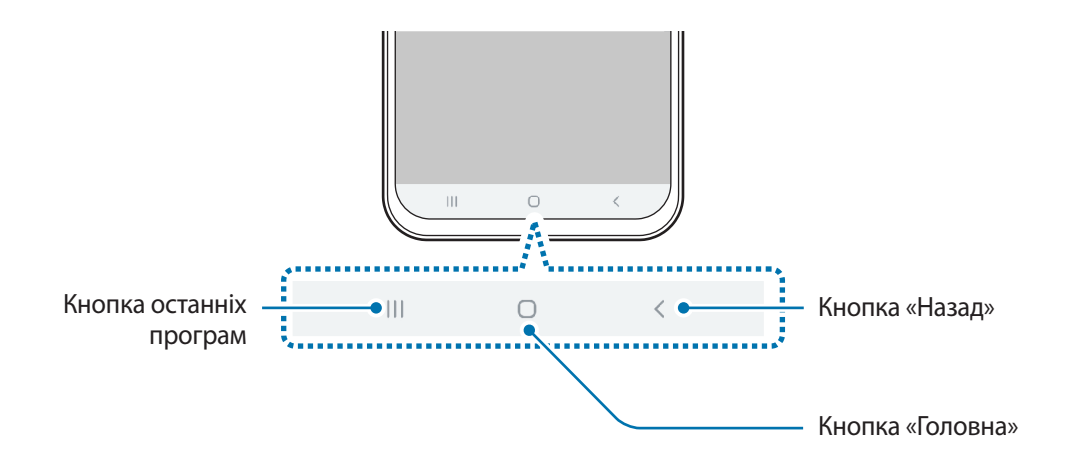

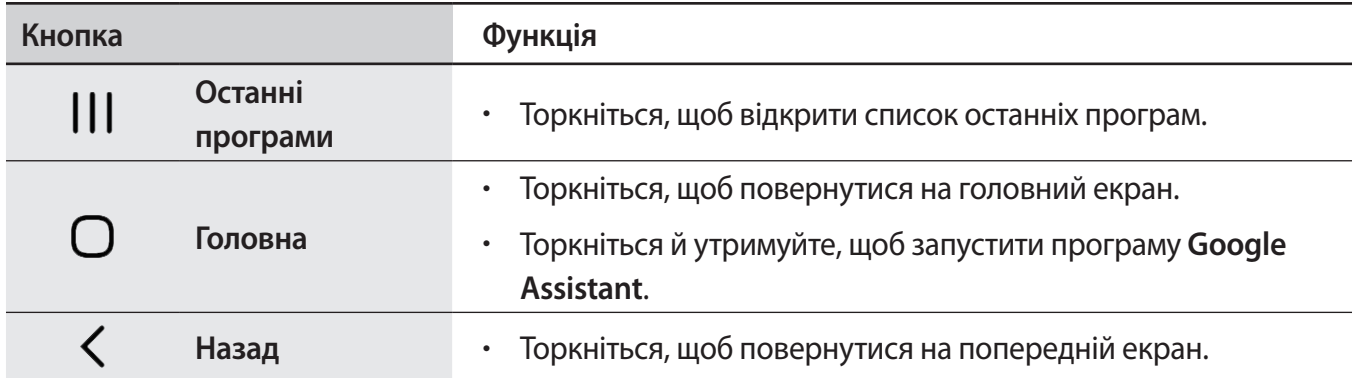

### **Приховання навігаційної панелі**

Переглядайте файли і користуйтесь програмами на ширшому екрані, приховавши навігаційну панель.

Запустіть програму **Налаштування**, торкніться **Дисплей** → **Навігаційна панель** і торкніться **Повноекранний режим із використанням жестів** в розділі **Тип навігації**. Навігаційна панель буде приховуватись, а в місцях розташування сенсорних кнопки з'являтимуться підказки про жести. Для використання сенсорних кнопок потягніть підказку жесту потрібної кнопки вгору.

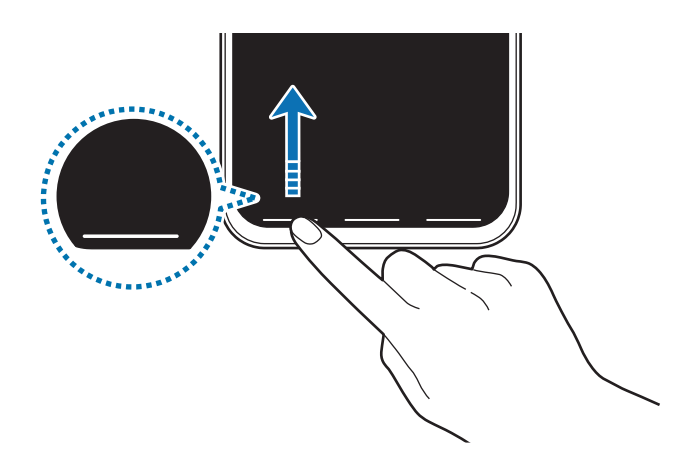

Якщо ви бажаєте, щоб підказки жестів внизу екрана не показувались, торкніться перемикача **Підказки щодо жестів**, щоб вимкнути цю функцію.

#### **Налаштування панелі навігації**

Запустіть програму **Налаштування**, торкніться **Дисплей** → **Навігаційна панель** та виберіть опцію.

- **Тип навігації**: налаштування пристрою для приховання чи відображення навігаційної панелі. Для приховання панелі навігації торкніться **Повноекранний режим із використанням жестів**. Коли навігаційну панель приховано, сенсорними кнопками ви можете скористуватись, потягнувши підказку жесту потрібної кнопки вгору.
- **Порядок кнопок**: зміна порядку кнопок на панелі навігації.
- **Підказки щодо жестів**: налаштування пристрою для відображення внизу екрана індикаторів, що вказують, де розташовуються сенсорні кнопки. Дана функція стає доступною лише при виборі функції **Повноекранний режим із використанням жестів**.

## **Головний екран та екран програм**

Головний екран – це вихідна точка, з якої можна отримати доступ до всіх функцій пристрою. На ньому відображаються, віджети, клавіші швидкого доступу до програм тощо.

На екрані програм відображаються значки всіх програм, зокрема нещодавно встановлених програм.

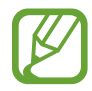

Зовнішній вигляд екрана може відрізнятись залежно від країни та оператора зв'язку.

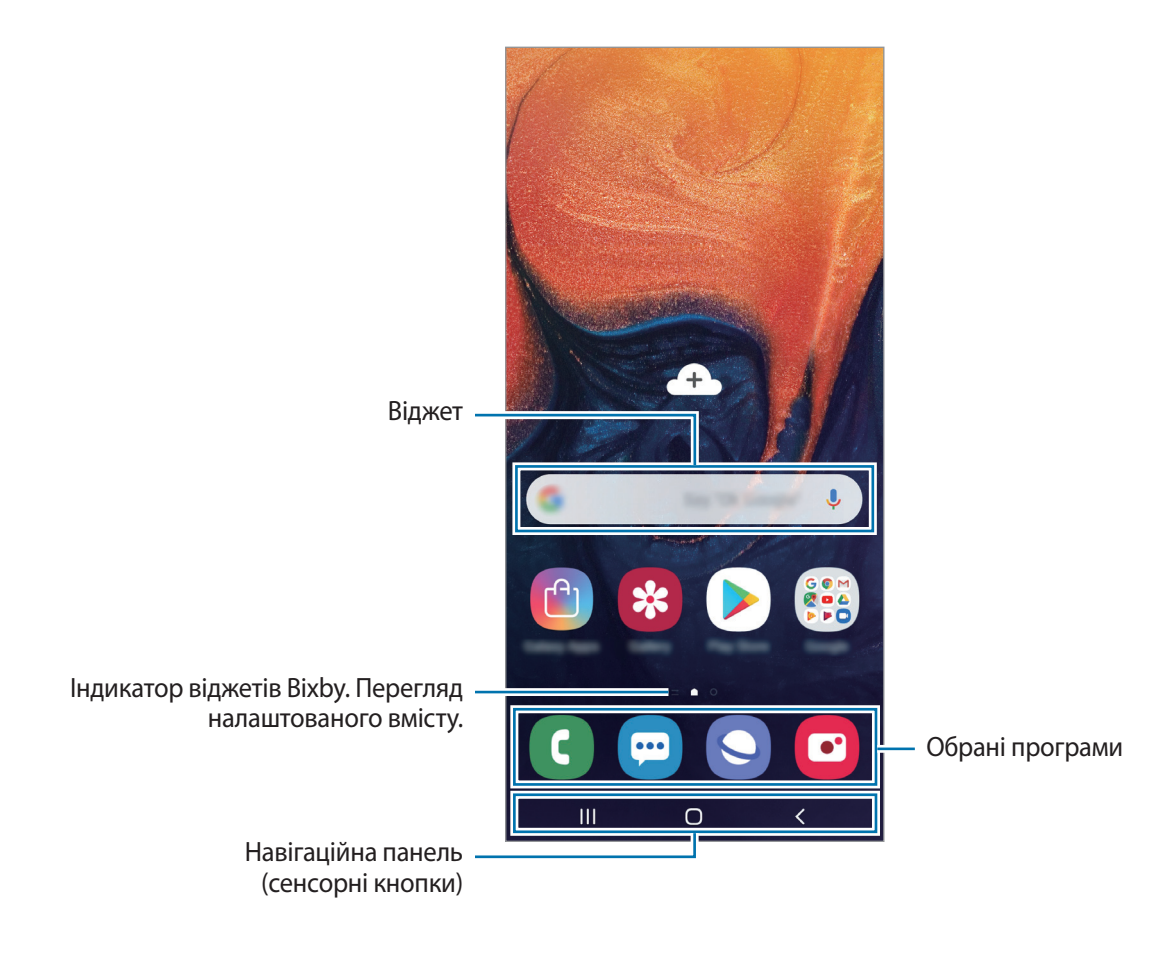

#### **Перемикання між головним екраном і екраном програм**

На головному екрані проведіть вгору чи вниз, щоб відкрити екран програм.

Для повернення до головного екрана проведіть вгору чи вниз на екрані програм. Або торкніться кнопки «Головна» чи кнопки «Назад».

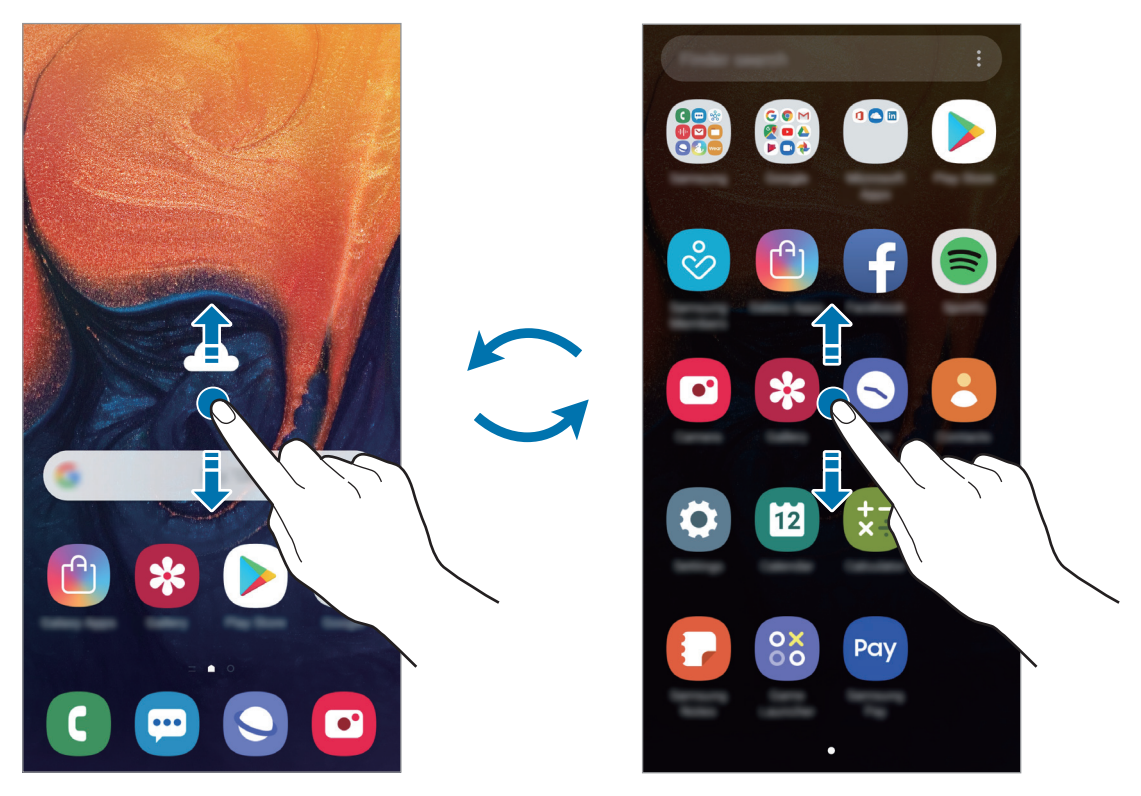

Головний екран Екран програм

Якщо додати кнопку програм на головний екран, можна буде відкривати екран програм торканням неї. На головному екрані торкніться порожнього місця й утримуйте дотик, після чого торкніться **Налаштув. головного екрана**, а потім торкніться перемикача **Кнопка програми**, щоб увімкнути цю функцію. Кнопку програм буде додано внизу головного екрана.

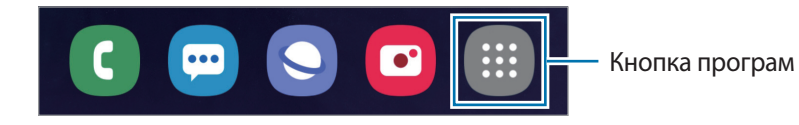

#### **Відображення екрана в альбомному режимі**

На головному екрані торкніться порожнього місця й утримуйте дотик, після чого торкніться **Налаштув. головного екрана**, а потім торкніться перемикача **Перехід в альбомний режим**, щоб увімкнути цю функцію.

Поверніть пристрій таким чином, щоб він був розміщений горизонтально, для перегляду екрана в альбомному режимі.

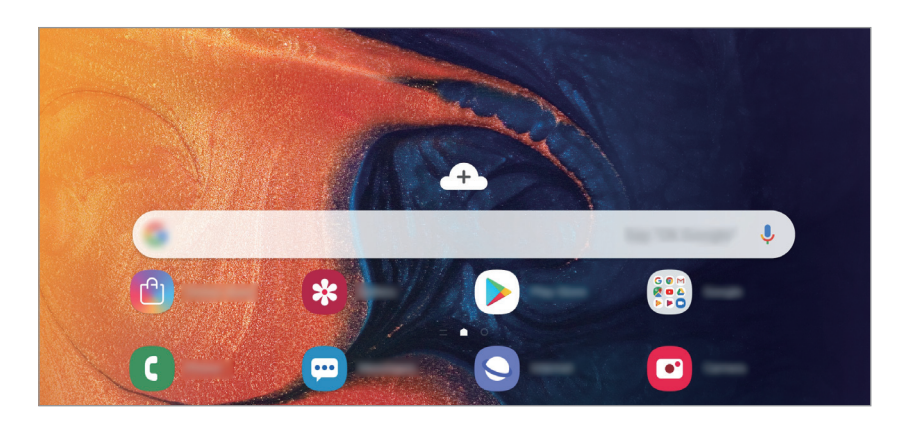

### **Переміщення об'єктів**

Торкніться об'єкта й утримуйте його, а потім перетягніть у нове місце розташування. Щоб перемістити об'єкт на іншу панель, перетягніть його до краю екрана.

Для додання ярлика програми на головний екран натисніть та утримуйте об'єкт на екрані програм і перетягніть його вгору екрана. Ярлик програми з'явиться на головному екрані.

Також можна перемістити програми, які часто використовуються, до області клавіш швидкого доступу внизу головного екрана.

### **Створення папок**

Створення папок і упорядкування схожих програм для швидкого доступу до потрібних програм. На головному екрані чи екрані програм торкніться ярлика програми й утримуйте його, а потім перетягніть на іншу програму.

Буде створено нову папку, що містить вибрані програми. Торкніться **Введіть ім'я папки** та введіть назву папки.

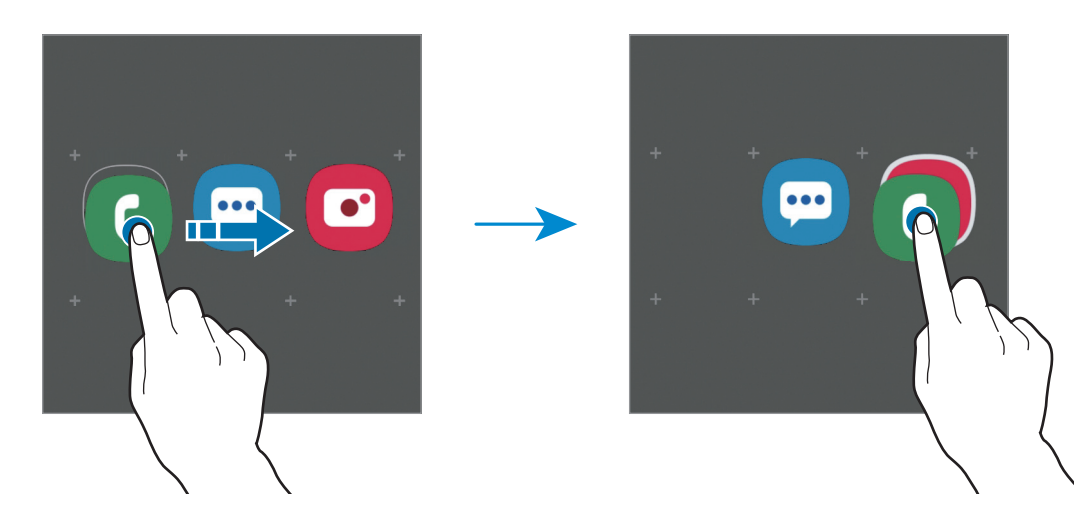

• **Додавання інших програм**

Торкніться **Додати програми** на папці. Позначте потрібні програми і торкніться **Додати**. Також програму можна додати, перетягнувши її до папки.

• **Переміщення програм із папки**

Торкніться й утримуйте програму, щоб перетягнути її в нове розташування.

• **Видалення папки**

Торкніться й утримуйте папку, а потім торкніться **Видалити папку**. При цьому буде видалено лише папку. Наявні в ній програми буде переміщено на екран програм.

#### **Редагування головного екрана**

На головному екрані торкніться пустої ділянки й утримуйте її або покладіть пальці на екран і зведіть їх, щоб перейти до опцій редагування. Ви можете встановити заставку, додати віджети та інше. Крім того, ви можете додавати, видаляти і реорганізовувати панелі головного екрана.

- Додавання панелей: проведіть пальцем по екрану вліво, а потім торкніться  $(\pm)$ .
- Переміщення панелей: торкніться й утримуйте попереднє зображення панелі, а потім перетягніть його в нове розташування.
- Видалення панелей: торкніться  $\overline{\mathbf{u}}$  на панелі.

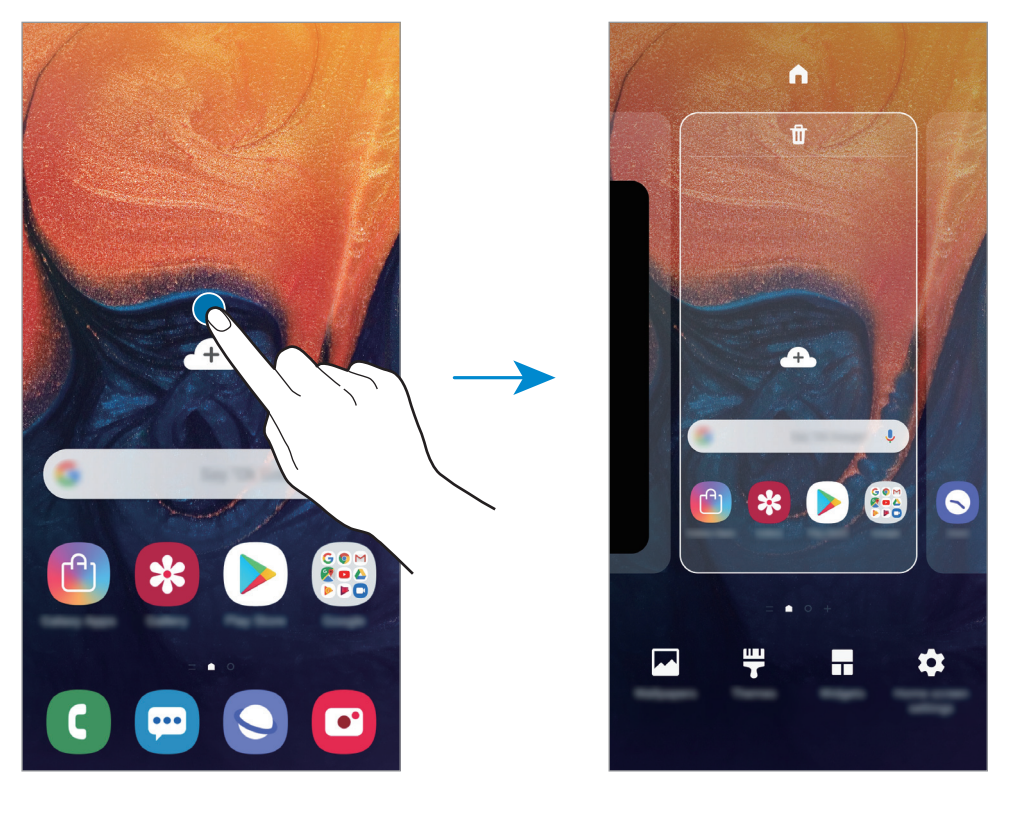

- **Заставки**: змінення установок заставки для головного екрана та екрана блокування.
- **Теми**: змінення теми пристрою. Візуальні елементи інтерфейсу, наприклад кольори, значки та заставки, буде змінено залежно від вибраної теми.
- **Віджети**: віджети це невеликі програми, що використовуються для ввімкнення певних функцій відповідної програми та завдяки яким на головному екрані розташовуються зручні функції і відомості. Торкніться віджета й утримуйте його, а потім перетягніть на головний екран. Віджет буде додано на головний екран.
- **Налаштув. головного екрана**: зміна розміру сітки для відображення більшої або меншої кількості об'єктів на головному екрані та інше.

#### **Відображення всіх програм на головному екрані**

Пристрій можливо налаштувати для відображення всіх програм на головному екрані без необхідності використання окремого екрана програм. На головному екрані торкніться порожнього місця і утримуйте дотик, після чого торкніться **Налаштув. головного екрана** → **Макет головного екрана** → **Лише головний екран** → **Застосувати**.

Тепер усі програми будуть доступні при проведенні пальцем вліво по головному екрані.

## **Значки-індикатори**

Значки-індикатори відображаються в рядку стану вгорі екрана. У таблиці нижче наведено найпоширеніші значки.

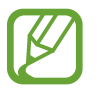

Рядок стану може не відображатися вгорі екрана під час використання певних програм. Для його відображення проведіть від верхнього краю екрана вниз.

• Деякі значки-індикатори з'являються лише при відкритті панелі сповіщень.

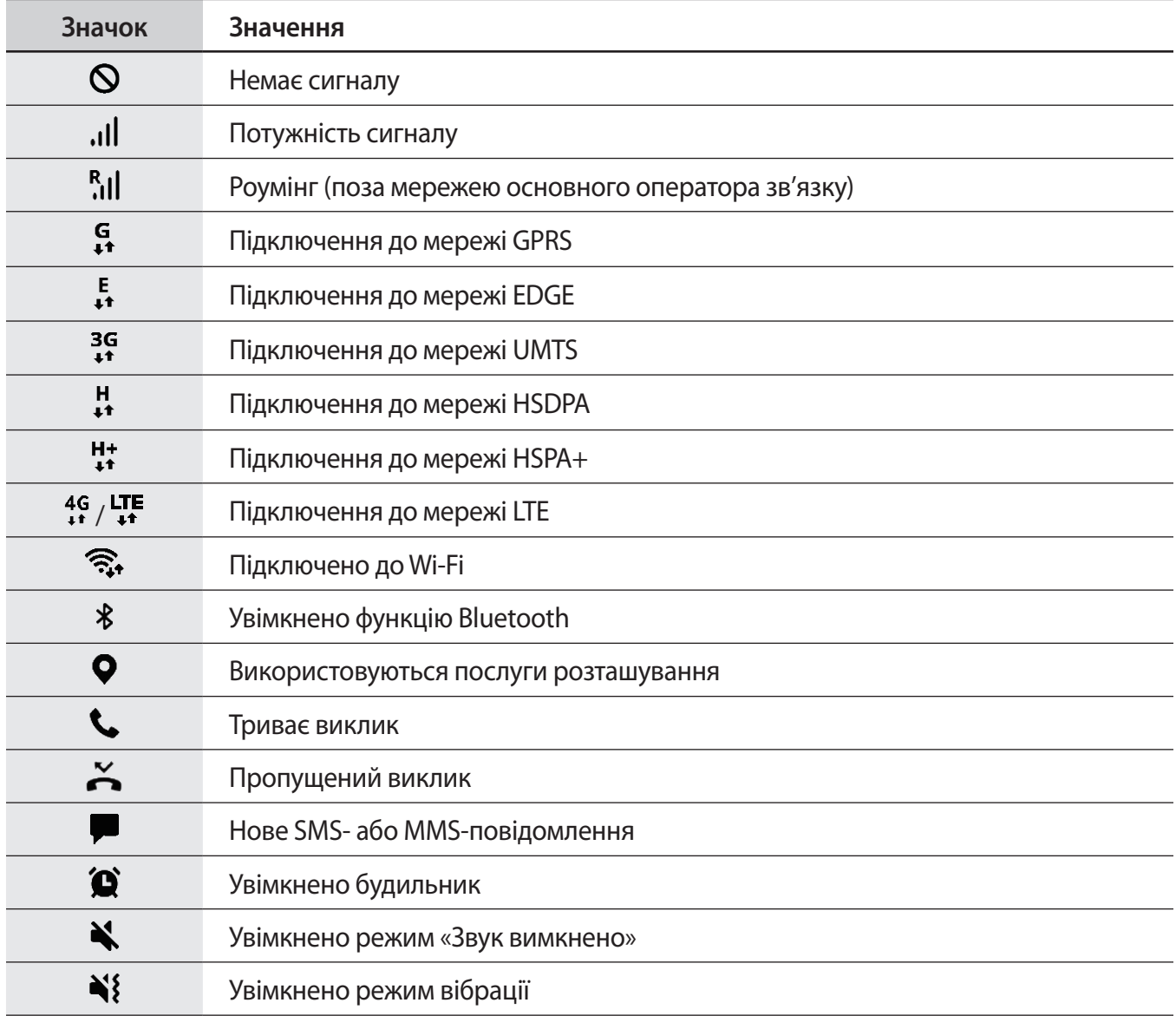

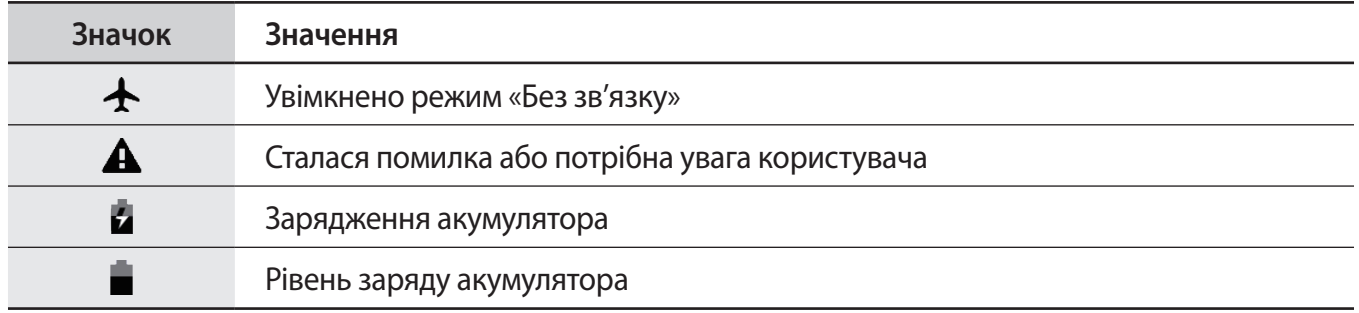

## **Екран блокування**

Щоб вимкнути екран і заблокувати його, натисніть клавішу ввімкнення та вимкнення живлення. Крім того, екран автоматично вимикається та блокується, якщо пристрій не використовується протягом певного проміжку часу.

Для розблокування екрана проведіть по ньому в будь-якому напрямку, коли він увімкнеться.

Щоб увімкнути екран, коли його вимкнено, натисніть клавішу живлення або двічі торкніться у будьякому місці екрана.

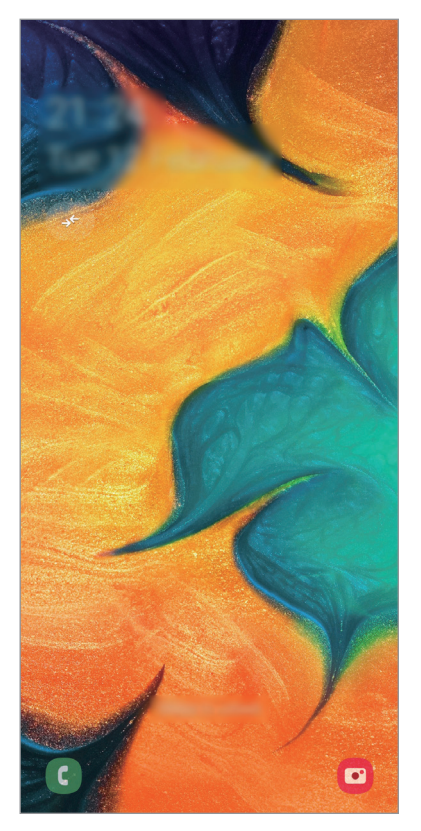

Екран блокування

### **Зміна способу блокування екрана**

Щоб змінити спосіб блокування екрана, запустіть програму **Налаштування** і торкніться **Екран блокування** → **Тип блокування екрана** та виберіть потрібний спосіб блокування екрана.

Установивши спосіб розблокування екрана за допомогою зразка, PIN-коду, пароля, обличчя або відбитків пальців, можна запобігти несанкціонованому доступу інших осіб до вашого пристрою й таким чином захистити особисті дані. Після того як спосіб блокування екрана буде встановлено під час кожної спроби розблокування пристрою на ньому автоматично відображатиметься запит на введення коду розблокування.

- **Проведення**: для розблокування екрана потрібно провести по ньому в будь-якому напрямку.
- **Ключ розблокування**: для розблокування екрана потрібно накреслити зразок, з'єднавши чотири або більше точок.
- **PIN-код**: для розблокування екрана потрібно ввести PIN-код, що має містити як мінімум чотири цифри.
- **Пароль**: для розблокування екрана потрібно ввести пароль, що має містити як мінімум чотири літери, цифри або символи.
- **Немає**: жоден із способів блокування екрана не застосовується.
- **Обличчя**: для розблокування екрана потрібно зареєструвати на пристрої своє обличчя. Дивіться розділ [Розпізнавання обличчя](#page-149-0) для отримання додаткових відомостей.
- **Відбитки пальців**: для розблокування екрана потрібно зареєструвати на пристрої свої відбитки пальців. Додаткові відомості дивіться у розділі [Розпізнавання відбитків пальців](#page-152-0).

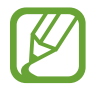

Якщо декілька разів поспіль буде введено хибний код розблокування, можна виконати скидання налаштувань до заводських значень, після досягнення максимальної кількості спроб. Запустіть програму **Налаштування**, торкніться **Екран блокування** → **Налаштування захищ. блокування**, розблокуйте екран за допомогою раніше встановленого способу розблокування екрана, а потім торкніться повзунка **Автом. скидання налашт.**, щоб увімкнути відповідну функцію.

## **Знімок екрана**

Зробіть знімок екрану під час використання пристрою і напишіть, намалюйте на знімку екрана, обріжте або надайте спільний доступ до знімку екрана. Зйомка поточного екрана та прокручуваної ділянки.

Щоб створити знімок екрану, виконайте наступні дії. Створені знімки екрану будуть зберігатися в **Галерея**.

- Створення знімка екрана за допомогою кнопок: одночасно натисніть і утримуйте клавішу гучності вниз і клавішу ввімкнення та вимкнення живлення.
- Створення знімка екрана за допомогою проведення долонею: проведіть долонею вліво або вправо по екрану.
	- Під час використання деяких програм і функцій створення знімка екрана неможливе.
	- Якщо функція створення знімка екрана за допомогою проведення долонею не ввімкнена, запустіть програму **Налаштування**, торкніться **Додаткові функції** → **Рухи і жести**, а потім торкніться перемикача **Проведення долонею**, щоб увімкнути цю функцію.

## **Панель сповіщень**

У разі отримання нових сповіщень, таких як сповіщення про надходження нових повідомлень або пропущені виклики, вгорі рядку стану відображаються відповідні значки-індикатори. Щоб переглянути додаткові відомості, пов'язані з цими значками, відкрийте панель сповіщень і перегляньте докладні відомості.

Щоб відкрити панель сповіщень, перетягніть рядок стану вниз. Щоб закрити панель сповіщень, проведіть вгору по екрану.

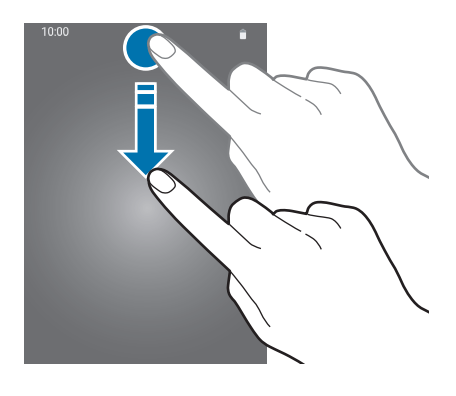

На панелі сповіщень можна скористатися наведеними нижче опціями.

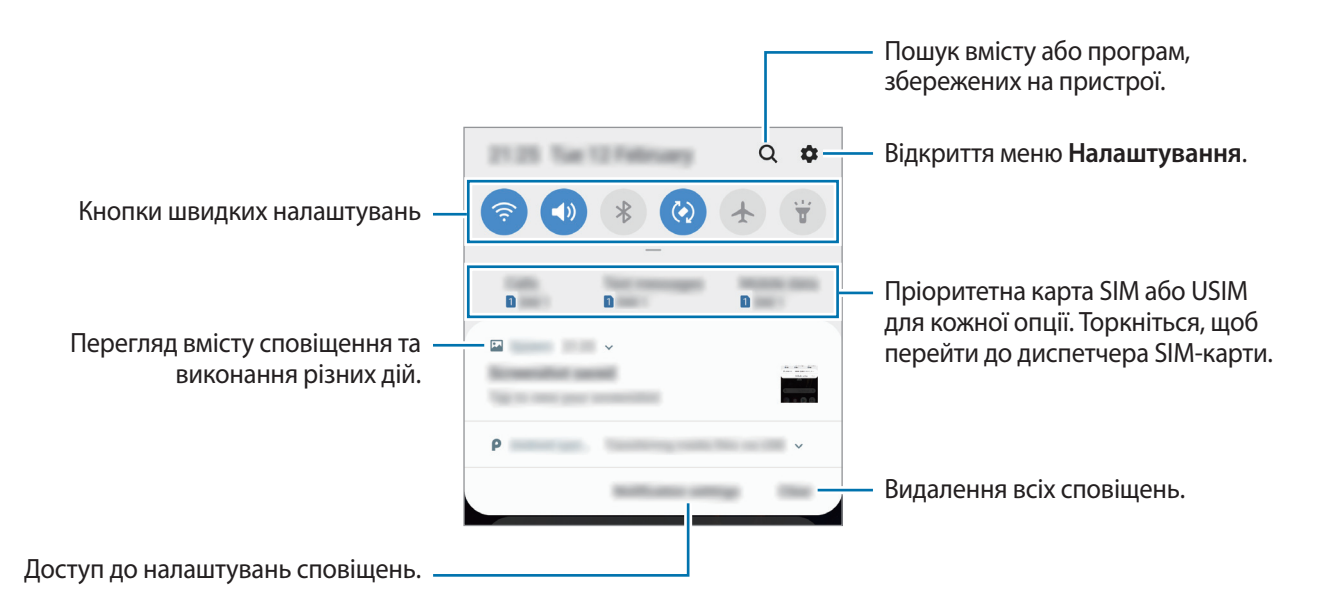

#### **Використання кнопок швидких налаштувань**

Щоб скористатися певними функціями, торкніться відповідних кнопок швидких дій. Проведіть пальцем вниз по панелі сповіщень для перегляду додаткових кнопок.

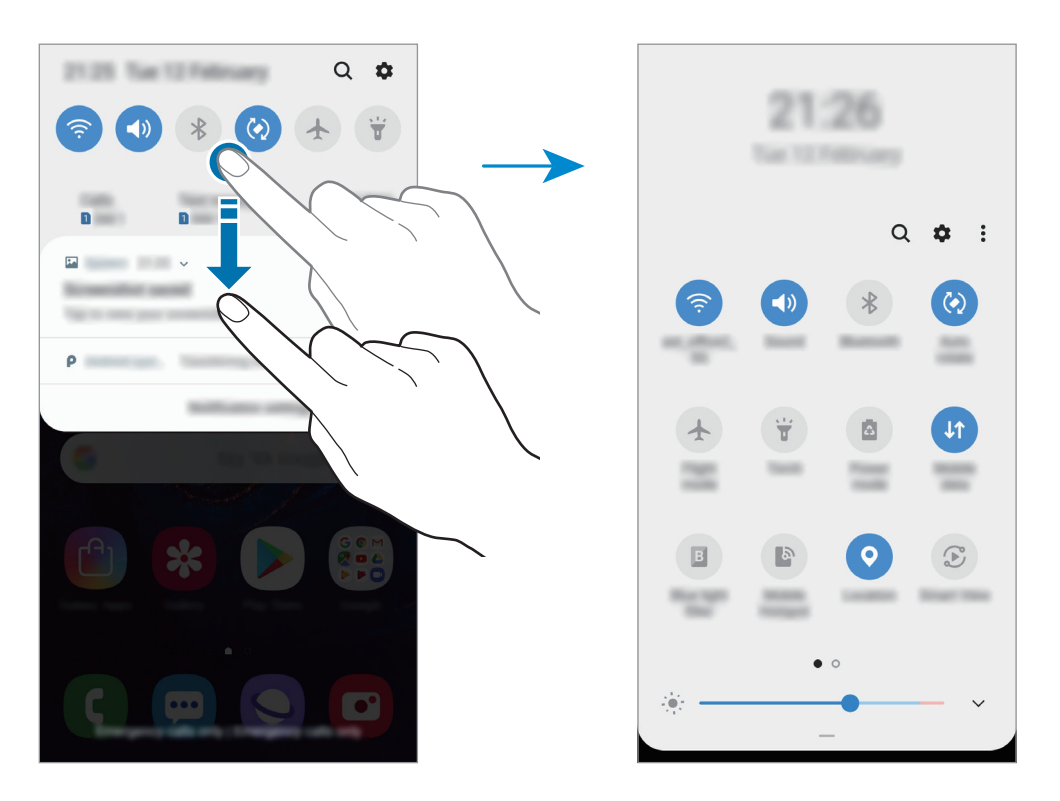

Щоб змінити налаштування функції, торкніться тексту під кожною кнопкою. Щоб переглянути додаткові налаштування, торкніться й утримуйте кнопку.

Щоб змінити порядок розташування кнопок, торкніться → **Порядок кнопок**, торкніться й утримуйте кнопку, а потім перетягніть її в інше розташування.

## **Введення тексту**

## **Зовнішній вигляд клавіатури**

Під час створення повідомлень, нагадувань тощо автоматично відображається клавіатура.

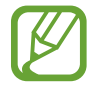

Введення тексту може бути недоступним для деяких мов. Щоб ввести текст, потрібно вибрати одну з підтримуваних мов вводу.

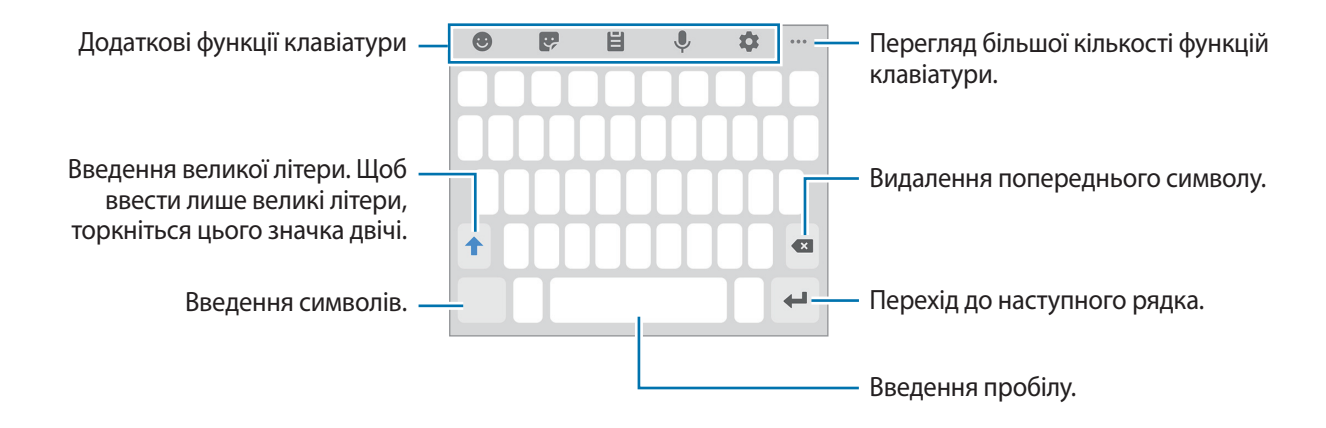

#### **Зміна мови вводу**

Торкніться **№** → Мови та типи → Керування мовами введення, а потім виберіть мови для використання. Якщо вибрано дві або більше мов вводу, для їх змінення проведіть по клавіші пробілу вліво або вправо.

### **Зміна клавіатури**

Щоб змінити клавіатуру, торкніться :::::.

Щоб змінити тип клавіатури, торкніться **№ → Мови та типи** й виберіть мову та бажаний тип клавіатури.

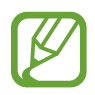

- Якщо кнопка клавіатури ( $\dddot{;} \dddot{...}$ :) не відображається на панелі навігації, запустіть програму **Налаштування**, торкніться **Загальне керування** → **Мова та спосіб введення**, після чого торкніться повзунка **Відображення кнопки клавіатури**, щоб ввімкнути відповідну функцію.
	- На **Клавіатура 3x4** кожна клавіша має три або чотири символи. Щоб ввести символ, декілька разів торкніться відповідної клавіші, доки не з'явиться потрібний символ.

## **Додаткові функції клавіатури**

- $\bigcirc$ : Додавання смайлів.
- : Додавання стікерів.
- $\Box$ : додавання об'єкта з буфера обміну.
- $\blacklozenge$  : введення тексту за допомогою голосу.
- $\bullet$ : зміна налаштувань клавіатури.
- $\cdot \cdot \cdot \cdot \rightarrow \blacksquare$ : змінення режиму чи розміру клавіатури.
- $\cdot \quad \bullet \bullet \bullet \longrightarrow \hat{\mathbb{C}}$ »: Відкриття панелі для редагування тексту.

## **Копіювання та вставлення**

- 1 Торкніться й утримуйте текст.
- 2 Перетягніть **в**або **в**, щоб вибрати певний фрагмент тексту, або торкніться **Вибрати всі**, щоб вибрати весь текст.
- 3 Торкніться **Копіювати** або **Вирізати**. Вибраний текст буде скопійовано в буфер обміну.
- 4 Торкніться й утримуйте місце для вставлення тексту, а потім торкніться **Вставити**. Щоб вставити попередньо скопійований текст, торкніться **Буфер обміну** та виберіть потрібний текст.

## **Словник**

Шукайте визначення для слів, використовуючи деякі функції під час перегляду веб-сторінок.

- 1 Торкніться й утримуйте слово, яке ви шукаєте. Якщо слово, яке ви шукаєте, не вибрано, потягніть в або в, щоб вибрати потрібний текст.
- 2 Торкніться **Словник** у списку опцій.

Якщо словник не було попередньо встановлено на пристрої, торкніться **Перейти до керування словниками**, торкніться поряд зі словником, після чого торкніться **ВСТАНОВИТИ**, щоб завантажити його.

 $\beta$  Перегляньте визначення у спливаючому вікні словника.

Щоб перейти у повноекранний режим, торкніться  $\boxtimes$ . Торкніться визначення на екрані, щоб переглянути інші визначення. У режимі перегляду деталей торкніться , щоб додати слово до списку улюблених слів, або торкніться **Пошук в Інтернеті**, щоб використати слово як пошуковий запит.

# **Програми та функції**

## **Інсталяція та видалення програм**

## **Galaxy Store**

Придбання та завантаження програм. Можна завантажити програми, спеціально призначені для пристроїв Samsung Galaxy.

Запустіть програму **Galaxy Store**.

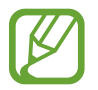

Доступність цієї програми залежить від країни або оператора зв'язку.

#### **Інсталяція програм**

Перегляньте програми за категоріями або торкніться  $Q$ , щоб здійснити пошук за ключовим словом.

Виберіть програму, щоб переглянути детальну інформацію про неї. Щоб завантажити безкоштовні програми, торкніться **ВСТАНОВИТИ**. Щоб придбати та завантажити платні програми, торкніться кнопки з ціною програми, а потім дотримуйтеся вказівок на екрані.

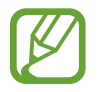

Щоб змінити налаштування автоматичного оновлення, торкніться • → Налаштування → **Автоматичне оновлення програм** і виберіть потрібну опцію.

## **Play Маркет**

Придбання та завантаження програм. Запустіть програму **Play Маркет**.

#### **Інсталяція програм**

Перегляньте програми за категоріями або здійсніть пошук потрібної програми за ключовим словом.

Виберіть програму, щоб переглянути детальну інформацію про неї. Щоб завантажити безкоштовні програми, торкніться **УСТАНОВИТИ**. Щоб придбати та завантажити платні програми, торкніться кнопки з ціною програми, а потім дотримуйтеся вказівок на екрані.

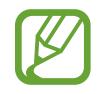

Щоб змінити налаштування автоматичного оновлення, торкніться **— → Налаштування** → **Автоматично оновлювати додатки** і виберіть потрібну опцію.

## **Керування програмами**

#### **Видалення та вимкнення програм**

Торкніться значка програми й утримуйте його, а потім виберіть опцію.

- **Вимкнути**: вимкнення вибраних стандартних програм, які не можна видалити із пристрою.
- **Видалити**: видалення завантажених програм.

#### **Увімкнення програм**

Запустіть програму **Налаштування**, торкніться **Програми** → ▼ → Вимкнено, виберіть програму, а потім торкніться **Увімкнути**.

#### **Встановлення дозволів для програм**

Для належної роботи певних програм їм потрібен дозвіл на доступ або використання даних, збережених на пристрої. Під час запуску певної програми може відобразитися спливаюче вікно із запитом на доступ до окремих функцій або даних. Торкніться **ДОЗВОЛИТИ** у спливаючому вікні, щоб надати програмі потрібні дозволи.

Щоб переглянути налаштування дозволів для програм, відкрийте програму **Налаштування** і торкніться **Програми**. Виберіть потрібну програму і торкніться **Дозволи додатків**. Можна переглядати список дозволів для програми і змінювати їх.

Щоб переглянути або змінити налаштування дозволів для програм за категорією дозволу, відкрийте програму **Налаштування** і торкніться **Програми** → → **Дозволи програми**. Виберіть потрібний об'єкт і торкніться перемикачів поряд із програмами, щоб надати потрібні дозволи.

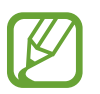

Якщо програмі не надати запитувані дозволи, її основні функції можуть не працювати належним чином.

## **Телефон**

## **Вступ**

Здійснення голосових і відеовикликів і відповідь на них.

## **Здійснення викликів**

- 1 Запустіть програму **Телефон** і торкніться **Клавіат.**
- 2 Введіть номер телефону.
- З Торкніться , щоб здійснити виклик, або торкніться , щоб здійснити відеовиклик.

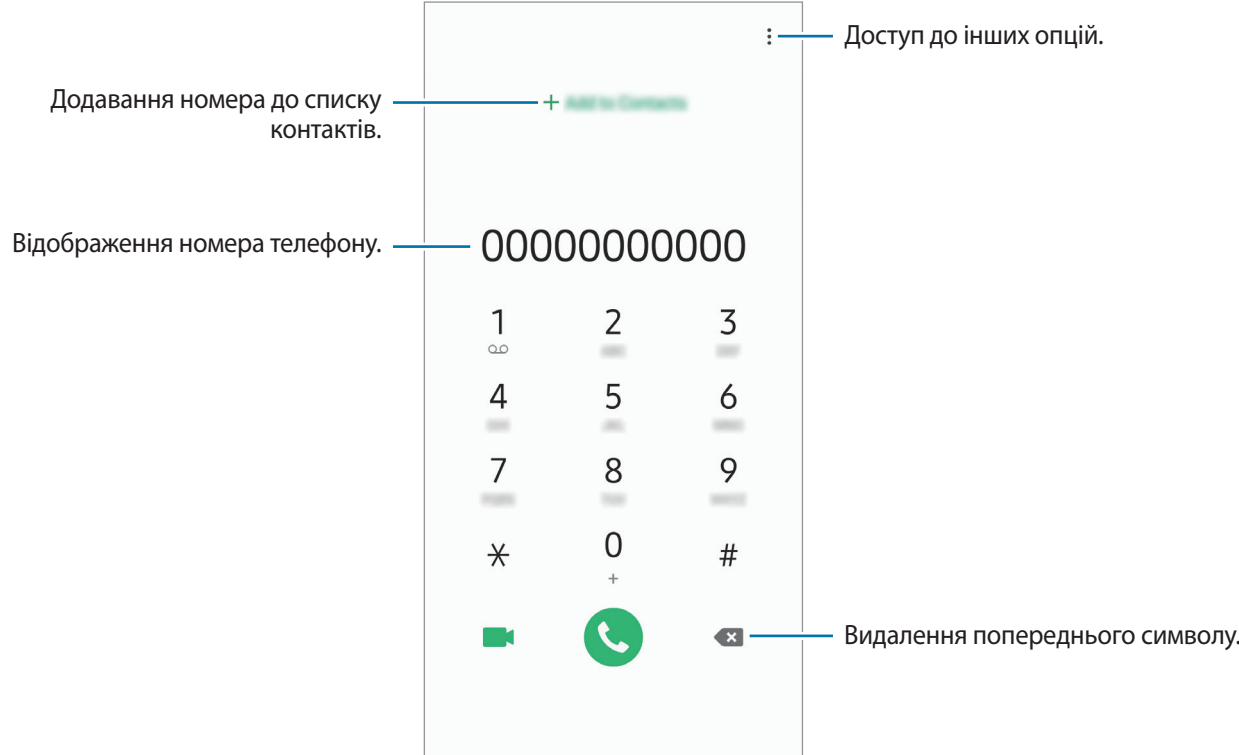

### **Здійснення викликів із журналів викликів або списку контактів**

Торкніться **Нещодавні** або **Контакти**, потім проведіть вправо по імені контакту або номеру телефону, щоб здійснити виклик.

Якщо ця функція вимкнена, запустіть програму **Налаштування**, торкніться **Додаткові функції** → **Рухи і жести** і потім торкніться повзунка **Провед. для викл./надсил. повід.**, щоб ввімкнути цю функцію.

#### **Використання швидкого набору**

Встановлення номерів швидкого набору для миттєвого здійснення викликів.

Щоб призначити номер швидкого набору, торкніться **Клавіат.** або **Контакти** → → **Номери швидкого набору**, виберіть номер швидкого набору, а потім додайте номер телефону.

Щоб здійснити виклик, торкніться й утримуйте номер швидкого набору на клавіатурі. Щоб здійснити виклик за номером швидкого набору від 10 та більше, торкніться його першої цифри або цифр, а потім торкніться і утримуйте останню цифру.

Наприклад, якщо номер швидкого набору встановлено **123**, торкніться **1**, потім торкніться **2**, а потім торкніться й утримуйте **3**.

#### **Здійснення викликів із заблокованого екрану**

На екрані блокування перетягніть С за межі кола.

#### **Здійснення міжнародного виклику**

- 1 Запустіть програму **Телефон** і торкніться **Клавіат.**
- 2 Натисніть і утримуйте **0**, доки не відобразиться символ **+**.
- $3$  Введіть код країни, регіональний код і номер телефону, а потім торкніться  $\mathbf \odot$ .

## **Отримання викликів**

#### **Відповідь на виклики**

Під час вхідного виклику перетягніть  $\mathbb Q$ за межі великого кола.

#### **Відхилення виклику**

Під час вхідного виклику перетягніть  $\bigodot$  за межі великого кола.

Щоб надіслати повідомлення в разі відхилення вхідного виклику, перетягніть вгору панель **Надіслати повідомлення**. Якщо перемикач **Настроюваний** встановлено, буде збережено нагадування, що нагадає вам про відхилений виклик через годину.

Щоб створити різноманітні повідомлення для відхилення виклику, відкрийте програму **Телефон** і торкніться → **Налаштування** → **Повідомл. швидкого відхилення**, введіть текст повідомлення, а потім торкніться  $+$ .

### **Пропущені виклики**

За наявності пропущеного виклику на панелі сповіщення відображається значок  $\blacktriangleright$ . Відкрийте панель сповіщень, щоб переглянути список пропущених викликів. Або відкрийте програму **Телефон** і торкніться **Нещодавні**, щоб переглянути пропущені виклики.

## **Блокування номерів телефонів**

Блокування викликів із певних номерів, доданих до чорного списку.

1 Запустіть програму **Телефон** і торкніться <sup>→</sup> **Налаштування** <sup>→</sup> **Блокування номерів**.

2 Торкніться **Нещодавні** або **Контакти**, виберіть контакти i торкніться **Готово**.

Щоб ввести номер вручну, торкніться **Додати номер телефону**, введіть номер і торкніться .

Коли контакти, номери яких додано до чорного списку, спробують зв'язатися з вами, сповіщення про надходження виклику не відтворюватиметься. Відомості про виклик буде збережено в журналі викликів.

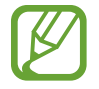

Крім того, можна заблокувати вхідні виклики від абонентів, які встановили функцію приховування власного номера телефону. Торкніться перемикача **Блокувати невідомих абонентів**, щоб увімкнути відповідну функцію.

## **Опції, доступні під час викликів**

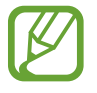

Якщо затулити область поряд із задньою камерою і датчиком відбитків пальців, під час виклику можуть виникати небажані шуми. З області навколо задньої камери слід прибрати всі аксесуари, такі як плівка для захисту екрана чи стікери.

#### **Доступні під час голосового виклику можливості**

Підтримуються такі можливості:

- $\frac{1}{2}$ : Доступ до інших опцій.
- **Додати виклик**: здійснення другого виклику. Перший виклик буде переведено на утримання. Після завершення другого виклику перший виклик буде відновлено.
- **Утримати виклик**: утримання виклику. Натисніть **Поновити виклик**, щоб поновити утримуваний виклик.
- **Bluetooth**: переключення на гарнітуру Bluetooth, якщо її підключено до пристрою.
- **Динамік**: увімкнення або вимкнення гучномовця. Під час використання гучномовця тримайте пристрій подалі від органів слуху.
- **Вимк.звук**: вимкнення мікрофона, щоб інший абонент не чув вас.
- **Клавіатура** / **Приховати**: відкриття або закриття клавіатури.
- $\left( \bullet \right)$ : завершення поточного виклику.

#### **Можливості, доступні під час відеовиклику**

Торкніться екрана і скористайтеся такими опціями.

- $\frac{1}{2}$ : Доступ до інших опцій.
- **Камера**: вимкнення камери, щоб інший абонент не бачив вас.
- **Перекл.**: Переключення між передньою та задньою камерою.
- $\left( \bullet \right)$ : завершення поточного виклику.
- **Вимк.звук**: вимкнення мікрофона, щоб інший абонент не чув вас.
- **Динамік**: увімкнення або вимкнення гучномовця. Під час використання гучномовця тримайте пристрій подалі від органів слуху.

## **Додавання телефонного номера до списку контактів**

#### **Додавання телефонного номера до списку контактів за допомогою клавіатури**

- 1 Запустіть програму **Телефон** і торкніться **Клавіат.**
- 2 Введіть номер.
- 3 Торкніться **Додати до контактів**.
- 4 Торкніться **Створити контакт**, щоб створити новий контакт або торкніться **Оновити наявний**, щоб додати номер до існуючого контакту.

#### **Додавання телефонного номера до списку контактів із списку викликів**

- 1 Запустіть програму **Телефон** і торкніться **Нещодавні**.
- 2 Торкніться зображення абонента і торкніться **Додати** або торкніться номера телефону і торкніться **Додати до контактів**.
- 3 Торкніться **Створити контакт**, щоб створити новий контакт або торкніться **Оновити наявний**, щоб додати номер до існуючого контакту.

## **Додавання тегу до номера телефону**

Ви можете додавати теги до номерів без їх збереження в контактах. Це дозволяє переглянути інформацію про абонента, коли від нього надходить виклик, навіть якщо його немає в переліку контактів.

- 1 Запустіть програму **Телефон** і торкніться **Нещодавні**.
- 2 Торкніться номера телефону  $\rightarrow$   $\leftarrow$  .
- 3 Торкніться **Додати тег**, введіть тег і торкніться **Додати**.

Коли з цього номера надійде виклик, під ним відобразиться тег.

## **Контакти**

## **Вступ**

Створення нових і керування наявними контактами.

## **Додавання контактів**

### **Створення нового контакту**

- 1 Запустіть програму **Контакти** і торкніться **1**.
- 2 Виберіть місце для збереження і торкніться **Вибрати**.
- 3 Введіть контактні відомості.

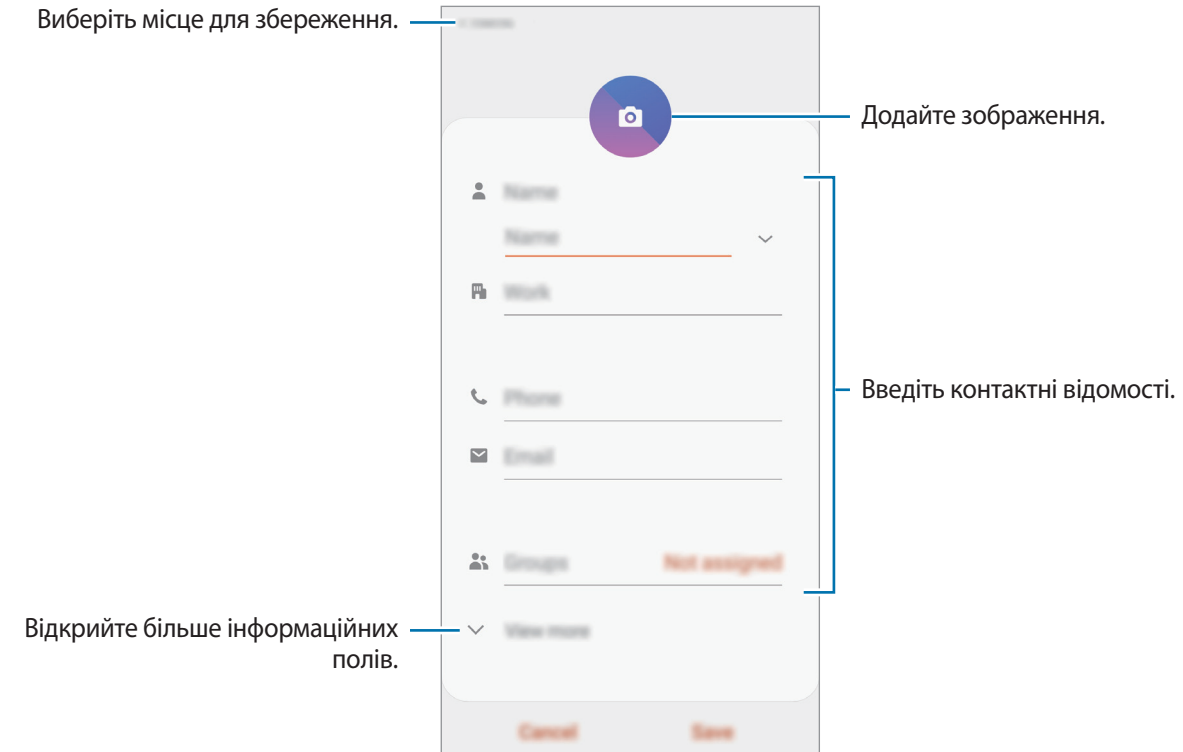

В залежності від обраного місця зберігання, тип інформації, яку можна зберегти, може відрізнятися.

#### 4 Торкніться **Зберегти**.

#### **Імпортування контактів**

Додавання контактів шляхом їх імпорту з інших накопичувачів на пристрій.

- $\uparrow$  3апустіть програму Контакти та торкніться  $\equiv$  → Керування контактами → Імпорт/експорт **контактів** → **Імпорт**.
- $2$  Виберіть місце зберігання з якого треба імпортувати контакти.
- 3 Позначте файли VCF або контакти для імпорту і торкніться **Готово**.
- 4 Виберіть місце зберігання, у яке треба записати контакти, і торкніться **Імпорт**.

#### **Синхронізація контактів із вашими обліковими записами в Інтернеті**

Синхронізація контактів пристрою з онлайн-контактами, збереженими у ваших облікових записах в Інтернеті, таких як обліковий запис Samsung.

- 1 Запустіть програму **Налаштування** і торкніться **Облікові записи та резервне копіювання** <sup>→</sup> **Облікові записи** та виберіть обліковий запис для синхронізації.
- 2 Торкніться **Синхронізація облікового запису**, а потім торкніться перемикача **Контакти**, щоб увімкнути цю функцію.

Для облікового запису Samsung торкніться • → **Налашт. синхронізації**, а потім торкніться **Контакти**, щоб увімкнути відповідну функцію.

## **Пошук контактів**

Запустіть програму **Контакти**.

Скористайтесь одним із наведених нижче способів пошуку:

- Прокрутіть список контактів вгору або вниз.
- Для швидкого прокручування проведіть пальцем по покажчику у правій частині списку контактів.
- Торкніться  $\Omega$  вгорі списку контактів і введіть критерії пошуку.

Програми та функції

Торкніться контакту. А потім виконайте одну з таких дій:

- $\cdot$   $\sqrt{\ }$ : додавання контактів до обраних.
- $\bigcup$  /  $\blacksquare$ : здійснення голосового або відеовиклику.
- $\Box$ : створення повідомлення.
- $\cdot\blacktriangleright\blacktriangleright$ : створення повідомлення електронної пошти.

## **Спільний доступ до контактів**

Надання спільного доступу до контактів іншим абонентам за допомогою відповідних функцій.

- 1 Запустіть програму **Контакти** та торкніться <sup>→</sup> **ПОДІЛИТИСЯ**.
- 2 Виберіть контакти і торкніться **Поділитися**.
- $\beta$  Виберіть спосіб надання спільного доступу.

## **Збереження профілю та надання спільного доступу до нього**

Зберігайте інформацію профілю, таку як фотографії та повідомлення статусу, і надавайте спільний доступ до неї іншим користувачам за допомогою функції надання спільного доступу до профілю.

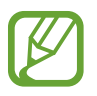

- Наявність функції надання спільного доступу до профілю залежить від країни або оператора зв'язку.
- Функція надання спільного доступу до профілю діє лише для контактних осіб, на пристроях яких увімкнено функцію надання спільного доступу до профілю.
- 1 Запустіть програму **Контакти** та виберіть свій профіль.
- 2 Відредагуйте свій профіль і торкніться **Зберегти**.
- 3 Торкніться функції **Торкніться тут, щоб поділ. профілем** і торкніться перемикача, щоб увімкнути цю функцію.

Для використання функції надання спільного доступу до профілю ваш номер телефону повинен бути підтвердженим. Оновлені дані профілів контактів можна переглянути в розділі **Контакти**.

Щоб змінити параметри контактів, яким ви надаєте спільний доступ до профілю, торкніться **Вибір інформацїі в сп. доступі**, виберіть об'єкт, до якого потрібно надати спільний доступ, а потім оберіть опцію.

## **Створення груп**

Контактами можна керувати за групами, створивши групи, наприклад, для сім'ї чи друзів.

- $1$  Запустіть програму Контакти та торкніться  $\equiv \rightarrow$  Групи  $\rightarrow$  Створити групу.
- 2 Введіть ім'я групи.

Для встановлення звука дзвінка групи торкніться **Звук дзвінка групи** і виберіть звук дзвінка.

- 3 Торкніться **Додати учасника**, виберіть контакти для додання до групи і торкніться **Готово**.
- 4 Торкніться **Зберегти**.

#### **Надсилання групового повідомлення**

Членам групи можна одночасно надсилати групові повідомлення.

Запустіть програму Контакти, торкніться  $\equiv$  → Групи, виберіть групу і торкніться  $\stackrel{\bullet}{\bullet}$  → Надіслати **повідомлення**.

## **Об'єднання дублікатів контактів**

При імпорті контактів з інших накопичувачів, або при синхронізації контактів до інших облікових записів, список ваших контактів може включати декілька дублікатів контактів. Об'єднання дублікатів контактів в один, для впорядкування вашого списку контактів.

- $1$  Запустіть програму Контакти та торкніться  $\equiv$  → Керування контактами → Об'єднати **контакти**.
- 2 Встановіть прапорці біля потрібних контактів і торкніться **Об'єднати**.

## **Видалення контактів**

- **1 Запустіть програму Контакти та торкніться → Видалити.**
- 2 Виберіть контакти і торкніться **Видалити**.

Для видалення контактів по одному відкрийте список контактів і торкніться контакту. Потім торкніться → **Видалити**.

## **Повідомлення**

## **Вступ**

Надсилайте повідомлення та здійснюйте перегляд повідомлень у розмовах.

## **Надсилання повідомлень**

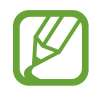

За надсилання повідомлень під час перебування в роумінгу може стягуватися додаткова плата.

1 Запустіть програму **Повідомлення** і торкніться .

 $2$  Додайте одержувачів і введіть текст повідомлення.

Для запису й відправлення голосового повідомлення торкніться й утримуйте <sup>(1)</sup> продиктуйте своє повідомлення, а потім приберіть палець від екрана. Значок запису відображається лише при схованій клавіатурі.

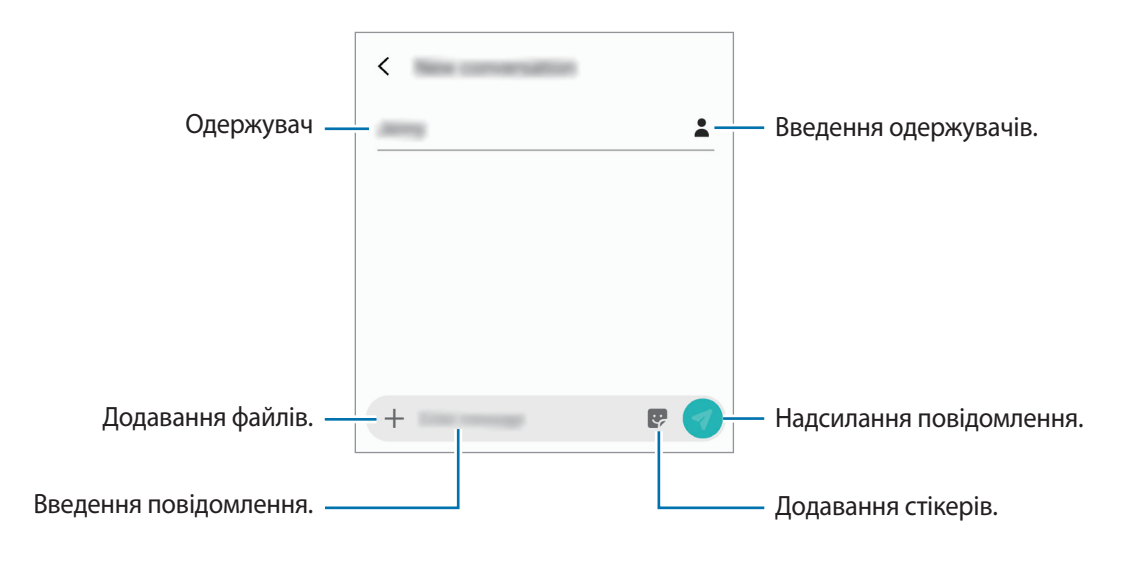

 $3$  Торкніться , щоб надіслати повідомлення.

## **Перегляд повідомлень**

Повідомлення групуються в ланцюжки повідомлень за контактами.

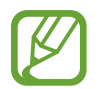

За отримання повідомлень під час перебування в роумінгу може стягуватися додаткова плата.

- 1 Запустіть програму **Повідомлення** і торкніться **Розмови**.
- 2 Виберіть контакт у списку повідомлень.
- 3 Перегляньте розмову.

Щоб відповісти на повідомлення, торкніться **Введіть повідомлення**, введіть текст повідомлення й торкніться .

Щоб змінити розмір шрифту, розведіть два пальці або зведіть їх разом, торкаючись екрана.

## **Блокування небажаних повідомлень**

Блокування повідомлень із певних номерів, доданих до списку блокування.

- 1 Запустіть програму **Повідомлення** й торкніться → **Налаштування** → **Блокування номерів і повідомлень** → **Блокування номерів**.
- 2 Торкніться **Вхідні** й виберіть потрібний контакт. Або торкніться **Контакти**, виберіть контакти й торкніться **Готово**.

Щоб ввести номер вручну, введіть номер телефону в поле **Введіть номер** і торкніться .

## **Налаштування сповіщень про надходження повідомлень**

Змінення звуку сповіщень, опцій відображення сповіщень тощо.

- 1 Запустіть програму **Повідомлення**, торкніться <sup>→</sup> **Налаштування** <sup>→</sup> **Сповіщення**, а потім торкніться перемикача, щоб увімкнути відповідну функцію.
- 2 Змінення налаштувань сповіщень.

#### **Встановлення нагадування про повідомлення**

Можна встановити нагадування про непереглянуті сповіщення, що відтворюватиметься з певним інтервалом. Якщо ця функція не ввімкнена, запустіть програму **Налаштування**, торкніться **Спеціальні можливості** → **Додаткові налаштування** → **Нагадування про сповіщення**, а потім торкніться перемикача, щоб увімкнути цю функцію.

## **Видалення повідомлень**

- 1 Запустіть програму **Повідомлення** і торкніться **Розмови**.
- 2 Виберіть контакт у списку повідомлень.
- 3 Торкніться повідомлення й утримуйте дотик, потім торкніться **Видалити**.

Щоб видалити кілька повідомлень, встановіть прапорці біля повідомлень, які потрібно видалити.

4 Торкніться **Видалити**.

## **Інтернет**

## **Вступ**

Перегляд веб-сторінок в Інтернеті для пошуку інформації та створення закладок для обраних вебсторінок для зручного отримання доступу до них.

## **Перегляд веб-сторінок**

- 1 Запустіть програму **Інтернет**.
- 2 Торкніться поля введення адреси.
- 3 Введіть веб-адресу або ключове слово, а потім торкніться **Перейти**.

Щоб переглянути панелі інструментів, злегка проведіть по екрану вниз.

Для швидкого переходу між вкладками проведіть вліво або вправо по полю адреси.

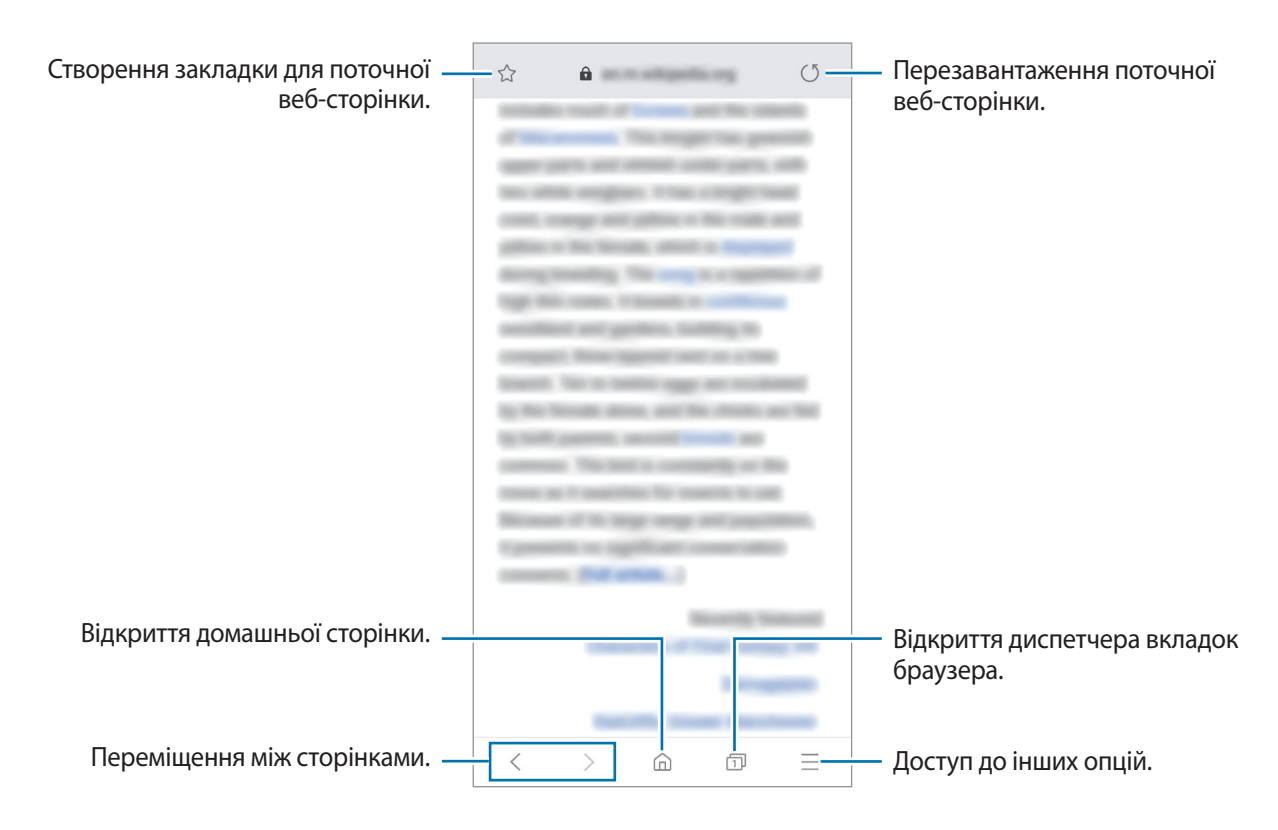

## **Використання режиму інкогніто**

У режимі інкогніто можна окремо керувати відкритими вкладками, закладками і збереженими сторінками. Для режиму інкогніто можна встановити функцію блокування за допомогою паролю або ваших біометричних даних.

#### **Увімкнення режиму інкогніто**

На панелі інструментів внизу екрана торкніться  $\Box \rightarrow$  Увімкнути секретний режим. Під час першого використання цієї функції вкажіть, чи потрібно використовувати для ввімкнення режиму інкогніто пароль.

У режимі інкогніто колір панелей інструментів змінюється.

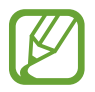

У режимі інкогніто деякі функції не підтримуються, наприклад створення знімка екрана.

#### **Змінення налаштувань безпеки**

Ви можете змінити пароль або спосіб блокування.

Торкніться → **Налаштування** → **Конфіденційність і безпека** → **Блокування секретного режиму → Змінення пароля**. Якщо крім паролю потрібно також налаштувати спосіб блокування за допомогою біометричних даних, торкніться перемикача **Відбитки пальців**, щоб увімкнути відповідну функцію. Додаткову інформацію щодо використання біометричних даних дивіться в розділі [Розпізнавання відбитків пальців.](#page-152-0)

#### **Вимкнення режиму інкогніто**

На панелі інструментів внизу екрана торкніться  $\overline{\mathbb{D}}$  → **Вимкнути секретний режим**.

## **Email**

#### **Настроювання облікових записів електронної пошти**

Налаштування облікового запису електронної пошти під час першого використання **Email**.

- 1 Запустіть програму **Email**.
- 2 Виберіть у списку службу електронної пошти або торкніться **Інший**.
- $\beta$  Щоб завершити, дотримуйтесь інструкцій на екрані.

Щоб настроїти інший обліковий запис електронної пошти, торкніться **— → ФА** → **Додати обліковий запис**.

За наявності декількох облікових записів електронної пошти один із них можна встановити як обліковий запис за замовчуванням. Торкніться **— → ◆ → → → → Установити стандартний обліковий запис**.

#### **Надсилання повідомлень електронної пошти**

- $1$  Торкніться  $^{\circ}$ , щоб створити повідомлення електронної пошти.
- $2$  Додайте одержувачів і введіть тему і текст повідомлення.
- $3$  Торкніться  $\mathcal{C}$ , щоб надіслати повідомлення електронної пошти.

#### **Читання повідомлень електронної пошти**

Якщо програму **Email** запущено, нові повідомлення електронної пошти отримуватимуться автоматично. Щоб отримати електронні листи вручну, проведіть по переліку листів згори вниз.

Торкніться повідомлення електронної пошти на екрані, щоб переглянути його вміст.

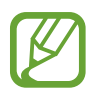

Якщо функцію синхронізації електронної пошти вимкнено, отримання нових повідомлень електронної пошти буде неможливим. Щоб увімкнути цю функцію, торкніться  $\equiv \rightarrow \bullet$ → укажіть ім'я свого облікового запису, а потім торкніться перемикача **Синхронізувати обліковий запис**, щоб увімкнути відповідну функцію.

## **Камера**

## **Вступ**

Фото- та відеозйомка в різних режимах і з різними установками.

#### **Правила поводження з камерою**

- Не фотографуйте та не знімайте на відео людей без їхньої згоди.
- Не фотографуйте та не знімайте відео в місцях, де це заборонено.
- Не фотографуйте та не знімайте відео в місцях, де можна порушити приватне життя інших людей.

## **Запуск камери**

Програму Камера можна запустити такими методами:

- Запустіть програму **Камера**.
- Швидким рухом двічі натисніть клавішу ввімкнення та вимкнення живлення.
- На екрані блокування перетягніть <sup>1</sup> за межі кола.
	- Доступність деяких методів залежить від країни або оператора зв'язку.
	- Деякі функції камери можуть бути недоступні під час запуску програми **Камера** на заблокованому екрані або коли екран вимкнений, якщо вказано спосіб блокування екрана.
	- Якщо зроблені знімки виглядають нечіткими, протріть об'єктив камери і спробуйте сфотографувати ще раз.

## **Основні функції зйомки**

#### **Фото- та відеозйомка**

- 1 У списку режимів зйомки торкніться **Фотографія** або **Відео**.
- $2$  Торкніться зображення на екрані попереднього перегляду в точці, в якій камера має сфокусуватися.
- $\mathcal{B}$  Торкніться  $\bigcirc$ , щоб зняти фотографію, або  $\bigcirc$ , щоб зняти відео.

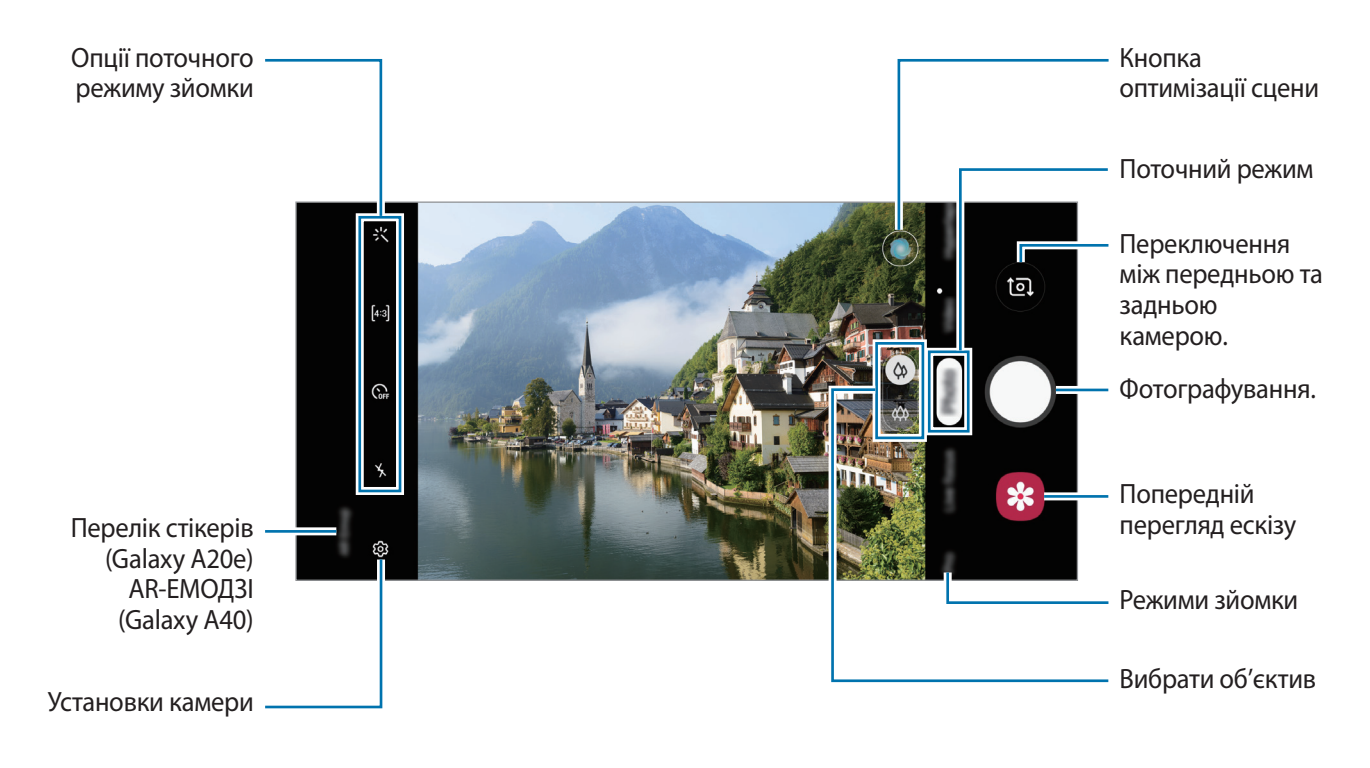

- Щоб відрегулювати яскравість фотографій або відео, торкніться екрана. Коли відобразиться смуга налаштування, перетягніть  $\dot{\bullet}$  в напрямку  $+$  або  $-$ .
- Щоб зробити фотографію під час відеозйомки, торкніться  $^{\circ}$ .
- Щоб змінити фокус під час відеозйомки, торкніться у місці, де потрібно сфокусуватися. Для використання автофокусу торкніться <sup>(АБЕЕ</sup>).
- 
- Екран попереднього перегляду може різнитися залежно від режиму зйомки та моделі камери.
- Камера автоматично вимикається, коли вона не використовується.
- Переконайтеся, щоб об'єктив чистий і не пошкоджений. В іншому разі пристрій може не працювати належним чином у деяких режимах, у яких використовується висока роздільна здатність.
- Камера на пристрої має ширококутний об'єктив. На ширококутних фотографіях чи відео може з'являтися незначне викривлення, що не свідчить про несправність пристрою.
- Максимальний час записування може скорочуватися у разі записування відео із високою роздільною здатністю.

#### **Вибір об'єктива для зйомки**

Фотографуйте або знімайте відео, вибравши потрібний вам об'єктив камери.

На екрані попереднього перегляду виберіть об'єктив.

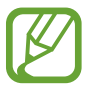

Ця функція доступна лише у деяких режимах.

- $\mathbb{Q}(\lambda)$ : зйомка звичайного фото чи відео звичайним об'єктивом.
- $\left(\mathbb{\hat{A}}\right)$ : Зробити чітке фото або записати якісне відео більшого плану можна за допомогою надширокого об'єктива.

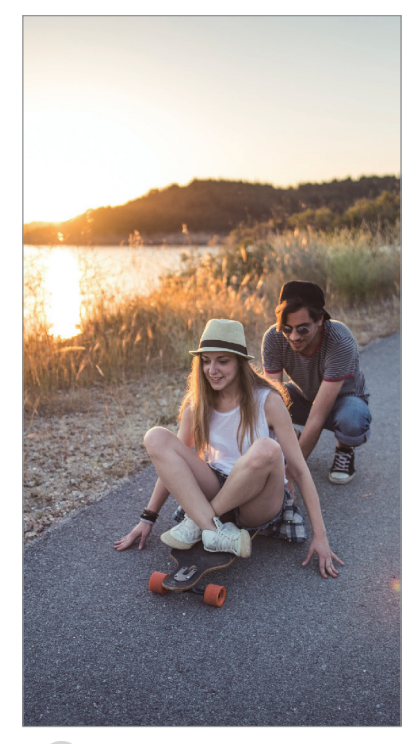

Основні функції зйомки

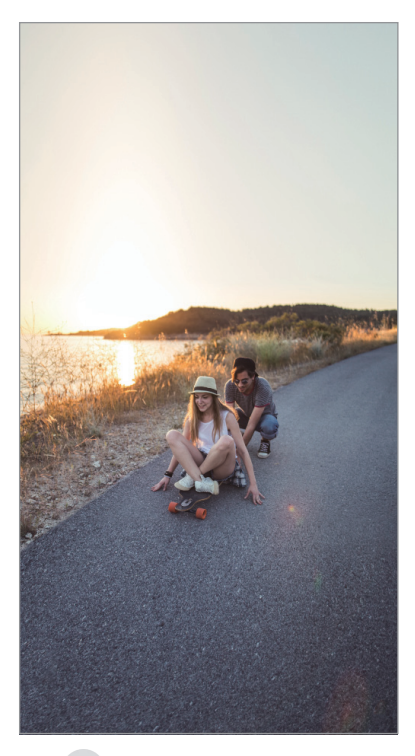

 Зйомка надшироким  $\overline{\phantom{a}}$ 

#### **Збільшення або зменшення масштабу**

Покладіть два пальці на екран і розведіть їх, щоб збільшити масштаб, або зведіть, щоб його зменшити.

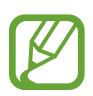

Функції масштабування доступні лише під час використання задньої камери.

#### **Редагування переліку режимів зйомки**

Ви можете відредагувати список режимів зйомки на екрані попереднього перегляду.

 $1$  На екрані попереднього перегляду торкніться <sup>{⊙}</sup> → **Режими камери → Редагування режимів**.

Крім того, можна торкнутися й утримувати список режимів зйомки на екрані попереднього перегляду.

2 Встановіть прапорці біля режимів, які ви плануєте використовувати. Щоб змінити порядок режимів зйомки, перетягніть  $\hat{\heartsuit}$  в інше положення.

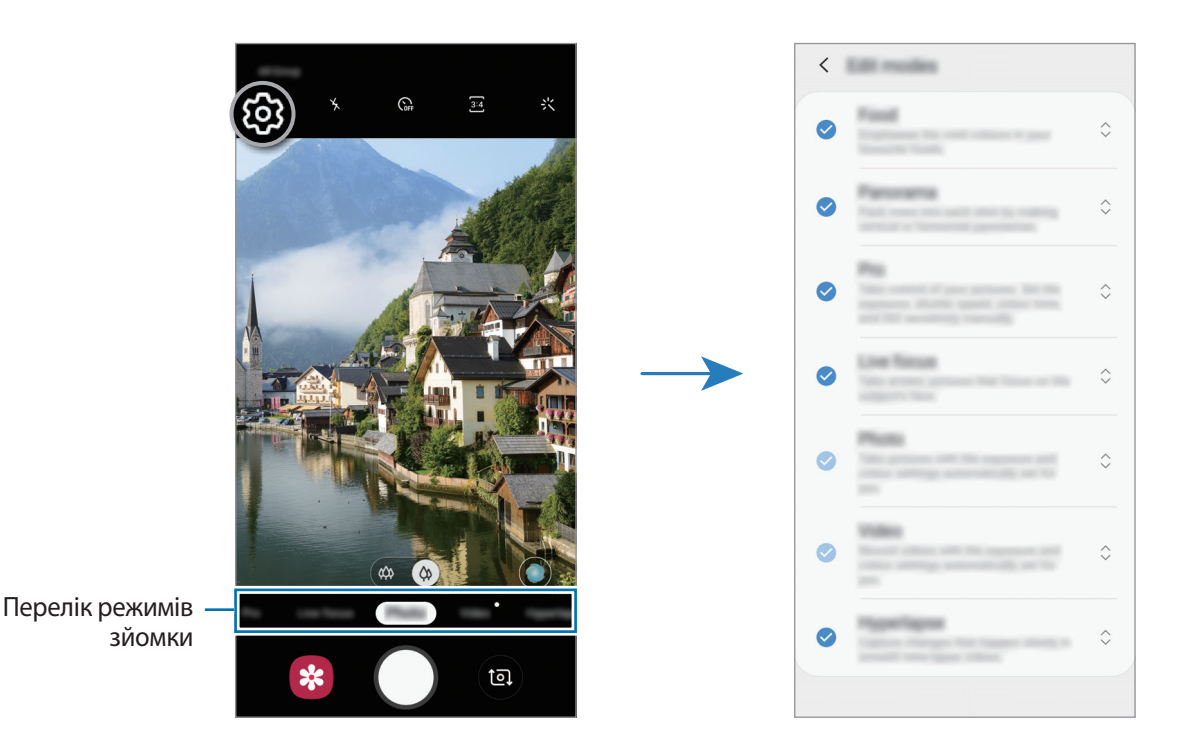
#### **Налаштування дії для кнопки камери**

Натиснувши й утримуючи кнопку камери, можна створити серію фотознімків або GIF-анімацію. На екрані попереднього перегляду торкніться  $\bigcirc$ З → Функція кнопки затвора і виберіть бажану дію.

- **Зробити знімок**: Фотографування.
- **Виконати серійну зйомку**: створення серії фотографій.
- **Створити GIF-анімацію**: створення GIF-анімації з послідовності відзнятих вами фотографій.

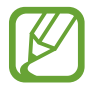

Функції **Виконати серійну зйомку** та **Створити GIF-анімацію** доступні лише у деяких режимах зйомки.

### **Блокування фокуса (АФ) та експозиції (АЕ)**

Фокус чи експозицію можна зафіксувати на вибраній ділянці, щоб камера не наводилася автоматично заново при зміні у кадрі об'єктів зйомки чи освітлення.

Натисніть та утримуйте ділянку, на якій потрібно сфокусуватися, після чого навколо неї відобразиться рамка АФ/АЕ для фіксації налаштування фокуса та експозиції. Налаштування залишаються незмінними навіть після створення фотографії.

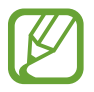

Ця функція доступна лише в режимах **Фотографія** й **Професійний**.

# **Оптимізація кадру (Galaxy A40)**

Ваш пристрій автоматично підлаштує налаштування кольору, розпізнавши об'єкт або кадр, наприклад людей, їжу або нічну сцену.

У списку режимів зйомки торкніться **Фотографія**. Коли камера розпізнає об'єкт зйомки або сцену, кнопка оптимізації сцени зміниться і буде застосовано оптимізацію кольору.

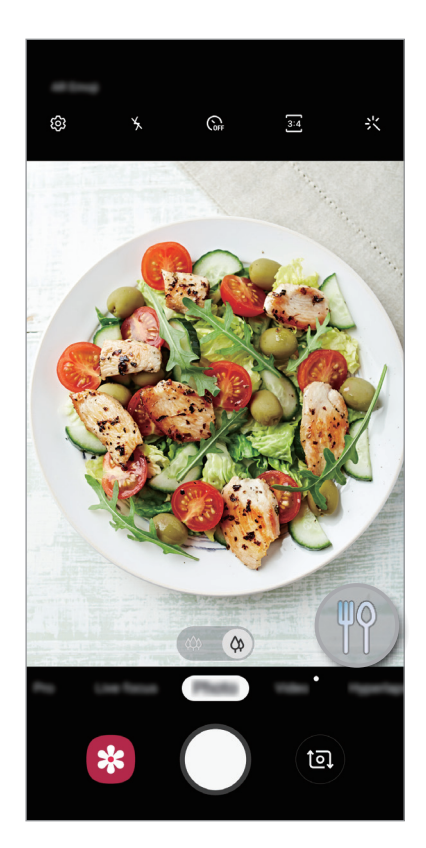

# **Динамічний фокус**

Камера дозволяє робити знімки, коли об'єкт зйомки чітко виділяється на тлі розмитого заднього плану.

#### **Створення неперевершених портретів за допомогою функції динамічного фокуса**

Відрегулюйте рівень розмиття заднього плану на екрані попереднього перегляду і зробіть знімок, на якому виділений предмет зйомки.

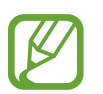

- Використовуйте цю функцію в місцях із достатнім рівнем освітлення.
- Розмиття фону може створюватись некоректно за таких умов:
	- Якщо пристрій або об'єкт зйомки рухається.
	- Предмет зйомки тонкий чи прозорий.
	- Предмет зйомки має колір чи візерунок, що зливається з тлом.
	- Предмет зйомки чи тло невиразні.
- 1 У списку режимів зйомки торкніться **Динамічний фокус**.
- 2 Перетягніть смугу регулювання розмиття заднього плану вліво або вправо та налаштуйте рівень розмиття.

3 Коли на екрані попереднього перегляду з'являється повідомлення **Ефект готовий.**, торкніться , щоб зробити фотознімок.

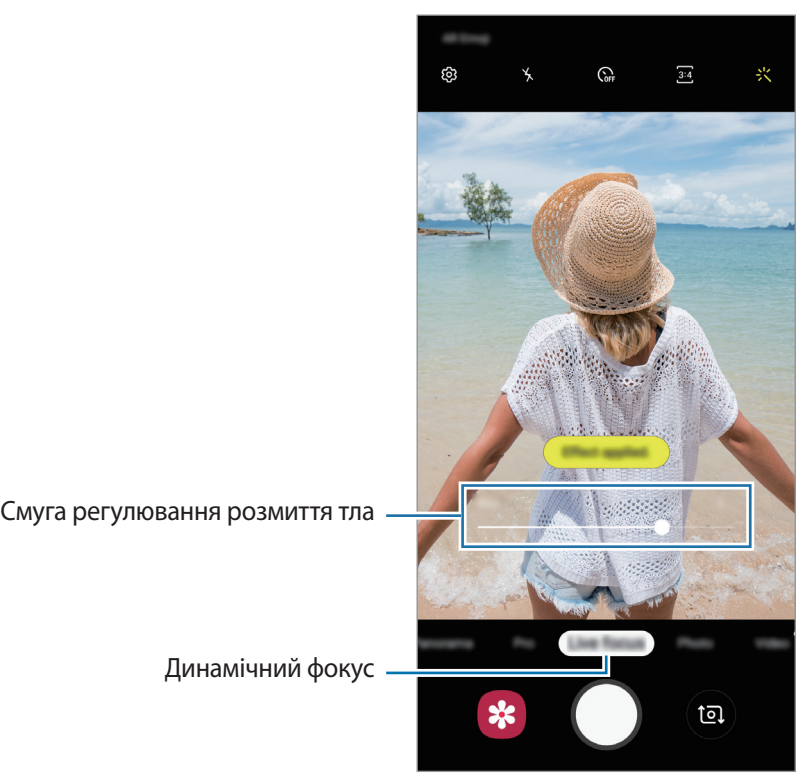

### **Редагування заднього плану фотографій, зроблених з динамічним фокусом**

Рівень розмиття заднього плану фотографії, знятої за допомогою функції динамічного фокуса, також можна відредагувати.

- 1 Виберіть фотографію, створену за допомогою функції динамічного фокуса, і торкніться **Змінити ефект фону**.
- $2$  Перетягніть смугу регулювання розмиття заднього плану вліво або вправо та налаштуйте рівень розмиття.

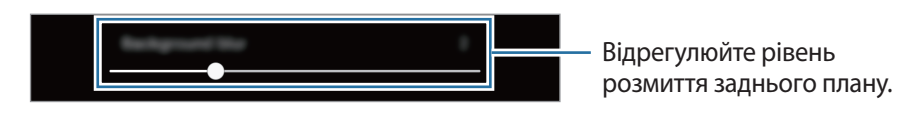

3 Торкніться **Застосувати**, щоб зберегти фотографію.

## **Анімовані стікери (Galaxy A20e)**

Знімайте фото та відео з різноманітними анімованими стікерами. Анімовані стікери відстежують рух обличчя у кадрі. Крім того, можна записувати веселі та милі відео зі стікерами, що рухаються.

- 1 На екрані попереднього перегляду торкніться **Наклейка**.
- $2$  Торкніться  $\mathbb{C}^4$ й виберіть бажаний стікер.

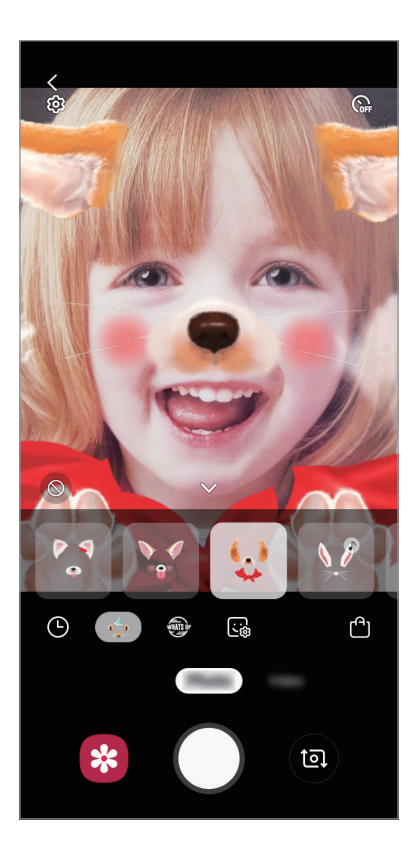

 $3$  Торкніться  $\bigcirc$ , щоб зняти фотографію, або проведіть ліворуч по екрану попереднього перегляду та торкніться  $\odot$ , щоб зняти відео.

Ви можете переглядати й обмінюватися знятими фотографіями та відео в програмі **Галерея**.

### **Використання режимів зйомки**

Щоб змінити режим зйомки, перетягніть список режимів зйомки вліво чи вправо або проведіть вліво чи вправо на екрані попереднього перегляду.

Виберіть бажаний режим зйомки.

### **Режим фотографування**

Камера регулює параметри зйомки автоматично з огляду на довкілля, забезпечуючи простоту зйомки фотографій.

У списку режимів зйомки торкніться **Фотографія**.

Для створення автопортретів за допомогою передньої камери проведіть пальцем вгору або вниз або торкніться <sup>(а)</sup>, щоб перемкнутись на передню камеру.

**Застосування ефектів краси**

Перш ніж зробити автопортрет, ви також можете вибрати ефект фільтра і змінити риси свого обличчя, такі як відтінок шкіри або обрис обличчя.

**1** На екрані попереднього перегляду торкніться  $\cdot\cdot\cdot$ 

 $2$  Виберіть ефект фільтра або ефекти краси й зробіть фото.

#### **Режим відеозйомки**

Камера регулює параметри зйомки автоматично з огляду на довкілля, забезпечуючи простоту зйомки відео.

У списку режимів зйомки торкніться **Відео**.

### **Режим Гіперлапс (Galaxy A40)**

Зйомка певних сюжетів, таких як люди або машини в русі, та їх перегляд як відеозаписів із прискоренням.

- 1 У списку режимів зйомки торкніться **Гіперлапс**.
- 2 Торкніться  $\mathbb{C}$ та виберіть потрібну частоту кадрів.

Якщо для опції частоти кадрів встановити значення **Авто**, вона встановлюватиметься автоматично відповідно до частоти змінення об'єктів у сцені.

- $3$  Торкніться  $\odot$ , щоб розпочати запису.
- $4$  Торкніться  $\odot$ , щоб завершити запису.
- $5$  На екрані попереднього перегляду торкніться ескізу попереднього перегляду, а потім торкніться **Відтворити гіперлапс**, щоб переглянути відео.

#### **Професійний режим**

Можна фотографувати, налаштовуючи опції зйомки, такі як значення експозиції та значення ISO, вручну.

У списку режимів зйомки торкніться **Професійний**. Виберіть опції та настройте налаштування, а потім торкніться  $\bigcirc$ , щоб створити фотографію.

#### **Доступні опції**

- **3**: змінення значення експозиції. Визначення кількості світла для датчика камери. Для зйомки в умовах недостатнього освітлення використовуйте вищі значення експозиції.
- **ШРЕД-Л**: вибір відповідного балансу білого для отримання зображень із природними кольорами. Ви можете власноруч встановити потрібну температуру кольорів.
- <sup>(ISO</sup>: вибір значення ISO. Воно дає змогу керувати рівнем чутливості камери до світла. Низькі значення застосовуються до статичних або яскраво освітлених об'єктів. Вищі значення підходять для зйомки об'єктів, що швидко рухаються, або погано освітлених об'єктів. Однак високі значення ISO призводять до появи шуму на фотографіях.

### **Панорамний режим**

За допомогою режиму панорами, робіть серії фотографій і об'єднуйте їх для створення панорамного зображення.

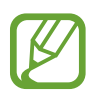

Для отримання найкращого панорамного знімку дотримуйтеся порад, поданих нижче:

- Повільно переміщуйте камеру в одному напрямку.
- Утримуйте зображення в межах кадру у видошукачі камери. Якщо зображення для попереднього перегляду перебуває поза межами рамки з напрямними або якщо пристрій не рухається, зйомка буде автоматично припинена.
- Намагайтеся не знімати фонові об'єкти, які важно розрізнити, такі як безхмарне небо або рівномірно пофарбована стіна.
- 1 У списку режимів зйомки торкніться **Панорама**.
- $2$  Торкніться  $\bigcirc$  і повільно переміщуйте пристрій в одному напрямку.
- $3$  Торкніться  $\odot$ , щоб припинити зйомку.

### **Налаштування установок камери**

#### **Опції поточного режиму зйомки**

На екрані попереднього перегляду скористайтеся такими опціями:

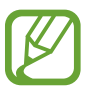

Доступні опції можуть різнитися залежно від режиму зйомки.

- $\mathbf{\hat{X}}$ : увімкнення або вимкнення спалаху.
- $\mathcal{C}_{\text{def}}$ : вибір тривалості затримки перед автоматичною зйомкою фотографії.
- $\ddot{\cdot}$  : застосування ефектів краси чи ефекту фільтра.
- $\left(\frac{E}{\epsilon}\right)$ : вибір частоти кадрів.
- 13 / 169 : вибір співвідношення сторін кадру при відеозйомці.
- $\mathcal{D}$ : вибір способу вимірювання. Визначає, яким чином обчислюється рівень освітлення.  $\mathcal{D}$ **По центру** визначає експозицію знімка на основі рівня освітлення в центрі кадру. **Точковий замір** визначає експозицію знімка на основі рівня освітлення в певній центральній точці кадру. **Матриця** використовується для вимірювання рівня освітлення по всьому кадру.

#### **Установки камери**

На екрані попереднього перегляду торкніться  $\bigotimes$ . Залежно від режиму зйомки деякі опції можуть бути недоступні.

#### **Смарт-функції (Galaxy A40)**

• **Оптимізація кадру**: налаштування пристрою для автоматичної корекції кольору залежно від об'єкта та сцени.

#### **Зображення**

- **Функція кнопки затвора**: вибір дії, яка виконується, коли ви натискаєте й утримуєте кнопку камери. (Galaxy A40)
- **Параметри збереження**: вибір формату збереження фотографій.

#### **Відео**

- **Розмір відео задньої камери**: вибір роздільної здатності відео, що знімаються задньою камерою. Що вища роздільна здатність, то якіснішими будуть відео, але при цьому вони також займатимуть більше місця в пам'яті.
- **Розмір відео фронтальної камери**: вибір роздільної здатності відео, що знімаються передньою камерою. Що вища роздільна здатність, то якіснішими будуть відео, але при цьому вони також займатимуть більше місця в пам'яті.
- **Відео з високоеф. кодуванням**: запис відео у форматі High Efficiency Video Codec (HEVC). Відео HEVC зберігаються в стиснених файлах для економії пам'яті пристрою.

#### **Корисні функції**

- **HDR (насичений тон)**: створення фотографій із насиченими кольорами та збереження деталей у світлих і темних ділянках.
- **Лінії поділу**: відображення вказівок у видошукачі для полегшення компонування об'єктів у кадрі.
- **Геотеги**: додавання до фотографії тегу розташування GPS.

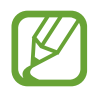

- Потужність сигналу GPS може зменшуватися в місцях, де можливі перешкоди для сигналу, наприклад між будівлями, у низько розташованих місцевостях або за поганих погодних умов.
- Ваше розташування може відображатися на фотографіях під час їх завантаження в Інтернет. Щоб уникнути цього, вимкніть опцію додавання тегів розташування.
- **Режими камери**: перегляд доступних режимів зйомки або редагування списку режимів зйомки.
- **Способи зйомки**: вибір методу зйомки для фотографування або відеозапису.
- **Місце збереження**: вибір розташування в пам'яті для збереження. Дана функція з'явиться при наявності карти пам'яті.
- **Швидкий запуск**: запуск камери подвійним натисканням клавіші ввімкнення та вимкнення живлення.
- **Водяний знак**: Додайте водяний знак у нижній лівий куток під час зйомки зображень. (Galaxy A40)
- **Скинути налаштування**: скидання установок камери.
- **Зв'яжіться з нами**: встановлення питання або перегляд найбільш поширених питань. Додаткові відомості дивіться у розділі [«Samsung Members»](#page-98-0).
- **Про «Камеру»**: перегляд версії програми Камера та юридичної інформації.

# **Галерея**

## **Вступ**

Перегляд створених зображень і відео, які зберігаються на пристрої. Крім того, можна організовувати зображення і відео в альбоми або створювати різні сюжети.

## **Перегляд зображень**

- 1 Запустіть програму **Галерея** і торкніться **Картинки**.
- 2 Виберіть зображення.

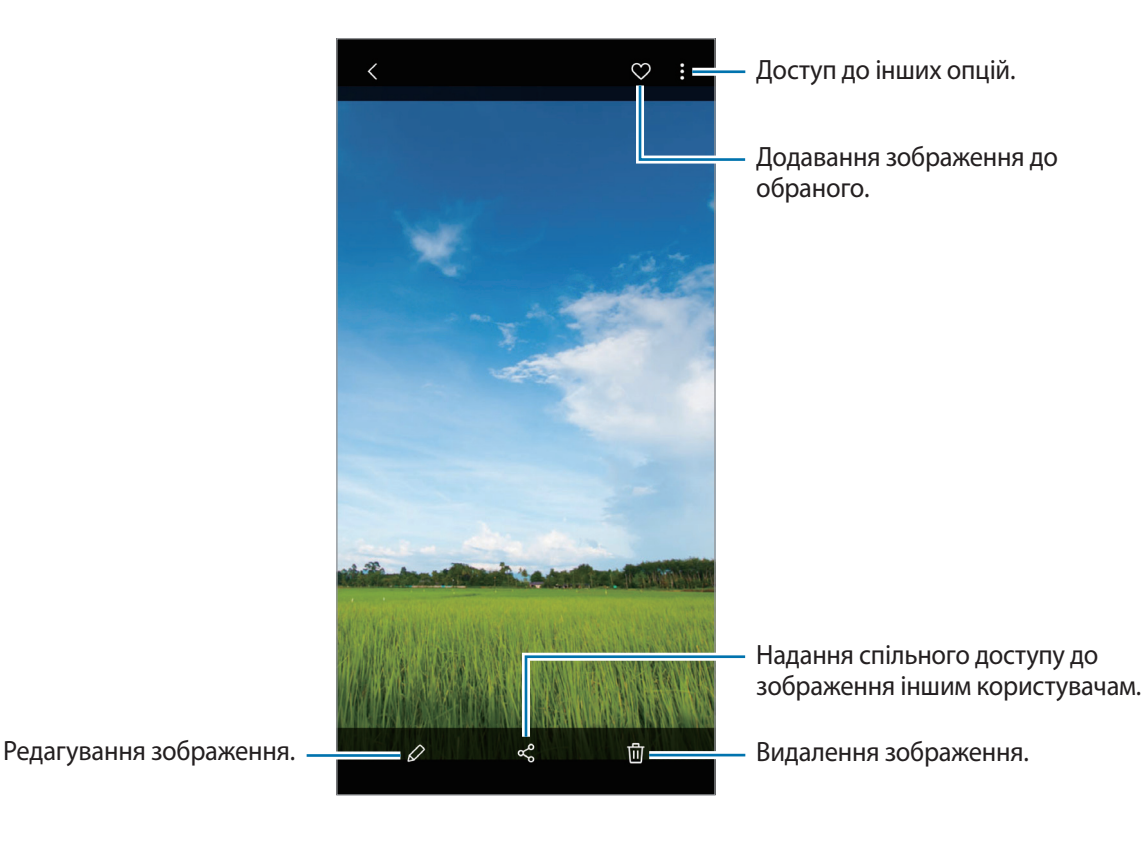

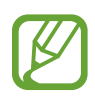

Ви можете створити GIF-анімацію або колаж із кількох зображень. У списку натисніть  $\frac{2}{3}$   $\rightarrow$ **Створити GIF-анімацію** або **Створити колаж** та виберіть зображення.

#### **Пошук зображень**

Запустіть програму **Галерея** й торкніться для перегляду зображень, впорядкованих за категоріями, такими як типи, місця розташування або документи.

Для пошуку зображень за ключовими словами торкніться поля пошуку.

# **Перегляд відео**

- 1 Запустіть програму **Галерея** і торкніться **Картинки**.
- 2 Виберіть відео для відтворення.
- 3 Торкніться **Відтворити відео**, щоб відтворити відео.

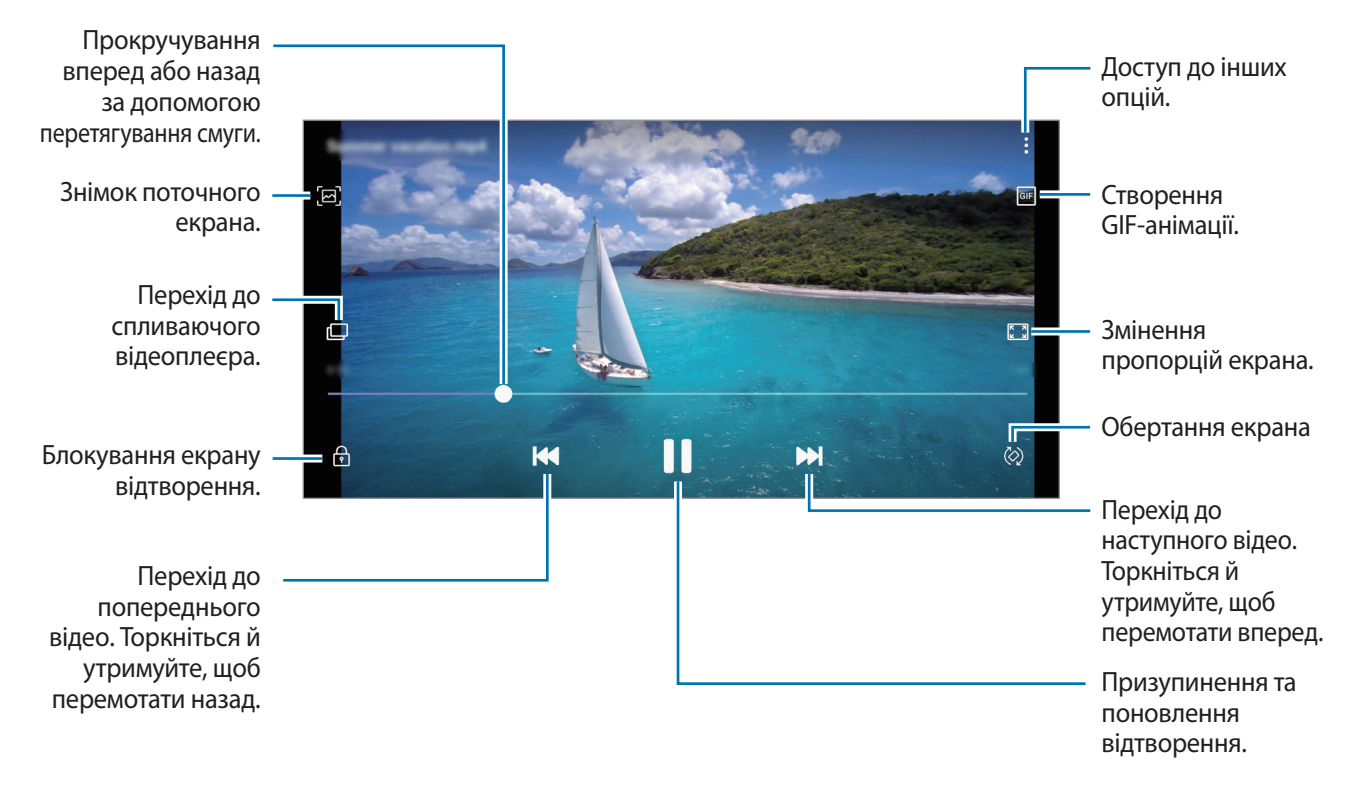

Проведіть пальцем вгору або вниз по лівій стороні екрану відтворення для регулювання яскравості або проведіть пальцем вгору або вниз на правій стороні екрану відтворення для регулювання гучності.

Щоб прокрутити відео назад або вперед, проведіть вліво або вправо по екрану відтворення.

## **Перегляд відомостей про зображення та відео**

Ви можете переглянути відомості про файл, такі як люди, місцеположення й базова інформація. При наявності вмісту, створеного автоматично (наприклад, сюжетів або GIF-анімації), він також буде відображений.

При перегляді зображення чи відео на екрані попереднього перегляду проведіть по екрану вгору. З'являться відомості про файл.

Також можна переглянути супутній вміст, торкнувшись інформації на екрані.

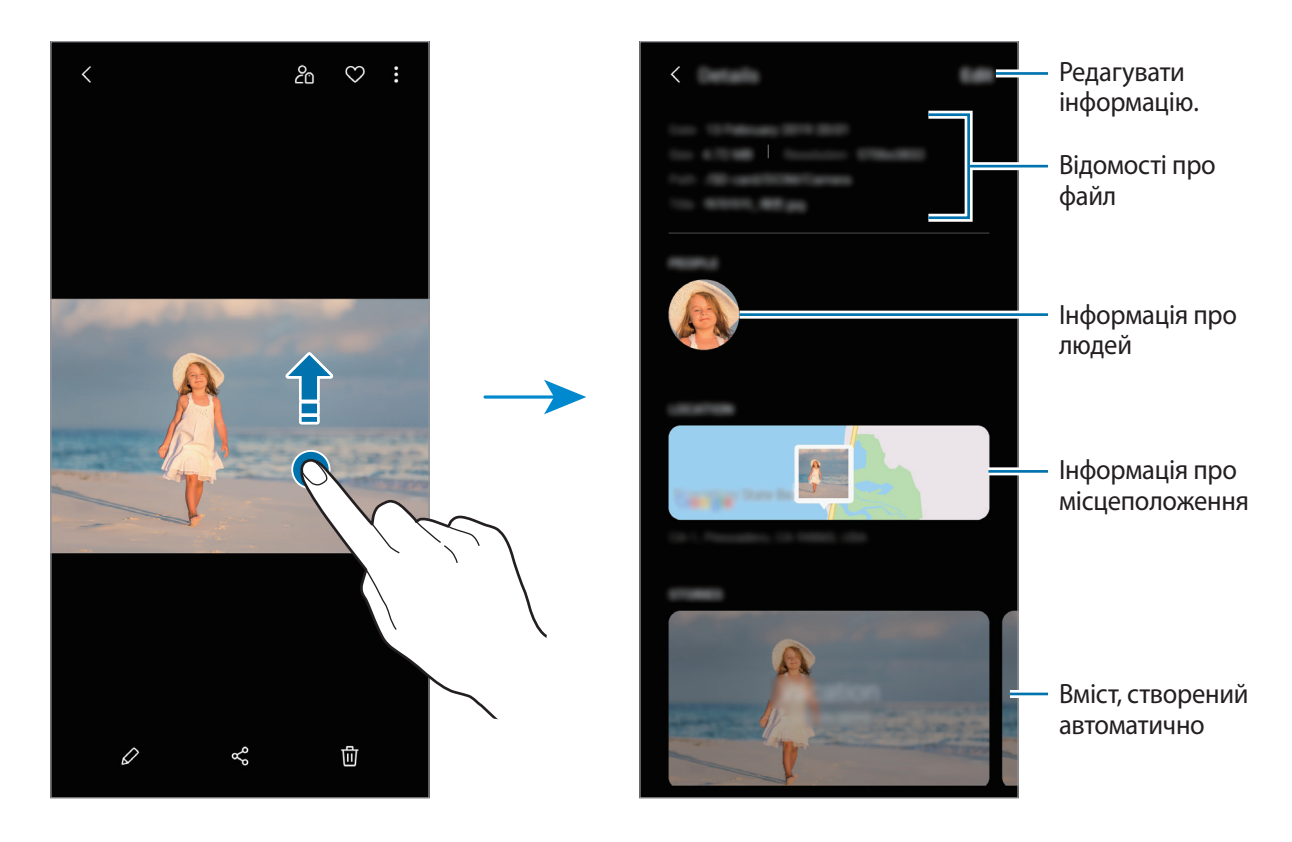

# **Перегляд альбомів**

Можна переглядати зображення та відео, відсортовані за папками чи альбомами. Створені вами фільми, GIF-анімації або колажі також будуть впорядковані у ваших папках у списку альбомів. Запустіть програму **Галерея**, торкніться **Альбоми** та виберіть альбом.

#### **Приховання альбомів**

Альбоми можна сховати.

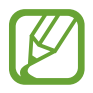

Неможливо сховати альбоми, створені за замовчуванням, такі як **Камера** й **Скріншоти**.

- 1 Запустіть програму **Галерея** й торкніться **Альбоми**.
- $2$  Торкніться → Приховати/показ. альбоми.
- $\beta$  Торкніться перемикача альбому, який потрібно приховати.

## **Перегляд сюжетів**

При створенні або збереженні зображення і відео, на пристрої будуть відображатися мітки з їх датою і місцем розташування, також зображення і відео впорядкуються, а потім з них можна буде створити сюжети. Для створення сюжетів у автоматичному режимі, треба створити або зберегти кілька зображень і відео.

Запустіть програму **Галерея**, торкніться **Історії** й виберіть сюжет.

#### **Створення сюжетів**

Створення сюжетів із різними темами.

- 1 Запустіть програму **Галерея** і торкніться **Історії**.
- $2$  Торкніться  $\frac{•}{•}$  → Створити історію.
- 3 Введіть ім'я для сюжету й торкніться **Створити**.
- 4 Позначте зображення або відео, які потрібно включити в сюжет і торкніться **Готово**.

Щоб додати інші зображення або відео до сюжету, виберіть сюжет і торкніться → **Додати**.

Щоб видалити зображення або відео з сюжету, виберіть потрібний сюжет, торкніться  $\frac{1}{2}$ **Редагувати**, позначте зображення або відео які треба видалити, а потім торкніться **Видалити з історії**.

#### **Видалення сюжетів**

- 1 Запустіть програму **Галерея** і торкніться **Історії**.
- 2 Натисніть та утримуйте позначку із сюжетом для видалення, а потім торкніться **Видалити**.

# **Синхронізація зображень та відео з Samsung Cloud**

Коли ви синхронізуєте дані програми **Галерея** з Samsung Cloud, фотографії та відео, які ви знімаєте, будуть збережені у Samsung Cloud. Ви можете переглядати зображення та відео, збережені у Samsung Cloud, у своїй програмі **Галерея** і на інших пристроях.

Запустіть програму **Галерея**, торкніться → **Налаштування**, а потім торкніться перемикача **Синхронізувати з Samsung Cloud**, щоб увімкнути цю функцію. Програма **Галерея** та Samsung Cloud будуть синхронізовані.

## **Видалення зображень і відео**

#### **Видалення зображення або відео**

Виберіть зображення або відео та торкніться  $\bar{\mathbb{u}}$  у нижній частині екрана.

#### **Видалення кількох зображень і відео**

- 1 На екрані галереї торкніться й утримуйте зображення або відео, яке потрібно видалити.
- $2$  Виберіть зображення та відео для видалення.
- 3 Торкніться **Видалити**.

Програми та функції

# **AR-емодзі (Galaxy A40)**

### **Вступ**

Створюйте персональні емодзі, що нагадують вас, робіть фото та записуйте відео за допомогою стікерів.

Можна налаштувати функції персональних емодзі, як-от форма обличчя або зачіска, а також прикрасити їх різними аксесуарами. Також можна весело проявити свою індивідуальність, використовуючи персональні емодзі під час розмов.

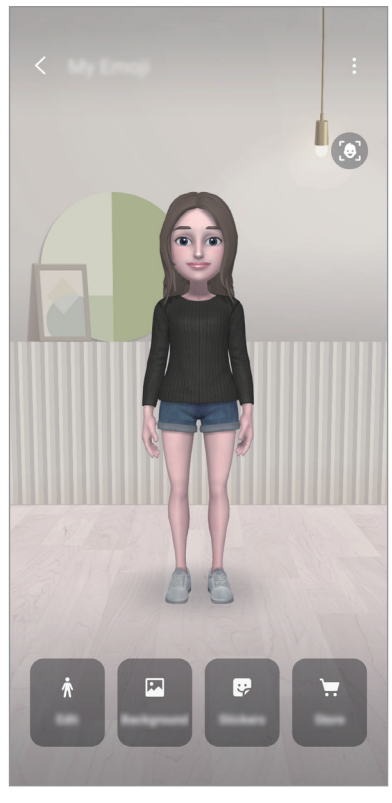

Персональні емодзі Стікери

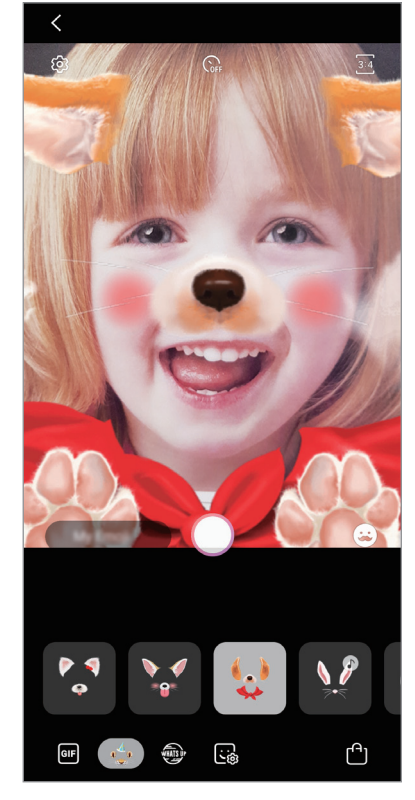

### **Створення персонального емодзі**

Створіть персональний емодзі, схожий на вас. Стікери персональних емодзі з різноманітними виразами обличчя будуть створені автоматично.

- 1 Запустіть програму **Камера** і торкніться **AR-емодзі** <sup>→</sup> **Створ. персон. емодзі**.
- 2 Вирівняйте зображення вашого обличчя на екрані й торкніться  $\bigcirc$  для створення фотографії.
- 3 Оберіть стать і віковий діапазон персонального емодзі та торкніться **Далі**.
- 4 Прикрасьте персональний емодзі та торкніться **Наступна**.
- 5 Торкніться **Гoтoвo**.

Персональні емодзі та стікери персональних емодзі створено. Свої персональні емодзі можна переглянути на головному екрані персональних емодзі. Для отримання додаткової інформації дивіться розділ [Стікери персональних емодзі.](#page-90-0)

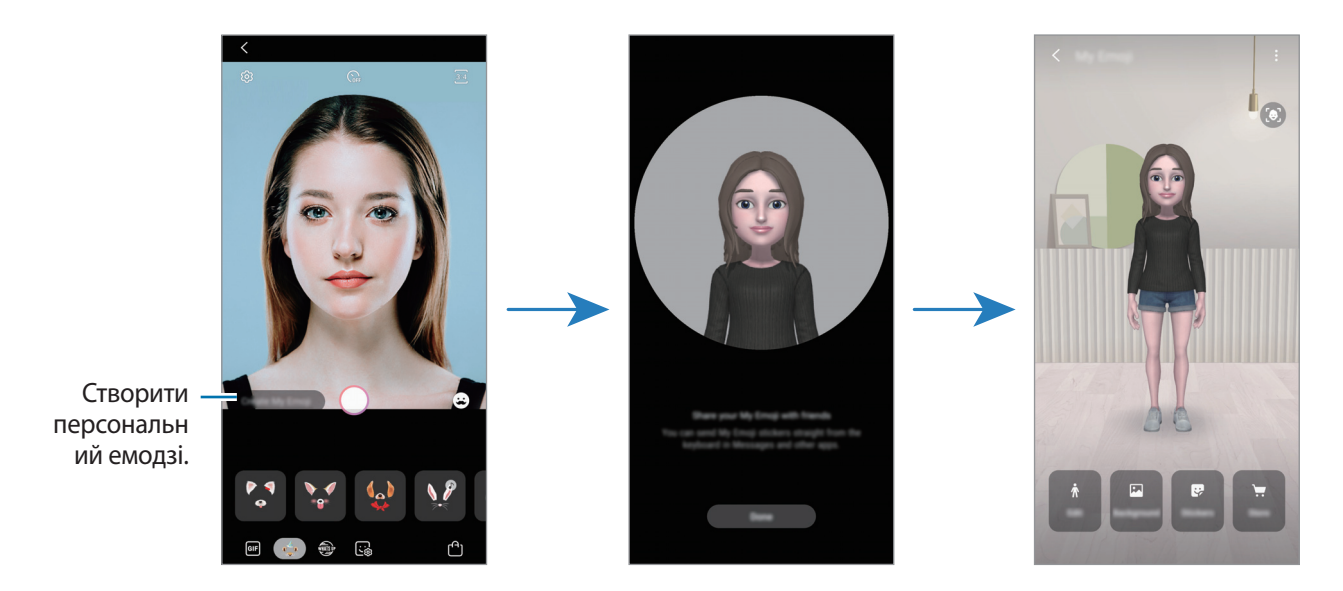

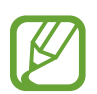

Ви можете використовувати функцію **AR-емодзі** при роботі як з передньою, так і заднью камерою. Якщо ви використовуєте задню камеру, вона автоматично перемкнеться на передню камеру. Щоб перемкнутись з однієї камери на іншу, проведіть пальцем угору або вниз по екрану попереднього перегляду.

#### **Видалення персонального емодзі**

Запустіть програму **Camera** і торкніться AR-емодзі → Мої емодзі. Натисніть • → Мої емодзі, після цього торкніться та утримуйте персональний емодзі, який потрібно видалити, а потім натисніть **Видалити**. Персональні емодзі та стікери персональних емодзі буде видалено.

### **Налаштування персональних емодзі**

Редагуйте або прикрашайте персональні емодзі на головному екрані персональних емодзі після завантаження різних предметів з AR World. Ви також можете додати стікери персональних емодзі.

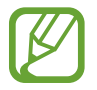

Доступність параметрів залежить від країни й оператора зв'язку.

#### **Головний екран персональних емодзі**

Запустіть програму **Камера** і торкніться **AR-емодзі** → **Мої емодзi**. З'явиться головний екран персональних емодзі.

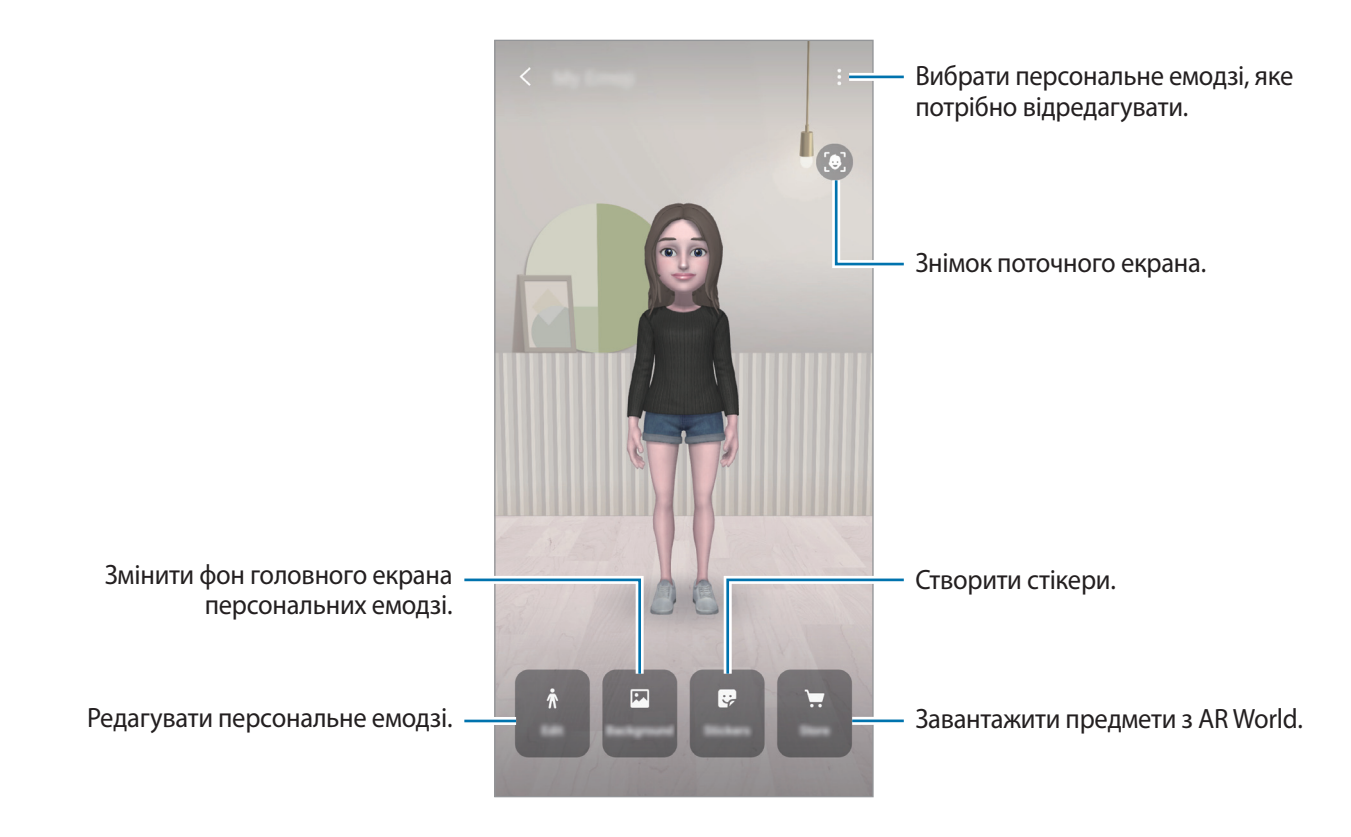

#### **Редагування персональних емодзі**

Редагуйте персональні емодзі або змінюйте фон головного екрана персональних емодзі. На головному екрані персональних емодзі торкніться **Редагувати** або **Фон**.

#### **Завантаження предметів із AR World**

Прикрасьте персональні емодзі, завантаживши з AR World такі предмети, як одяг чи аксесуари. На головному екрані персональних емодзі торкніться **Крамниця** і завантажте бажані предмети. Завантажені предмети можна переглянути на екрані редагування персональних емодзі.

### <span id="page-90-0"></span>**Стікери персональних емодзі**

Створіть власні стікери з виразами обличчя та діями персональних емодзі. Стікери персональних емодзі можна використовувати в повідомленнях чи соціальній мережі.

#### **Перегляд стікерів персональних емодзі**

На головному екрані персональних емодзі торкніться **Стикери**. Тоді ви зможете переглянути стікери персональних емодзі.

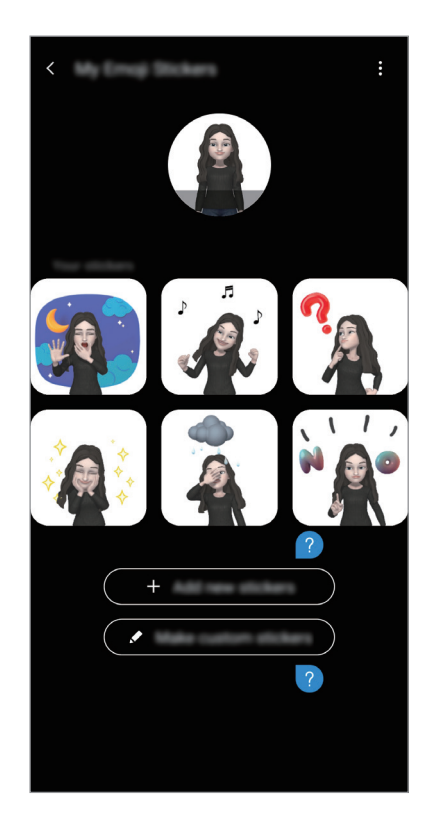

### **Додавання стікерів**

На головному екрані персональних емодзі торкніться **Стикери** → **Додати нові стикери**, виберіть потрібні стікери, а потім торкніться **Додати**. Стікер буде додано, і ви зможете використовувати його під час розмови за допомогою повідомлень або в соціальній мережі.

#### **Створення власних стікерів**

Створіть стікери персональних емодзі на свій смак.

- 1 На головному екрані персональних емодзі торкніться **Стикери** <sup>→</sup> **Створити стикери**.
- 2 Відредагуйте стікери на свій смак.
	- $\bullet$ : Вибрати вираз обличчя.
	- $\langle \hat{\psi} |$ : Вибрати дію.
	- • : Додати стікери.
	- $\Gamma$ : Ввести текст.
	- • Вибрати фон для стікера.
- 3 Торкніться **Зберегти**.

#### **Використання стікерів персональних емодзі в чатах**

Стікери персональних емодзі можна використовувати під час розмов за допомогою повідомлень або в соціальних мережах. Прикладом використання стікерів персональних емодзі в програмі **Повідомлення** є наведені нижче дії.

- 1 Під час створення повідомлення в програмі **Повідомлення** торкніться **в на клавіатурі** Samsung.
- 2 Торкніться значка Персональні емодзі.
- $3$  Виберіть один зі стікерів персональних емодзі.

Стікер персонального емодзі буде вставлено в текст.

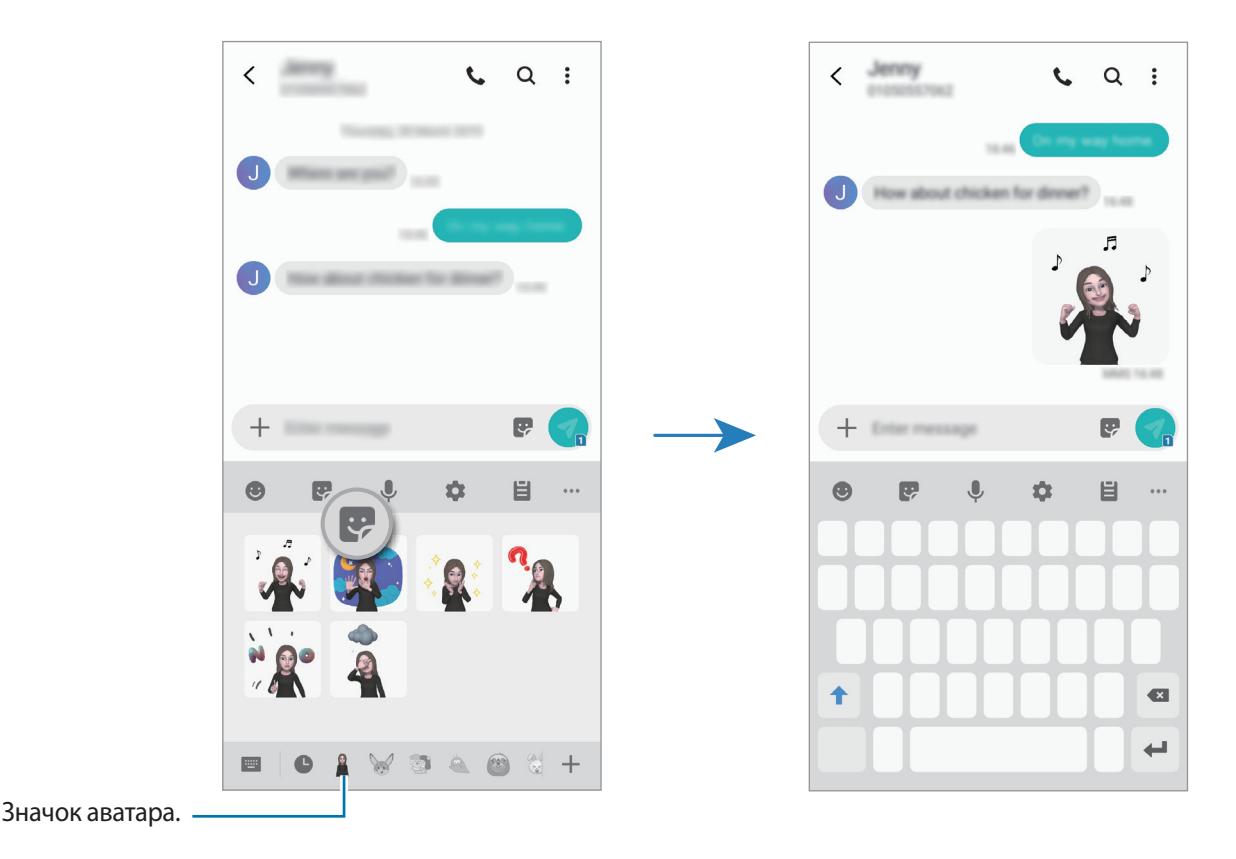

**Видалення стікерів персональних емодзі**

На клавіатурі Samsung торкніться  $\mathcal{G}$ , після чого торкніться  $\mathcal{G}$  у нижній частині клавіатури. Виберіть стікери персональних емодзі, які потрібно видалити, і торкніться **Видалити**.

# **Кілька вікон**

## **Вступ**

Одночасний запуск двох програм на розділеному екрані завдяки режиму декількох вікон. Крім того, підтримується одночасний запуск декількох програм у спливаючих вікнах.

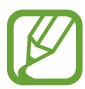

Ця функція може не підтримуватися деякими програмами.

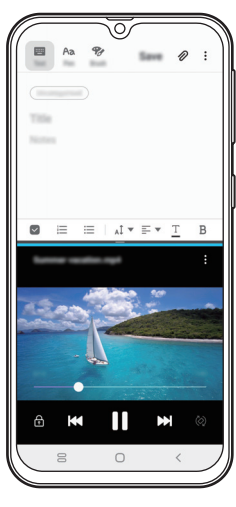

Перегляд на розділеному екрані

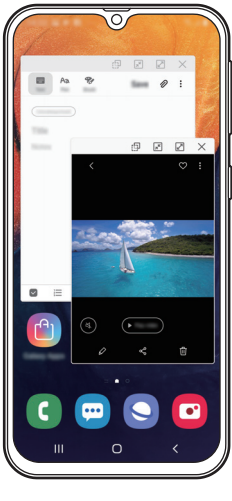

Спливаюче вікно

### **Перегляд на розділеному екрані**

- 1 Торкніться кнопки останніх програм, щоб відкрити список останніх програм.
- 2 Проведіть вліво або вправо, торкніться значка програми і потім торкніться **Запуск у режимі розділеного екрана**.

Вибрану програму буде запущено у верхньому вікні.

 $3\,$  У нижньому вікні проведіть пальцем вліво або вправо, щоб вибрати іншу програму для запуску.

Для запуску програми, якої немає в списку програм, що використовувались востаннє, торкніться кнопки «Головна» або кнопки «Назад» і виберіть програму.

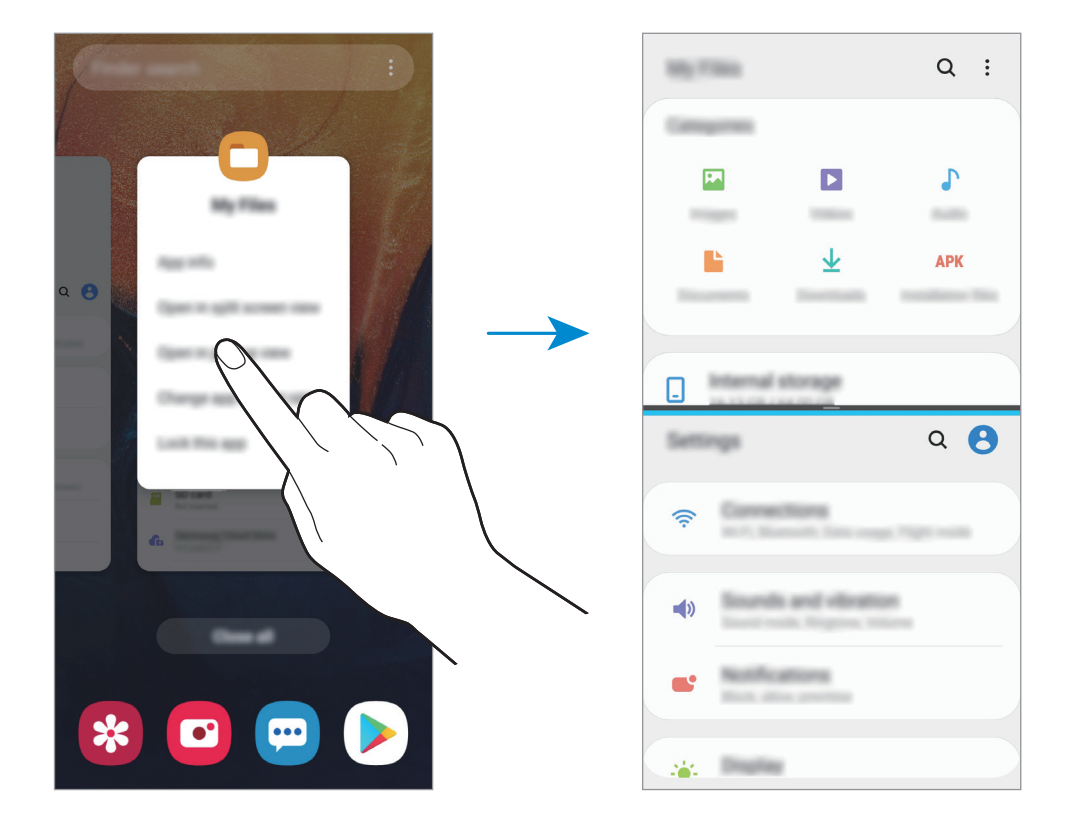

#### **Змінення розміру вікон**

Перетягуйте смугу між вікнами програм вгору або вниз, щоб налаштувати розмір вікон.

При перетягуванні смуги між вікнами програм до верхнього або нижнього краю екрана вікно буде розгорнуте на весь екран.

## **Спливаюче вікно**

- 1 Торкніться кнопки останніх програм, щоб відкрити список останніх програм.
- 2 Проведіть вліво або вправо, торкніться значка програми і потім торкніться **Запуск у спливаючому вікні**.

Екран програми відобразиться у спливаючому вікні.

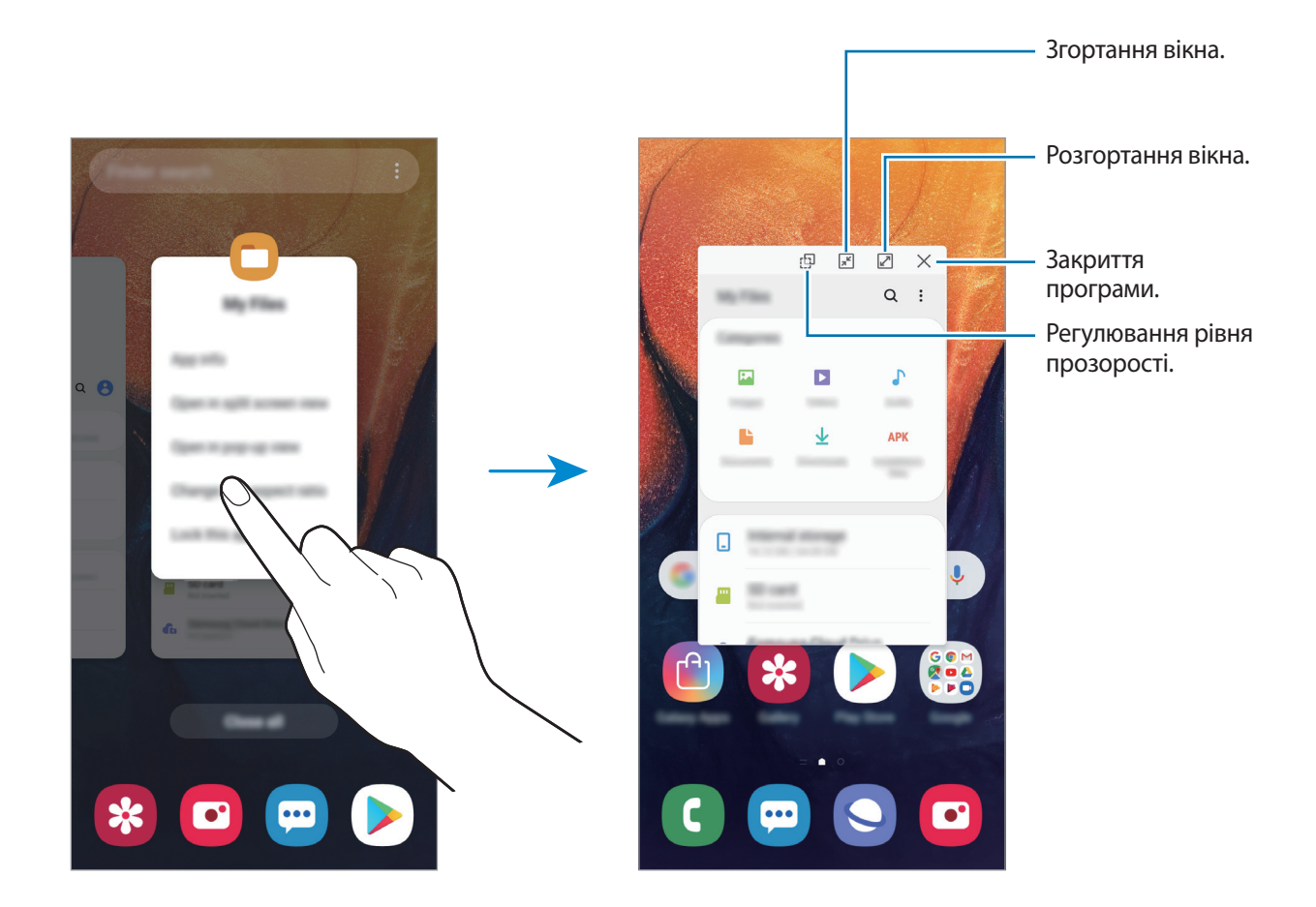

#### **Переміщення спливаючих вікон**

Щоб перемістити спливаюче вікно, торкніться панелі інструментів вікна та перетягніть її в інше розташування.

Програми та функції

# **Дитячий головний екран**

### **Вступ**

Доступ дітей до певних програм можна обмежити, можна встановити графік дозволу на їх використання і можна налаштувати для дітей безпечне і цікаве середовище, в якому вони користуватимуться пристроєм.

### **Запуск дитячого головного екрана**

Під час першого запуску дитячого головного екрана або після скидання налаштувань у заводські значення дотримуйтеся вказівок на екрані, щоб завершити налаштування.

**1** Відкрийте панель сповіщень, проведіть вниз по панелі сповіщень, а потім торкніться (**Дитячий головний екран**), щоб ввімкнути цю функцію.

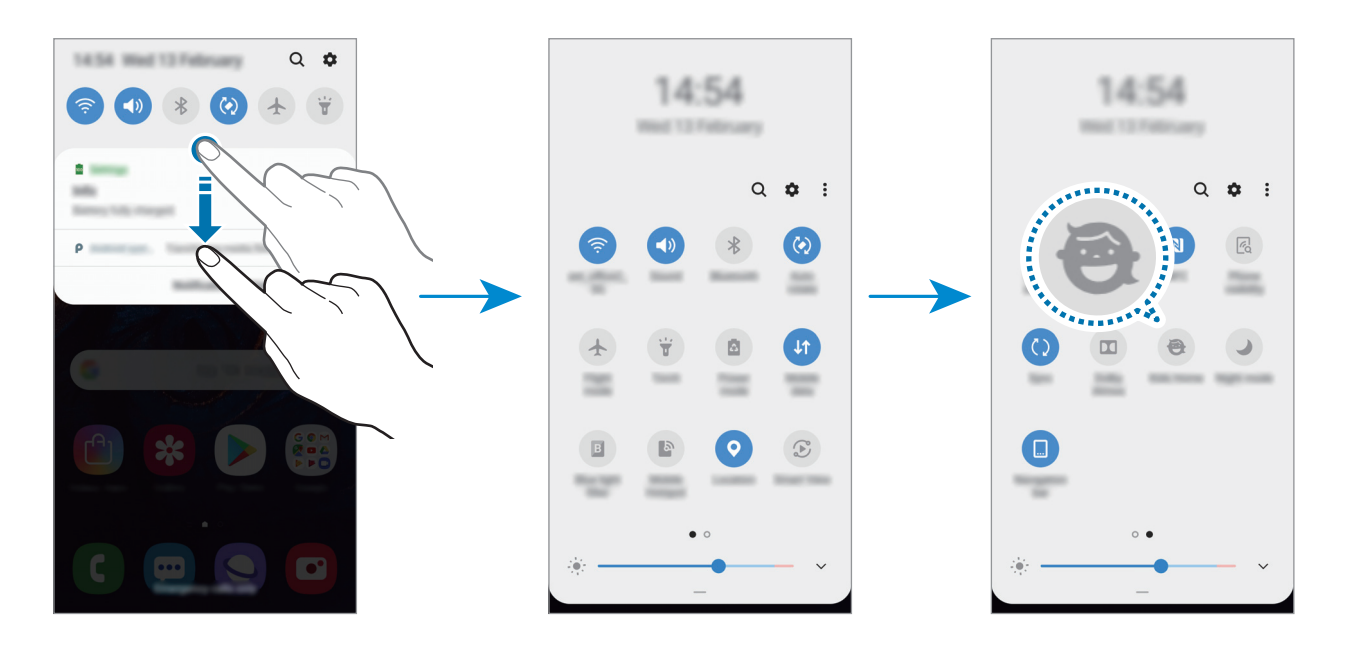

2 Перегляньте вступну сторінку до дитячого головного екрана і торкніться **Далі**.

 $\beta$  Створіть PIN-код, який потрібно буде використовувати з дитячим головним екраном.

Якщо на пристрої вже налаштовано метод блокування екрана, його можна використовувати і для дитячого головного екрана.

З'явиться дитячий головний екран.

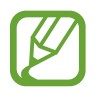

Створений PIN-код використовується при ввімкненні функції **Батьківський контроль** та закритті дитячого головного екрана.

#### **Використання дитячого головного екрана**

Відкрийте панель сповіщень, проведіть вниз по панелі сповіщень, а потім торкніться (**Дитячий головний екран**), щоб ввімкнути цю функцію.

З'явиться дитячий головний екран.

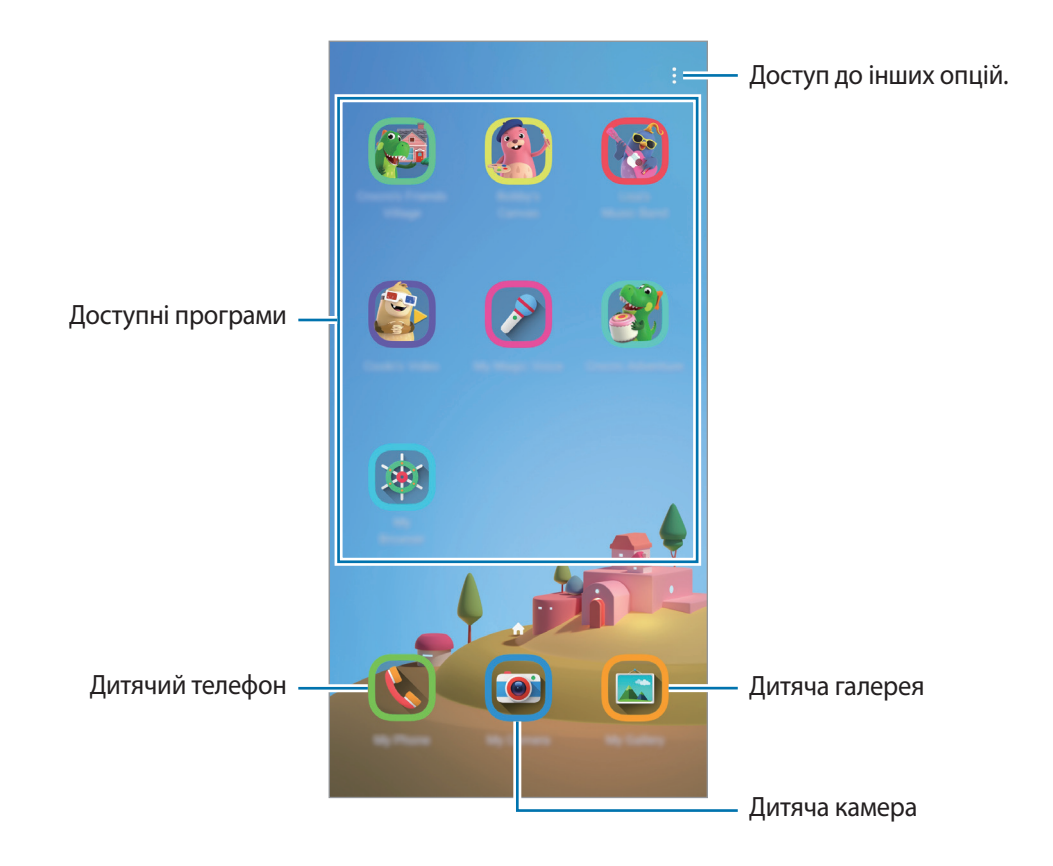

### **Налаштування дитячого головного екрана**

На дитячому головному екрані торкніться • **Батьківський контроль** і введіть PIN-код.

- **Ім'я дитини**: керування профілем дитини.
- **Установлення обмеження часу гри протягом дня**: обмеження часу користування дитячим головним екраном.
- **Час використання на день**: перегляд часу користування дитячим головним екраном за день.
- **Дії**: перегляд історії дій на дитячому головному екрані.
- **Часто використовувані контакти**: перегляд контактів, що часто використовувались у режимі дитячого головного екрана.
- **Творіння моїх дітей**: перегляд робіт, створених у програмах дитячого головного екрана.
- **Дозволений вміст**: перегляд та додання програм та вмісту, підтримуваних дитячим головним екраном.

### **Закриття дитячого головного екрана**

Для закриття дитячого головного екрана торкніться кнопки «Назад» або торкніться <u>₹</u> → Закрити **дит. голов. екран** і введіть PIN-код.

# **Galaxy Wearable**

Програма Galaxy Wearable дає змогу керувати пристроями для носіння. При підключенні використовуваного пристрою до пристрою для носіння можна змінювати налаштування та програми пристрою для носіння.

Запустіть програму **Galaxy Wearable**.

Торкніться **Почати ознайомлення**, щоб підключити використовуваний пристрій до пристрою для носіння. Щоб завершити налаштування, дотримуйтеся вказівок на екрані. Додаткову інформацію щодо підключення пристрою для носіння до даного пристрою та їх спільного використання див. у посібнику користувача до пристрою для носіння.

# <span id="page-98-0"></span>**Samsung Members**

**Samsung Members** пропонує послуги для підтримки клієнтів, таких як діагностика пристрою, і дозволяє користувачам задавати питання та надсилати звіти про помилки. Ви також можете обмінюватися інформацією з іншими користувачами Galaxy в співтоваристві користувачів пристроїв Galaxy або переглядати останні новини та поради. **Samsung Members** може допомогти вам вирішити будь-які проблеми, які можуть виникнути при використанні пристрою.

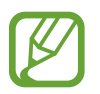

- Доступність програми та підтримувані функції можуть різнитися залежно від країни або оператора зв'язку.
- Щоб відправити відгук або залишити свої коментарі, ви повинні зареєструвати свій обліковий запис Samsung і увійти в нього. Додаткові відомості дивіться у розділі [«Обліковий запис Samsung»](#page-29-0).

# **Samsung Notes**

Створюйте нотатки шляхом введення тексту з клавіатури або за допомогою написання від руки чи малювання на екрані. Ви також можете вставляти зображення або записи голосу у свої нотатки.

#### **Створення нотаток**

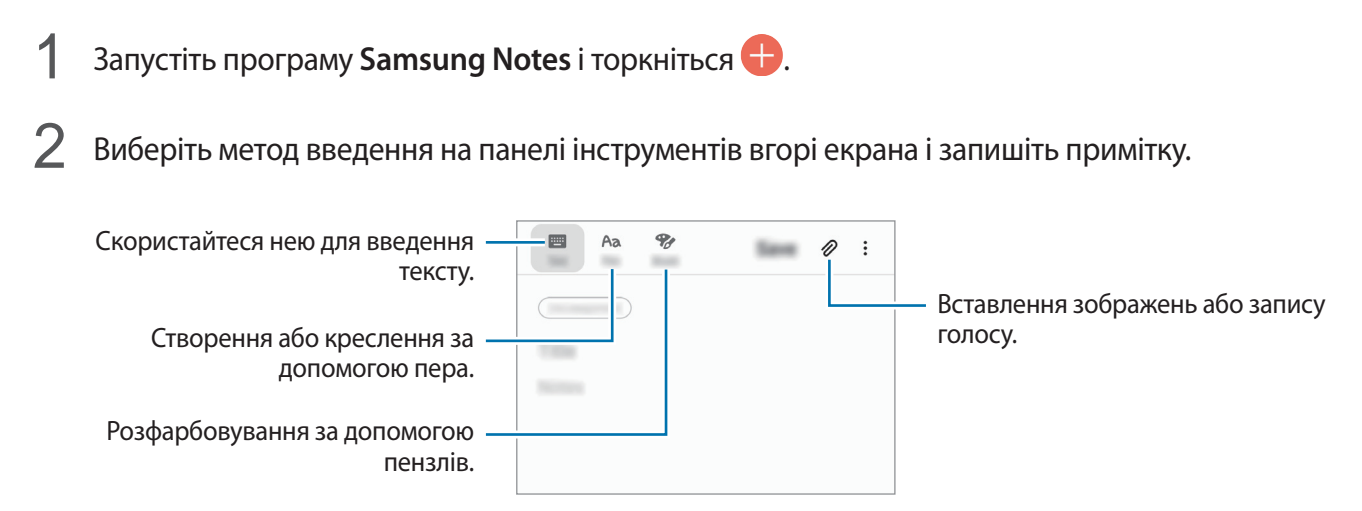

3 Завершивши створення нотатки, торкніться **Збер.**

#### **Видалення приміток**

- 1 Запустіть програму **Samsung Notes**.
- $2$  Торкніться й утримуйте нотатку, яку потрібно видалити. Щоб видалити декілька приміток, встановіть прапорці біля приміток для видалення.
- 3 Торкніться **Видалити**.

# **Календар**

Додавання запланованих подій або завдань до органайзера для керування своїм розкладом.

#### **Створення подій**

- 1 Запустіть програму Календар і торкніться **Повед або двічі торкніться дати.** Якщо для дати вже збережено події або завдання, торкніться дати, а потім торкніться  $\blacksquare$ .
- 2 Введіть інформацію про подію.

Вибір стікера для відображення разом з подією. Введення назви. Зміна кольору події. ि **SEA THE R Sing Main Clifford** ETHIS Встановлення тривалості.  $\sim$ Виберіть календар, в якому буде 向· збережено подію. Встановлення сигналу. Ē Введіть місцеположення.  $\odot$ Додавання примітки.  $\Box$  $\mathcal{D}% _{M_{1},M_{2}}^{(1)}$ Додавання додаткових відомостей. **Alliance Rd** 

3 Торкніться **Зберегти**, щоб зберегти подію.

#### **Додання нагадування**

Запустіть програму **Календар** і торкніться **—** → **Reminder** для запуску програми **Reminder**. Додайте завдання у програмі **Reminder**. Для отримання додаткової інформації дивіться розділ [Reminder.](#page-115-0)

#### **Синхронізація подій з обліковими записами**

- 1 Запустіть програму **Налаштування** і торкніться **Облікові записи та резервне копіювання** <sup>→</sup> **Облікові записи** та виберіть обліковий запис для синхронізації.
- 2 Торкніться **Синхронізація облікового запису**, а потім торкніться перемикача **Календар**, щоб увімкнути цю функцію.

Для облікового запису Samsung торкніться • → Налашт. синхронізації, а потім торкніться повзунка **Календар**, щоб увімкнути відповідну функцію.

Щоб додати облікові записи для синхронізації, відкрийте програму **Календар** і торкніться  $\rightarrow$   $\bullet$  → Додати обліковий запис. Потім виберіть обліковий запис, з яким потрібно здійснити синхронізацію, і ввійдіть до нього. Коли обліковий запис буде додано, біля його назви відображатиметься блакитне коло.

# **Samsung Health**

## **Вступ**

За допомогою програми Samsung Health можна стежити за станом свого здоров'я та фізичною формою. Встановлюйте цілі у тренуваннях, перевіряйте свої досягнення та слідкуйте за загальним самопочуттям. Ви також можете порівнювати рекорди з кількості пройдених кроків з результатами інших користувачів Samsung Health, змагатися з друзями і переглядати статті, пов'язані зі здоров'ям.

## **Використання Samsung Health**

Запустіть програму **Samsung Health**. Під час першого запуску цієї програми або її перезапуску після скидання налаштувань до заводських значень дотримуйтеся вказівок на екрані, щоб завершити налаштування.

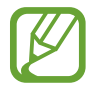

Деякі функції можуть бути недоступні залежно від регіону.

Для додавання елементів на головний екран Samsung Health торкніться • → Керування об'єктами, а потім виберіть елементи.

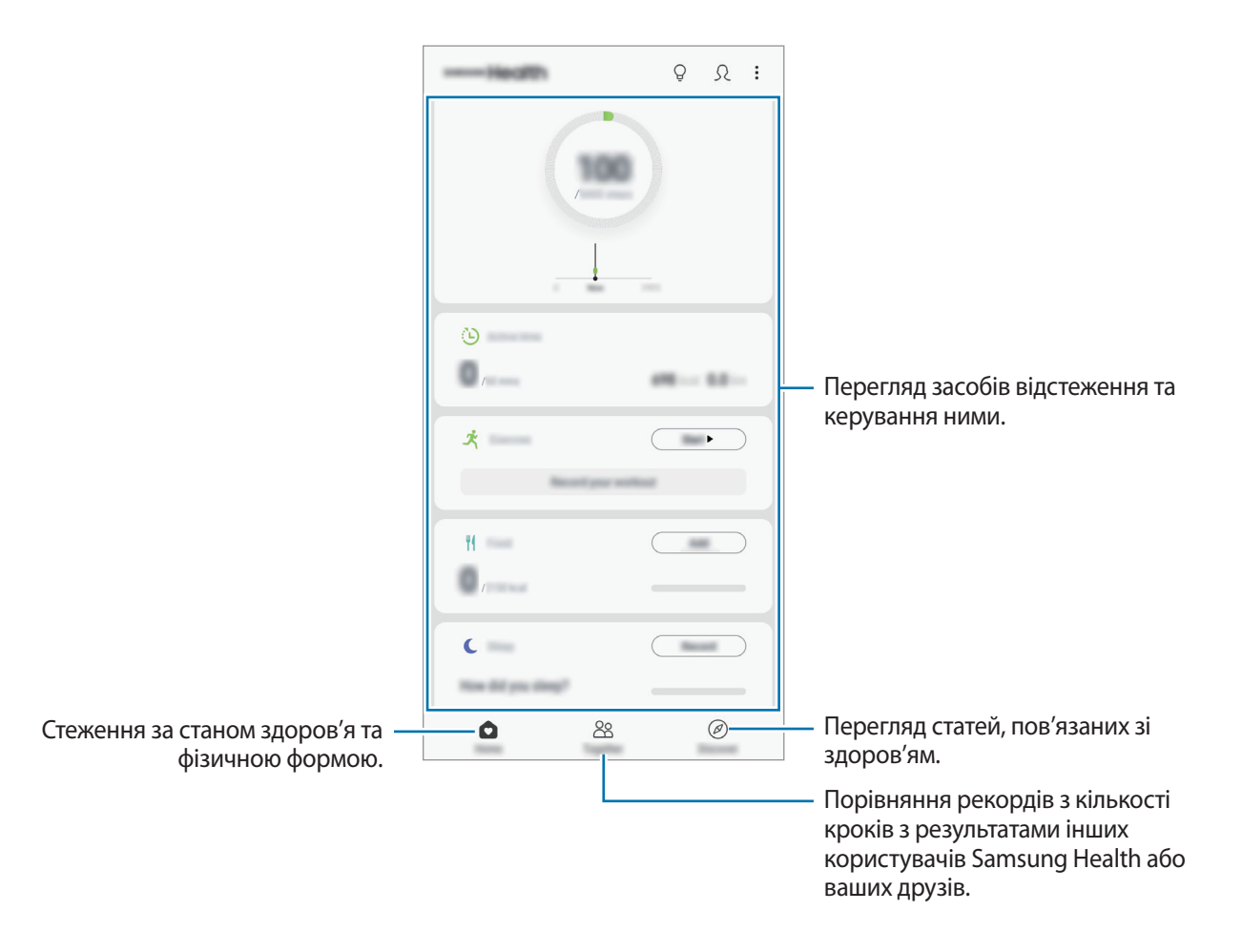

### **Together**

Програма Together дозволяє встановити послідовні цілі запланованих кроків і змагатися з друзями. Ви можете запрошувати друзів на прогулянки, встановлювати послідовні цілі запланованих кроків, змагатись і переглядати свій рейтинг.

На головному екрані Samsung Health торкніться **Together**.

#### **Кроки**

Кількість пройдених кроків і подолана відстань вимірюються пристроєм автоматично.

На головному екрані Samsung Health торкніться функції відстеження кількості пройдених кроків.

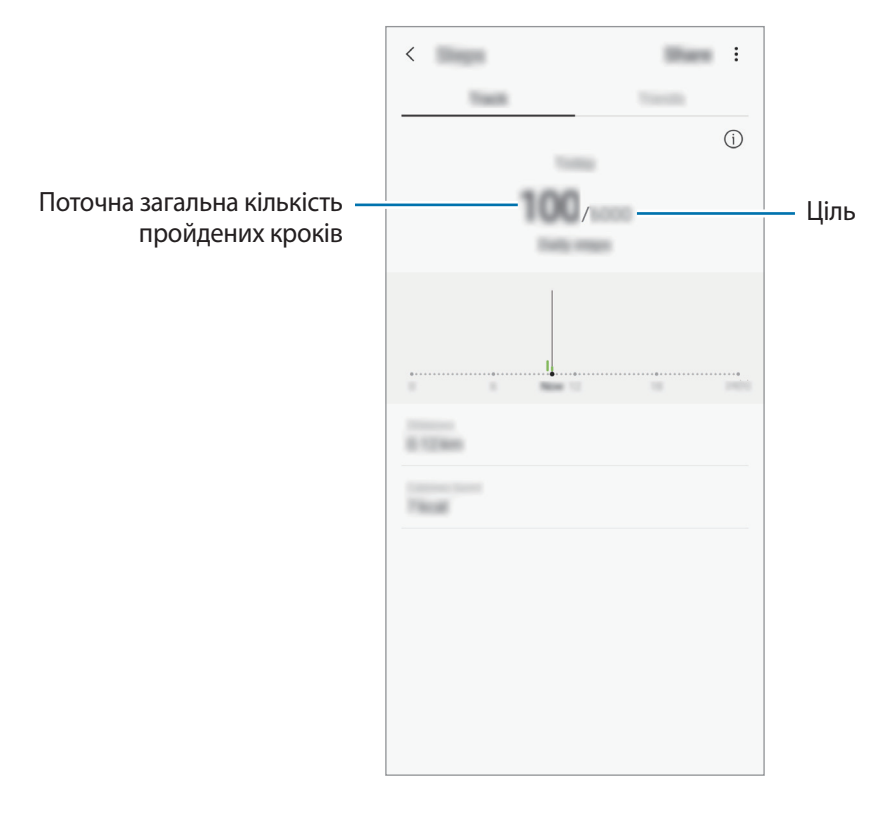

- Під час відстеження кількості пройдених кроків відображення отриманих даних може відбуватися із затримкою. Може виникнути незначна затримка під час відображенням спливаючого вікна, що вказує на досягнення цілі.
	- У разі використання функції відстеження кількості пройдених кроків в автомобілі або потязі, що рухаються, наявність зайвих вібрацій може призвести до неточного відображення отриманих даних.
	- Поточне число кроків можна переглядати на панелі сповіщень. Для вимкнення сповіщень на головному екрані Samsung Health торкніться • → Налаштування → **Сповіщення**, після чого торкніться перемикача **Поточні кроки** в розділі **Триває** для вимкнення цієї функції. Або ж відкрийте панель сповіщень, торкніться й утримуйте сповіщення, потім торкніться **Деталі**, а тоді — перемикача **Поточні кроки** для вимкнення цієї функції.

# **Додаткові відомості**

- Програма Samsung Health призначена лише для підтримки здорового способу життя та фізичної форми; вона не призначена для встановлення діагнозу, лікування, уникнення побічних ефектів або попередження певного захворювання.
- Доступні функції та програми, які можна додати, для Samsung Health можуть різнитися залежно від країни через відмінність місцевих законів та постанов. Перед використанням можна перевірити функції та програми, доступні у конкретному регіоні.
- Програми і служба Samsung Health можуть змінюватися або припиняти свою роботу без завчасного попередження.
- Мета щодо збирання інформації обмежена для забезпечення потрібної послуги, включно із забезпеченням додаткової інформації про стан вашого здоров'я, синхронізації даних, аналізу даних і статистики, або розробки та впровадження покращених послуг. (Але в разі входу до облікового запису Samsung із програми Samsung Health дані можуть бути збережені на сервері для створення їхньої резервної копії.) Особиста інформація може зберігатися, доки існує необхідність в її наявності. Щоб видалити особисту інформацію, збережену програмою Samsung Health, скористайтеся опцією «Видалити особисті дані», яку можна знайти в меню «Налаштування». Щоб видалити дані, які було опубліковано в соціальних мережах або передано на накопичувач, це потрібно зробити окремо.
- Можна надати спільний доступ та/або синхронізувати дані з додатковими службами Samsung або вибраними сумісними сторонніми службами, а також із будь-якими іншими підключеними пристроями. Доступ до інформації Samsung Health за допомогою таких додаткових служб або пристроїв третіх сторін буде дозволено лише у разі надання чіткого підтвердження.
- Ви несете повну відповідальність за неналежне використання даних, розміщених у соціальних мережах або переданих іншим користувачам. Будьте обережні, надаючи іншим користувачам свою особисту інформацію.
- Якщо пристрій підключено до вимірювальних пристроїв, перевірте протокол передачі даних для забезпечення правильної роботи. У разі використання безпроводового підключення, наприклад через Bluetooth, на роботу пристрою можуть впливати радіоперешкоди, створювані іншими пристроями. Не використовуйте пристрій поблизу інших пристроїв, які випромінюють радіохвилі.
- Уважно прочитайте «Умови та положення» і «Політику конфіденційності» щодо Samsung Health перед використанням.

# **Радіо**

## **Прослуховування FM-радіо**

Запустіть програму **Радіо**.

Перед запуском цієї програми необхідно під'єднати навушники, які працюватимуть як радіоантена.

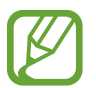

Під час першого запуску FM-радіо автоматично здійснить пошук доступних радіостанцій і збереже їх.

Виберіть бажану радіостанцію зі списку станцій.

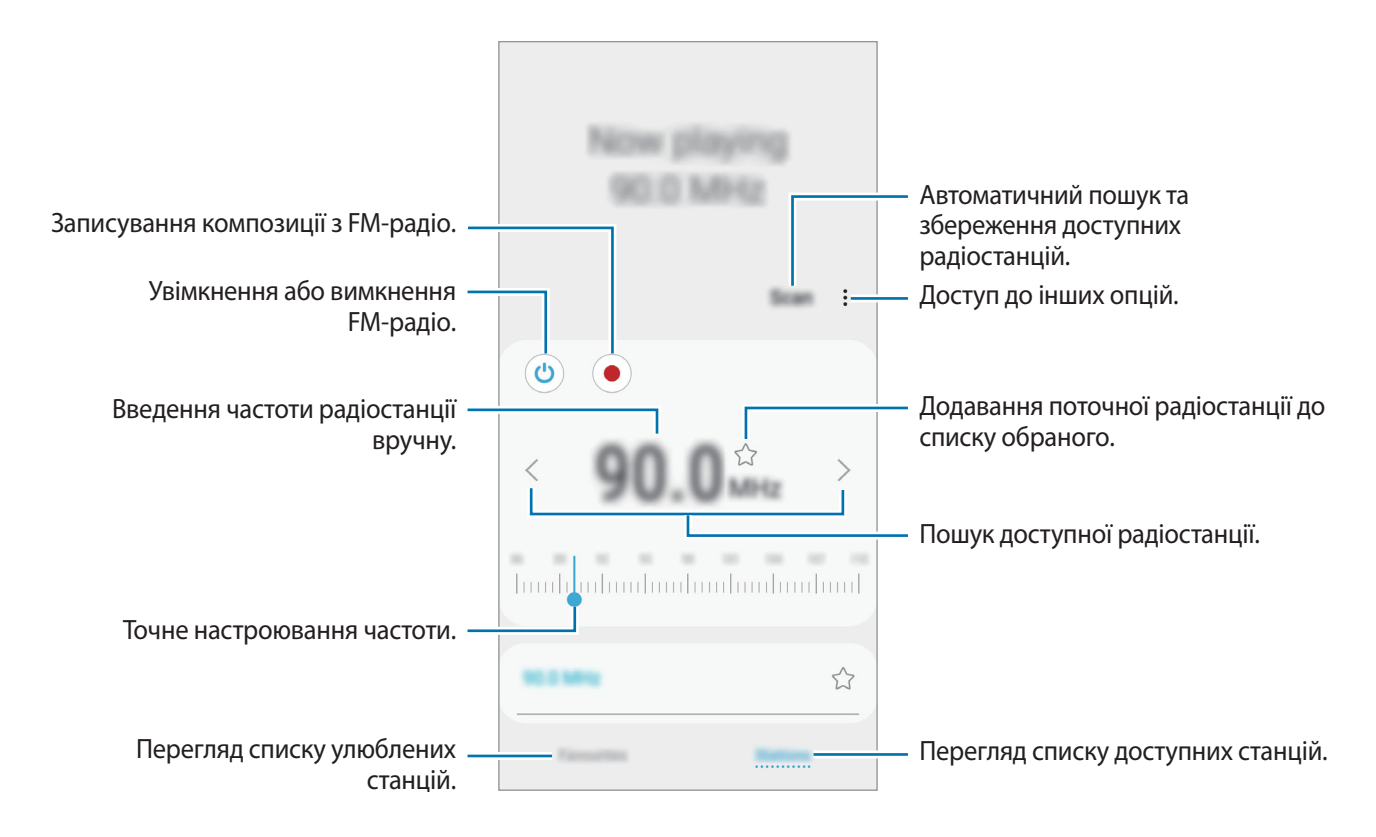

### **Відтворення через динамік**

Радіо можна відтворювати через динамік (замість підключених навушників).

Натисніть • → Відтворити через динамік.

### **Пошук радіостанцій**

Запустіть програму **Радіо** і торкніться **Сканувати**.

FM-радіо здійснить автоматичний пошук і збереже доступні радіостанції.

Виберіть бажану радіостанцію зі списку станцій.

# **Диктофон**

## **Вступ**

Використовуйте цю програму для запису або відтворення голосових нагадувань.

## **Створення записів голосу**

- 1 Відкрийте програму **Диктофон**.
- 2 Торкніться , щоб розпочати запису. Говоріть безпосередньо у мікрофон. Торкніться <sup>1</sup>, щоб призупинити запис.

Під час створення запису голосу торкніться **ЗАКЛАДКА**, щоб вставити закладку.

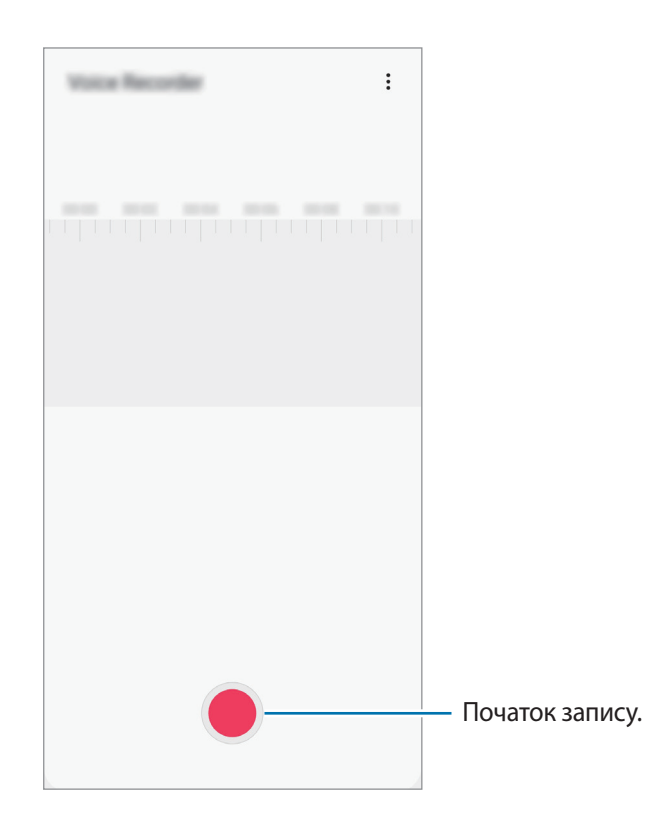

- $3$  Торкніться , щоб завершити запису.
- 4 Введіть назву файлу і торкніться **Зберегти**.

# **Мої файли**

Доступ до різних файлів, збережених на пристрої або в інших розташуваннях, наприклад хмарних сховищах, та керування ними.

Запустіть програму **Мої файли**.

Ви можете переглядати файли, що зберігаються у кожному сховищі.

Для перевірки на наявність непотрібних даних і звільнення внутрішньої пам'яті пристрою торкніться → **Аналіз сховища**.

Щоб здійснити пошук файлів або папок, торкніться  $Q$ .

# **Годинник**

## **Вступ**

Встановлення будильників, перевірка поточного часу у багатьох містах світу, відлік часу під час події або встановлення певної тривалості.

### **Будильник**

Запустіть програму **Годинник** і торкніться **Будильник**.

#### **Установка будильників**

Торкніться  $+$  у списку будильників, встановіть час спрацювання будильника, виберіть дні, у які він має спрацьовувати, встановіть різноманітні опції будильника й торкніться **Зберегти**.

Щоб відкрити клавіатуру та ввести час відтворення сигналу, торкніться поля для введення часу.

Щоб увімкнути або вимкнути будильники, торкніться повзунка поряд із будильником у списку будильників.

#### **Вимкнення будильників**

Торкніться **Відхил.**, щоб зупинити будильник. Якщо ввімкнено опцію паузи будильника, торкніться **Пауза** для повторення сигналу будильника через встановлений період часу.
#### **Видалення будильників**

Натисніть та утримуйте позначку будильника, поставте мітку на будильнику для видалення, а потім торкніться **Видалити**.

### **Світовий час**

Запустіть програму **Годинник** і торкніться **Світовий час**.

#### **Створення годинників**

Торкніться +, введіть назву міста або виберіть місто на мапі, а потім торкніться **Додати**. Щоб скористатися конвертером часового поясу, торкніться → **Конвертер часових поясів**.

#### **Видалення годинників**

Натисніть та утримуйте позначку годинника, поставте мітку на годинник для видалення, а потім торкніться **Видалити**.

## **Секундомір**

- 1 Запустіть програму **Годинник** і торкніться **Секундомір**.
- 2 Торкніться **Запустити**, щоб почати відлік часу під час події. Для запису часових проміжків під час вимірювання часу події торкніться **Інтервал**.
- 3 Торкніться **Зупинити**, щоб зупинити вимірювання часу. Щоб перезапустити вимірювання, торкніться **Продовжити**. Щоб видалити часові проміжки, торкніться **Скинути**.

## **Таймер**

1 Запустіть програму **Годинник** і торкніться **Таймер**. Щоб додати таймер, який часто використовується, торкніться  $+$ , встановіть тривалість та назву, а потім торкніться **Додати**.

2 Встановіть тривалість і торкніться **Запустити**.

Щоб відкрити клавіатуру та ввести тривалість, торкніться поля для введення тривалості.

3 Торкніться **Відхил.**, коли час таймеру буде вичерпано.

## **Калькулятор**

Здійснення простих і складних обчислень.

Запустіть програму **Калькулятор**.

Торкніться  $\sqrt{\frac{2}{n}}$ , щоб відкрити інженерний калькулятор.

Щоб переглянути історію обчислень, торкніться  $\mathbb G$ . Щоб закрити панель історії обчислень, торкніться ...

Щоб очистити історію, торкніться → **Очистити історію**.

Для використання перетворення одиниць вимірювання торкніться **[WINKTERG]**. Це дозволяє перетворювати різноманітні значення, такі як площа, довжина чи температура, в інші одиниці вимірювання.

## **Game Launcher**

### **Вступ**

У програмі запуску ігор відображаються всі ігри, завантажені з веб-сайтів **Play Маркет** і **Galaxy Store**, для простішого доступу до них. Щоб грати в ігри було зручніше, на пристрої можна ввімкнути ігровий режим.

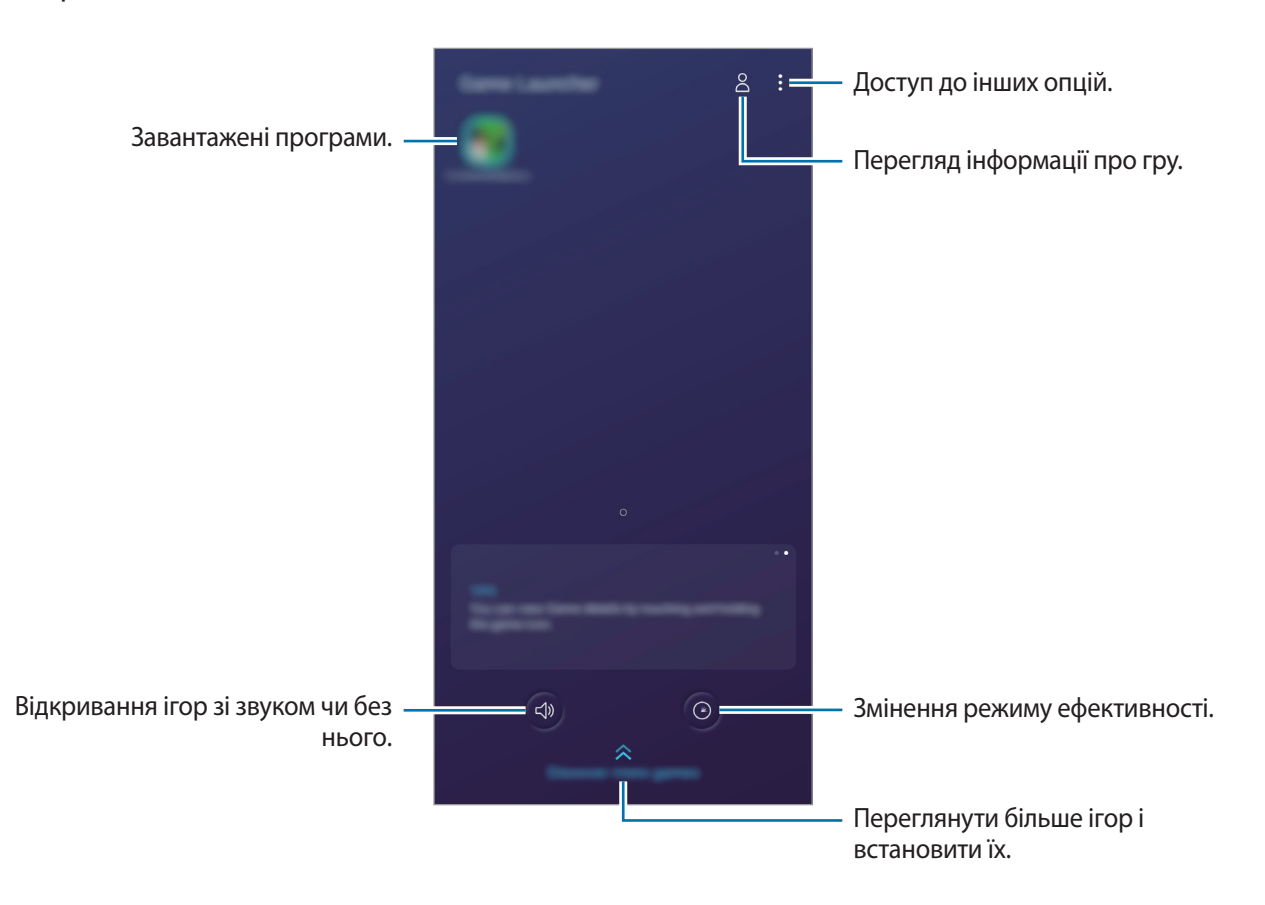

### **Використання програми запуску ігор**

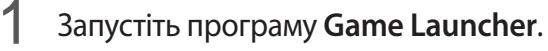

Якщо **Game Launcher** не запускається, запустіть програму **Налаштування**, торкніться **Додаткові функції** і торкніться перемикача **Game Launcher**, щоб увімкнути цю функцію.

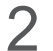

 $2$  Торкніться потрібну гру зі списку ігор.

Для продовження пошуку ігор перетягніть екран вгору.

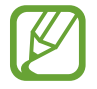

Ігри, завантажені з веб-сайтів **Play Маркет** і **Galaxy Store** автоматично відобразяться на екрані програми запуску ігор. Якщо встановлені ігри не відображаються, торкніться  $\frac{1}{2}$   $\rightarrow$ **Додати програми**.

#### **Видалення ігор із програми запуску ігор**

Торкніться й утримуйте гру й торкніться **Видалити з Game Launcher**.

## **Змінена режиму ефективності**

Зміна режимів ефективності під час ігор.

Запустіть програму **Game Launcher**, торкніться <sup>(⊙)</sup> і перетягніть повзунок на смузі, щоб обрати потрібний режим.

- **Енергозбереження**: зберігає енергію під час ігор.
- **Збалансовано**: збалансовує ефективність та тривалість використання акумулятора.
- **Продуктивність**: зосереджується на забезпеченні найкращої ефективності під час ігор.

Для можливості змінювати налаштування для кожної окремої гри торкніться перемикача **Індивідуальні налаштування ігор** для активації цієї функції.

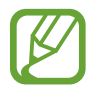

Інтенсивність споживання заряду акумулятора залежить від гри.

## **Використання ігрових інструментів**

На панелі ігрових інструментів під час гри доступні різні опції. Для того, щоб відкрити панель ігрових інструментів, торкніться на панелі навігації. Якщо панель навігації прихована, проведіть пальцем від нижнього краю екрана, щоб вона з'явилась.

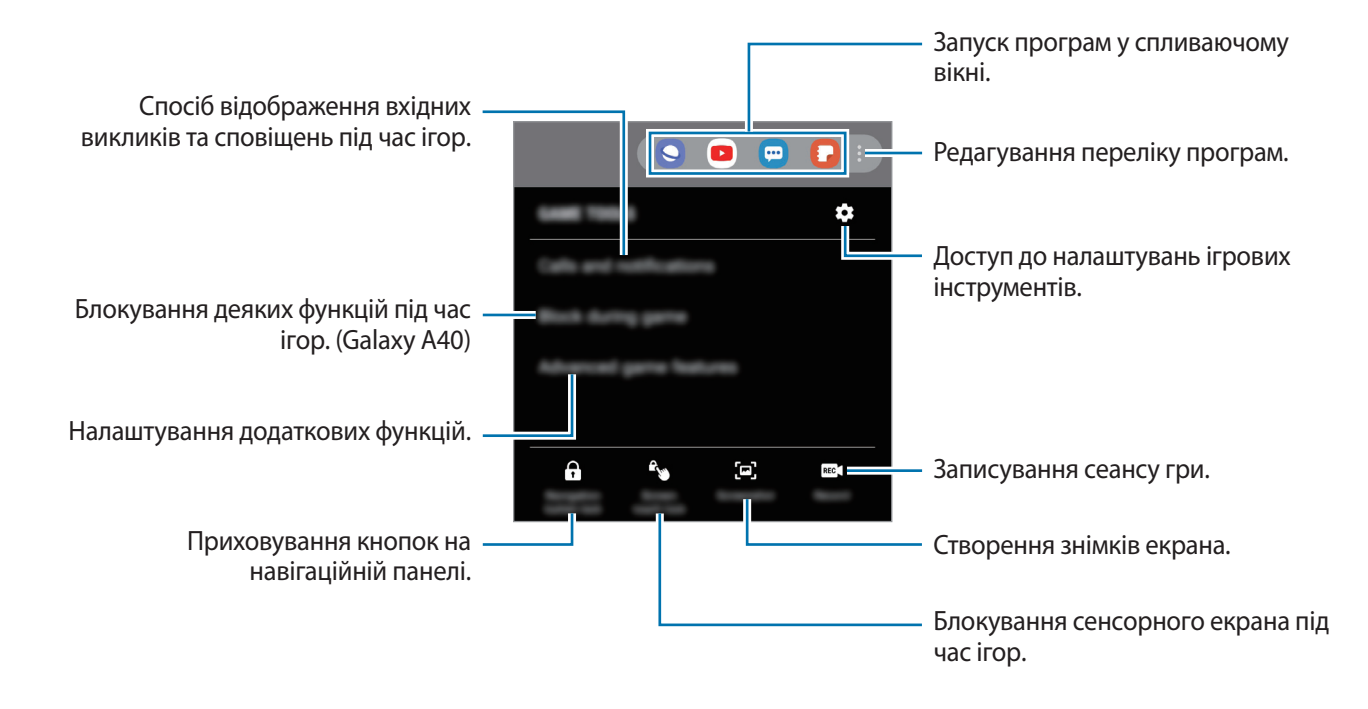

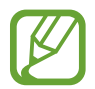

Доступні опції можуть відрізнятися залежно від гри.

#### **Налаштування способу відображення вхідних викликів та сповіщень під час ігор**

Ви можете поринути до своїх ігор, не відволікаючись навіть на вхідні виклики чи сповіщення.

Торкніться <sup>€</sup> → Виклики та сповіщення і виберіть потрібну опцію, щоб ввімкнути її.

- **Згорнуті сповіщення про виклики**: при отриманні вхідних викликів під час гри вгорі екрана з'являтимуться зменшені сповіщення.
- **Не показувати сповіщення**: під час гри відображатимуться тільки сповіщення від окремих програм та термінові сповіщення.

## **Віджети Bixby (Galaxy A40)**

На екрані Віджетів Bixby можна переглянути рекомендовані послуги та інформацію, які надає Bixby завдяки аналізу моделей використання і регулярних операцій.

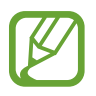

- Щоб переглянути більше контенту, підключіться до мережі Wi-Fi або мобільної мережі.
- Щоб скористатися цією функцією в повній мірі, необхідно зареєструвати обліковий запис Samsung і увійти в нього.

#### **Відкриття віджетів Bixby**

1 Проведіть пальцем вправо на головному екрані.

З'явиться екран віджетів Bixby.

Під час першого запуску цієї програми або після скидання налаштувань у заводські значення дотримуйтеся вказівок на екрані, щоб завершити налаштування.

2 Проведіть вгору або вниз, щоб переглянути рекомендований вміст.

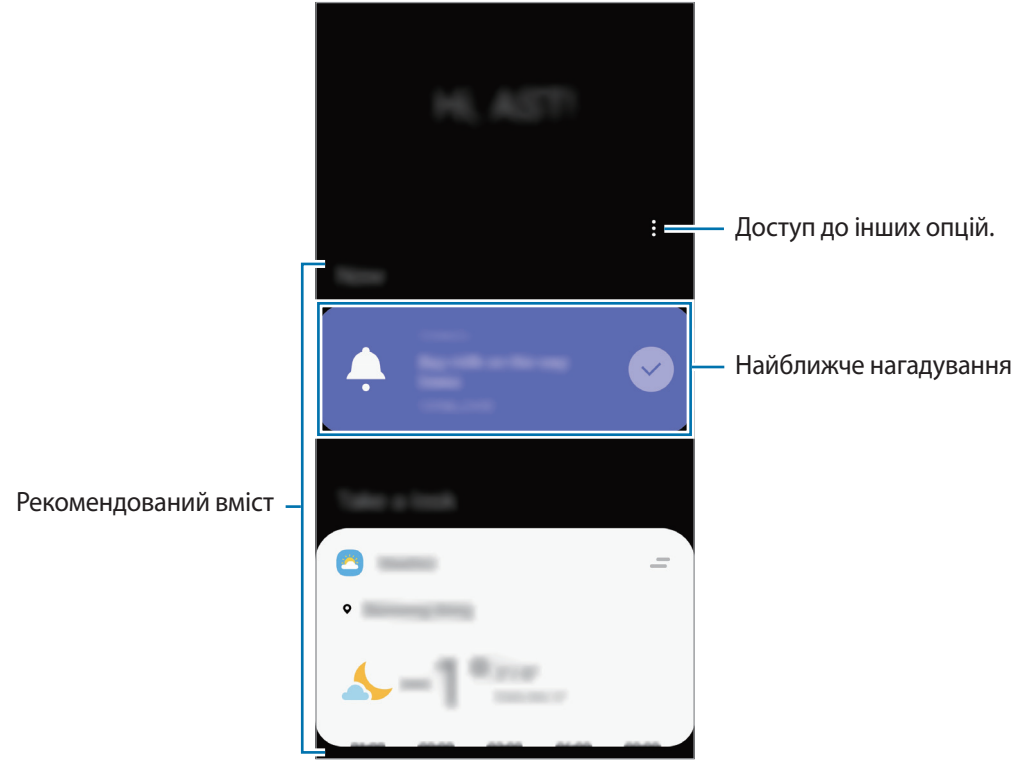

 $\beta$  Щоб закрити головний екран Bixby, на головному екрані проведіть пальцем ліворуч або торкніться кнопки «Назад».

#### **Використання рекомендованого вмісту на екрані Віджетів Bixby**

На відкритому екрані віджетів Bixby можна переглянути вміст, який постійно оновлюється, у вигляді карт. Проведіть пальцем вгору або вниз, щоб переглянути карти.

Наприклад, вранці дорогою до офісу за допомогою віджетів Bixby ви можете переглянути свій графік на поточний день і послухати свою улюблену музику. Увечері можна переглянути встановлені будильники, перевірити щоденні справи і продивитись стрічку новин своїх друзів.

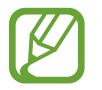

Вміст та порядок карт оновлюються автоматично з заданим інтервалом. Для ручного оновлення карт проведіть пальцем вниз по екрану.

#### **Редагування списку карт**

- Для того, щоб прикріпити карту вгорі екрана Віджетів Віхbу, торкніться  $\rightarrow$  Закріпити вгорі. Для того, щоб відкріпити карту, торкніться **— → Відкріпити**.
- Для того, щоб прибрати карту зі списку, потягніть її вправо в торкніться **Більше не показувати**.
- Для того, щоб приховати карту зі списку, потягніть її вправо в торкніться **Поки що приховати**.

#### **Вибір програм для відображення у вигляді карт**

Вибір або видалення програм для відображення у вигляді карт на екрані Віджетів Bixby.

На екрані віджетів Bixby торкніться → **Картки** і торкніться повзунків навпроти елементів, які необхідно додати чи видалити.

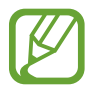

Якщо програму не встановлено на пристрої, для того, щоб користуватись нею, її необхідно встановити. На екрані віджетів Bixby торкніться → **Картки**, після чого завантажте програму.

#### **Налаштування віджетів Bixby**

У віджетах Bixby торкніться → **Налаштування**.

- **Служба персоналізації**: налаштування інтерактивних та спеціалізованих служб Bixby для покращення комфорту користування.
- **Постач. вмісту віджетів Bixby**: ознайомлення і погодження з умовами і положеннями надання послуг та політиками конфіденційності кожного постачальника послуг або відкликання даної згоди.
- **Про віджети Bixby**: Перегляд головного екрана версії Bixby та юридичної інформації.

## **Reminder**

Створення нагадувань про справи, які потрібно зробити, або вміст, який потрібно переглянути пізніше. Для кожного нагадування ви отримуватиме сповіщення, коли настане заданий час або коли ви знаходитиметесь у певному місці.

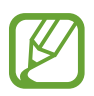

- Щоб отримувати більш точні сповіщення, підключіть пристрій до мережі Wi-Fi або мобільної мережі.
- Щоб скористатися цією функцією в повній мірі, необхідно зареєструвати обліковий запис Samsung і увійти в нього.
- Для використання нагадувань про місцезнаходження необхідно активувати функцію GPS.

#### **Запуск програми Нагадування**

Програму «Нагадування» можна запустити з екрана Віджетів Bixby.

1 Проведіть пальцем вправо на головному екрані.

З'явиться екран віджетів Bixby.

#### 2 Торкніться **Почати роботу** на карті **Reminder**.

З'явиться екран Нагадувань, а на екран програм буде додано значок програми **Reminder** ( ).

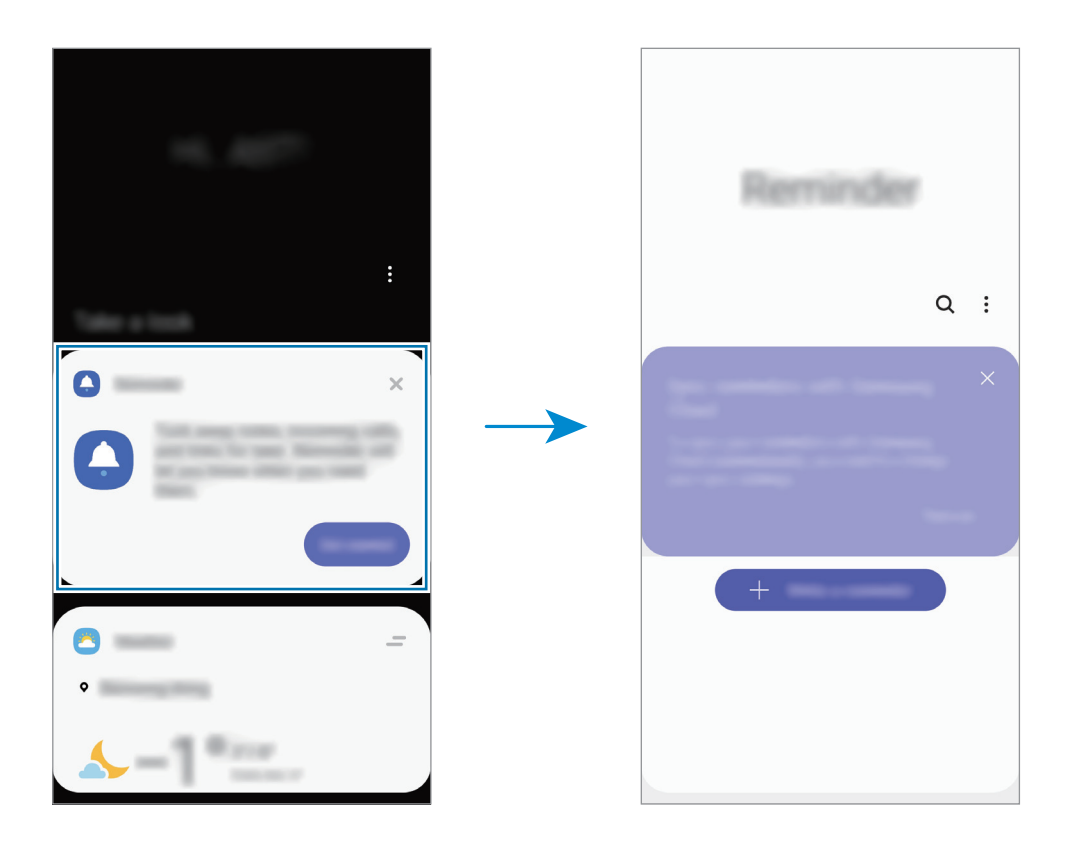

#### **Створення нагадувань**

Нагадування можна створювати кількома способами. Програма Нагадування повідомить, якщо ви створюєте нагадування зі встановленим часом або місцезнаходженням. Також можна зберегти різний вміст (наприклад, окрему нотатку чи адресу веб-сторінки), щоб переглянути його пізніше. Наприклад, можна створити нагадування, яке нагадає полити квіти після повернення додому.

- 1 Запустіть програму **Reminder**.
- $2$  Торкніться **Написати нагадування** або  $+$  і введіть: «Полити квіти».
- 3 Торкніться **Місце** <sup>→</sup> **Задати умови** <sup>→</sup> **Вибрати місце** й виберіть в якості місця дім.
- 4 Торкніться **Після прибуття в** <sup>→</sup> **Готово**.

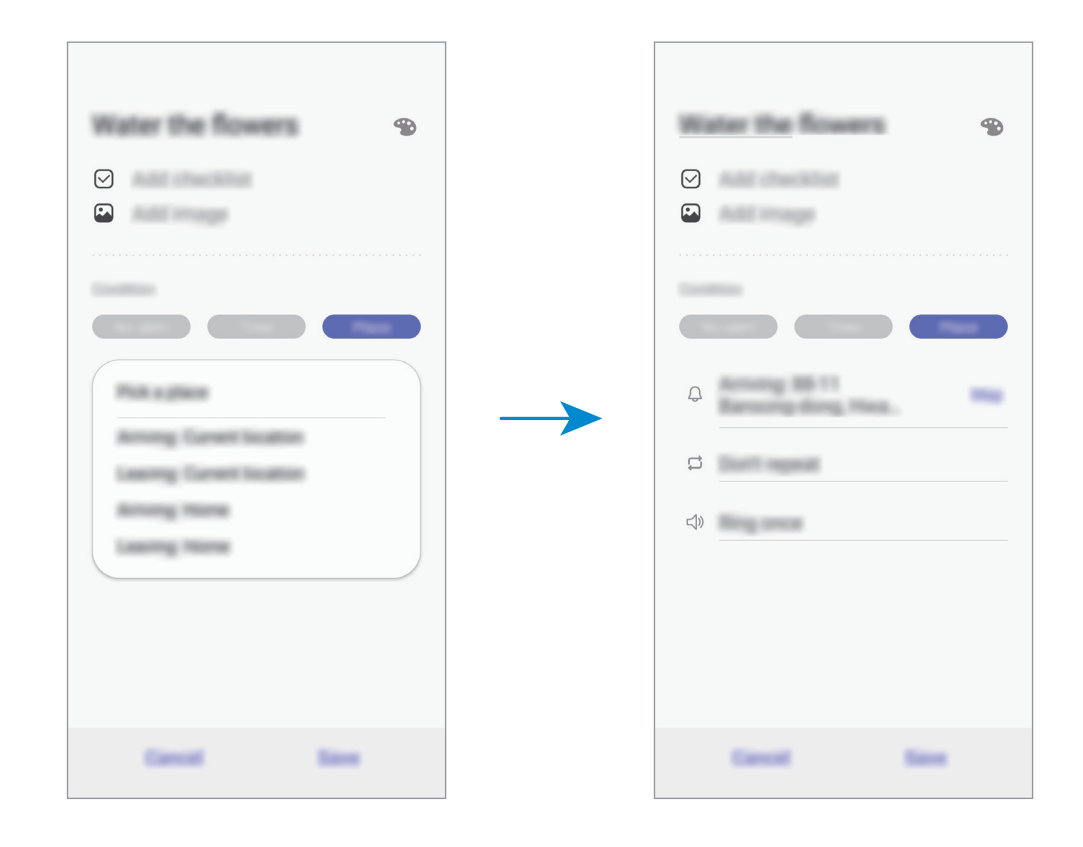

5 Торкніться **Зберегти**, щоб зберегти нагадування.

Коли ви прийдете додому, з'явиться сповіщення «Полити квіти».

#### **Перевірка сповіщень про нагадування**

У встановлені час чи місце розташування з'явиться спливаюче вікно сповіщення. Торкніться **Завершити** чи **Пауза**.

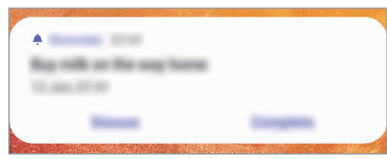

#### **Перегляд списку нагадувань**

Запустіть програму **Reminder**, щоб переглянути список нагадувань. Виберіть нагадування для перегляду інформації про нього.

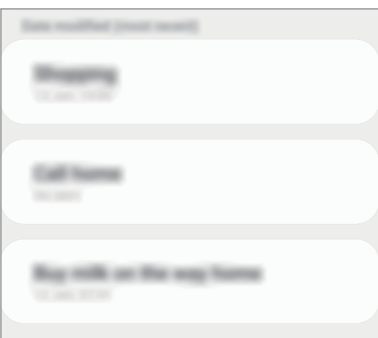

**Редагування даних нагадування**

Додання або редагування даних нагадування, таких як дата та час чи розташування.

- 1 У переліку нагадувань виберіть нагадування і торкніться **Редагувати**.
- 2 Відредагуйте умови і торкніться **Зберегти**.

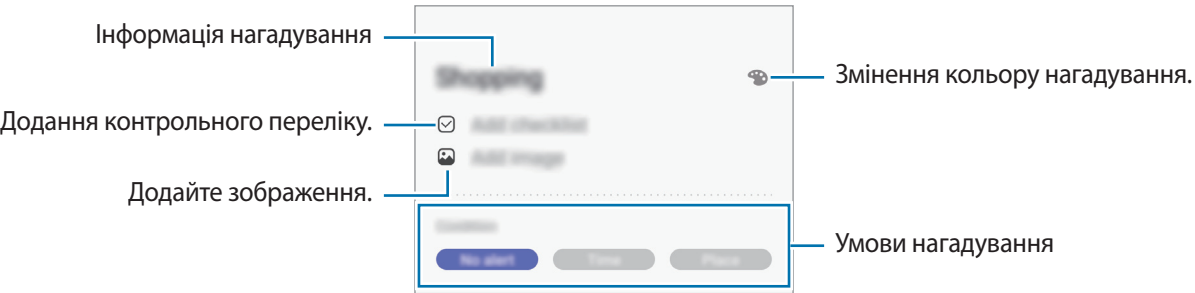

#### **Завершення нагадувань**

Відмічайте нагадування, які вам більше не потрібні, як завершені.

У переліку нагадувань виберіть нагадування і торкніться **Заверш.** Також можна перетягнути потрібне нагадування вліво.

**Відновлення нагадувань**

Завершені нагадування можуть бути відновлені.

- 1 У переліку нагадувань торкніться <sup>→</sup> **Завершено** <sup>→</sup> **Редагувати**.
- 2 Встановіть прапорці біля нагадувань, які потрібно відновити, і торкніться **Віднов.** Нагадування будуть додані до переліку нагадувань і спрацюють у встановлений час.

#### **Видалення нагадувань**

Для видалення нагадування потягніть потрібне нагадування вправо. Для видалення кількох нагадувань торкніться нагадування і утримуйте дотик, позначте нагадування для видалення, а потім натисніть **ВИДАЛИТИ**.

## **SmartThings**

## **Вступ**

Швидке і просте під'єднання до пристроїв поблизу, таких як гарнітури Bluetooth чи інші смартфони. Крім того, дана функція дозволяє керувати телевізорами, побутовими приладами та пристроями Інтернету речей (IoT) та впорядковувати їх за допомогою смартфона.

- **З'єднання з пристроями поруч**: швидке та просте під'єднання до пристроїв поблизу, таких як гарнітури Bluetooth чи пристрої, які можна носити на собі.
- **Реєстрація побутової техніки, телевізорів, пристроїв IoT і керування ними**: реєструйте інтелектуальні холодильники, пральні машини, очищувачі повітря, телевізори та пристрої Інтернету речей (IoT) на своєму смартфоні і переглядайте їх стан чи керуйте ними з екрана свого смартфону.
- **Отримання сповіщення**: отримання сповіщень від підключених пристроїв на ваш смартфон. Наприклад, ви можете отримати на свій смартфон сповіщення про завершення прання.
	- Для використання SmartThings ваш смартфон та інші пристрої мають бути під'єднані до мережі Wi-Fi або мережі мобільного зв'язку.
		- Щоби використовувати всі можливості програми SmartThings, потрібно ввійти у свій обліковий запис Samsung.
		- Кількість доступних для підключення пристроїв залежить від країни та оператора зв'язку. Для перегляду переліку пристроїв, які можна підключити, запустіть програму **SmartThings** і торкніться <del>→</del> Використання → Підтримувані пристрої.
		- Доступні функції можуть різнитися залежно від типу підключеного пристрою.
		- $\cdot$  На помилки або дефекти підключених пристроїв не поширюється гарантія Samsung. У разі помилок або дефектів підключених пристроїв, зверніться до відповідного виробника.

### **З'єднання з пристроями поблизу**

Швидке і просте під'єднання до пристроїв поблизу, таких як гарнітури Bluetooth.

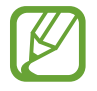

Способи підключення можуть різнитися залежно від підключених пристроїв або вмісту, до якого надається спільний доступ.

- 1 Запустіть програму **SmartThings**.
- $2$  Торкніться  $+$  → Додати пристрій.
- $3$  Виберіть пристрій зі списку та підключіться до нього, дотримуючись вказівок на екрані.

### **Використання побутової техніки, телевізорів та продуктів IoT**

Переглядайте стан побутової техніки, телевізорів та продуктів IoT з екрана смартфону. Пристрої можна групувати за розташуванням і додавати правила для простого і зручного керування ними.

#### **Встановлення підключення між пристроями**

- 1 Запустіть програму **SmartThings**.
- $2$  Торкніться  $+$   $\rightarrow$  Додати пристрій.
- 3 Торкніться **Виявляти автоматично** і виберіть пристрій зі списку.

Якщо пристрою немає в списку, торкніться поряд із написом **Samsung** і виберіть тип пристрою. Або торкніться  $Q$  і введіть назву пристрою або моделі.

 $4$  Дотримуйтеся вказівок на екрані для реєстрації пристроїв.

#### **Перегляд під'єднаних пристроїв та керування ними**

Ви можете переглядати пристрої та керувати ними. Наприклад, можна перевірити інгредієнти в холодильнику або відрегулювати гучність телевізора.

1 Запустіть програму **SmartThings**.

Відобразиться список під'єднаних пристроїв.

 $2$  Перегляд стану пристроїв у списку.

Для керування пристроями виберіть потрібний пристрій. Керувати вибраним пристроєм можна буде після завантаження контролера, що постачається для пристрою.

#### **Додання пристроїв та сцен за розташуванням**

Додавайте пристрої за розташуванням, переглядайте перелік пристроїв в одному розташуванні та керуйте ними. Також ви можете додати до розташування сцену, щоб керувати кількома пристроями одночасно.

#### **Додання розташувань**

 $\uparrow$  3апустіть програму SmartThings і натисніть  $\equiv$  →  $\textcircled{}$  → Додати нове місце.

2 Введіть назву місцеположення.

- Для вказання розташування торкніться **Дані геолокації**, щоб вибрати його на мапі, і торкніться **Гoтoвo**.
- Щоби додати кімнати до відповідного місцезнаходження, торкніться **Кiмнати**, позначте кімнати, які потрібно додати, а потім натисніть **Гoтoвo**.
- 3 Торкніться **Гoтoвo**.

Буде додано розташування, вказане користувачем.

Щоб додати пристрої до розташування, торкніться  $(+)$  і дотримуйтесь вказівок на екрані для реєстрації пристроїв.

Пристрої будуть додані до розташування.

#### **Додавання сцен**

Додайте сцену і зареєструйте у ній пристрої, щоб керувати кількома пристроями одночасно одним дотиком до кнопки або голосовою командою.

- $\overline{\mathcal{C}}$  Торкніться  $\equiv$   $\rightarrow$   $\odot$  і виберіть місцезнаходження.
- $2$  Торкніться  $\equiv$   $\rightarrow$  Сценарїі  $\rightarrow$  Додати сцену.
- $\mathcal{B}$  Введіть назву сцени.
- 4 Торкніться під **Додати дії**, щоби додати дії, які потрібно виконати.
- 5 Торкніться **Зберегти**.

#### **Додання правил автоматизації**

Для автоматичного керування пристроями згідно з попередньо заданим часом, станом пристроїв тощо можливо встановити правило автоматизації.

Наприклад, додайте правило автоматизації для ввімкнення аудіосистеми щодня о 7:00.

- 1 Запустіть програму **SmartThings**.
- 2 Торкніться  $\equiv \rightarrow \heartsuit$  і виберіть місцезнаходження.
- $\beta$  Торкніться ━ → Правила автоматизації → Додавання правила автоматизації → Своє **правило автоматиз.**
- 4 Торкніться під **Якщо** і налаштуйте умови активації цієї автоматизації.
- $5$  Торкніться  $+$  під **Тоді** та налаштуйте дії, які потрібно виконати.
- 6 Торкніться **Зберегти**.

#### **Отримання сповіщень**

Ви можете отримувати сповіщення від пристроїв, під'єднаних до вашого смартфона. Наприклад, ви можете отримати на свій смартфон сповіщення про завершення прання.

Щоб пристрої отримували сповіщення, запустіть програму SmartThings, натисніть  $\equiv \rightarrow \clubsuit \rightarrow \clubsuit$ **Сповіщення**, і перетягуйте повзунки поруч із потрібними пристроями.

## **Обмін вмістом**

Надання спільного доступу до вмісту за допомогою різних опцій спільного доступу. Нижче наведено приклади надання спільного доступу до зображень.

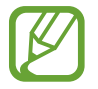

У разі надсилання файлів через мобільну мережу може стягуватися додаткова плата.

- 1 Запустіть програму **Галерея** і виберіть зображення.
- 2 Торкніться  $\zeta$  та виберіть спосіб надання спільного доступу, наприклад, у повідомленні або за допомогою електронної пошти.

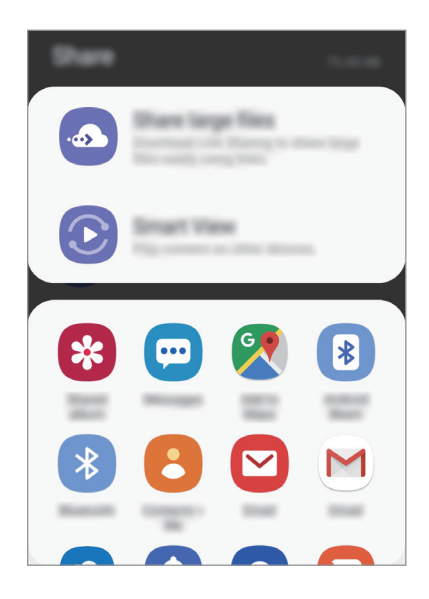

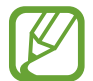

Якщо в вас вже є історія спілкування або обміну, на панелі опцій обміну з'являться люди, з якими ви вже зв'язувались. Для того, щоб поділитися з людиною вмістом через відповідну програму, виберіть її значок. Якщо функція не ввімкнена, запустіть програму **Налаштування** і торкніться **Додаткові функції**, а потім торкніться повзунка **Direct share**, щоб увімкнути відповідну функцію.

#### **Використання додаткових функцій**

- **Передавання великих файлів**: обмін великими файлами. Завантажуйте файли на сервер Samsung і надавайте спільний доступ до них іншим користувачам за веб-посиланням чи кодом. Щоб скористатися цією функцією, ваш номер телефону має бути підтверджено.
- **Smart View**: надання спільного доступу до вмісту пристроям, розташованим неподалік, за допомогою функції Wi-Fi Direct або Bluetooth або пристроям з підтримкою SmartThings. Крім того, ви можете переглядати вміст, що відображається на екрані пристрою, на більшому екрані, з'єднавши пристрій з телевізором чи монітором, що підтримує дублювання екрана.

Після того як зображення буде надіслано на пристрої одержувачів, на екрані цих пристроїв відобразиться відповідне сповіщення. Торкніться сповіщення, щоб переглянути або завантажити зображення.

## **Програми Google**

Компанія Google надає програми для розваг, спілкування в соціальних мережах і бізнесу. Для використання деяких програм може знадобитися обліковий запис Google.

Щоб переглянути додаткову інформацію про програми, відкрийте меню довідки для кожної програми.

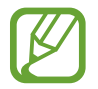

Деякі програми можуть бути недоступні або мати іншу назву залежно від країни або оператора зв'язку.

#### **Chrome**

Пошук різних відомостей і перегляд веб-сторінок.

#### **Gmail**

Надсилання або отримання повідомлень електронної пошти за допомогою служби Google Mail.

#### **Карти**

Пошук поточного розташування на мапі, пошук за мапою світу, а також перегляд відомостей про розташування різних закладів навколо вас.

#### **Play Музика**

Пошук і відтворення музики, а також обмін музикою, збереженою на вашому пристрої. Можна завантажити музичні колекції, збережені на пристрої, у хмарне сховище і отримати до них доступ пізніше.

#### **Play Фільми**

Купуйте чи орендуйте відео, такі як фільми та телепередачі, у **Play Маркет**.

#### **Диск**

Збереження вмісту у хмарному сховищі для отримання до нього доступу з будь-якого місця та обміну цим вмістом з іншими користувачами.

#### **YouTube**

Перегляд або створення відео та обмін ним з іншими користувачами.

#### **Google фото**

Здійснюйте пошук, керування та редагування усіх фотографій і відео з різних джерел у одному місці.

#### **Google**

Швидкий пошук об'єктів в Інтернеті та на пристрої.

#### **Duo**

Здійснення простого відеовиклику.

# **Налаштування**

## **Вступ**

Змінюйте налаштування пристрою. Можна персоналізувати свій пристрій, вибравши різні опції установок.

Запустіть програму **Налаштування**.

Для пошуку налаштувань за ключовими словами торкніться  $\mathsf Q.$ 

## **Підключення**

## **Опції**

Зміна налаштувань різних підключень, таких як Wi-Fi та Bluetooth.

На екрані налаштувань торкніться **Підключення**.

- **Wi-Fi**: Увімкніть функцію Wi-Fi для підключення до мережі Wi-Fi та доступу до Інтернету або інших мережевих пристроїв. додаткову інформацію дивіться у розділі [«Wi-Fi](#page-128-0)».
- **Bluetooth**: Використання функції Bluetooth для обміну даними або медіафайлами з іншими пристроями Bluetooth. додаткову інформацію дивіться у розділі «[Bluetooth»](#page-130-0).
- **Видимість телефону**: надайте дозвіл для інших пристроїв знайти ваш пристрій для обміну з вами даними. При ввімкненні цієї функції ваш пристрій буде видимим для інших пристроїв під час пошуку ними доступних пристроїв неподалік з використанням функції «Передати файли на пристрій».

**NFC та оплата:** налаштування пристрою для зчитування міток NFC (Near Field Communication — бездротовий зв'язок ближнього радіусу дії), що містять відомості про продукти. Крім того, завантаживши необхідні програми, за допомогою цієї функції можна здійснювати платежі, а також купувати квитки на транспорт або різноманітні події. Додаткові відомості дивіться в розділі [NFC та оплата](#page-132-0).

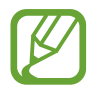

Доступність цієї функції залежить від країни або оператора зв'язку.

**Режим без зв'язку**: вимкнення всіх бездротових функцій пристрою. Можна використовувати лише послуги, не пов'язані з роботою в мережі.

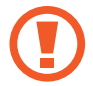

Дотримуйтесь правил авіакомпанії та інструкції екіпажу повітряного судна. У випадках, коли використання бездротових пристроїв дозволено, завжди користуйтеся їм в режимі польоту.

- **Мобільні мережі**: настроювання налаштувань мобільної мережі.
- **Використання даних**: відстеження обсягу використаних даних і встановлення налаштувань для встановлення обмеження. Автоматичне вимкнення передачі мобільних даних після досягнення встановленого обмеження обсягу використаних мобільних даних.

Крім того, можна ввімкнути режим збереження даних, щоб запобігти відправці та прийманню даних деякими програмами, що працюють у фоновому режимі. Додаткові відомості дивіться в розділі «[Економія трафіку»](#page-134-0).

- **Диспетчер SIM-картки**: Активуйте SIM- або USIM-карту та налаштуйте параметри SIM-карти. Додаткові відомості дивіться в розділі «[Диспетчер SIM-картки](#page-135-0)».
- **Мобільна точка доступу та модем**: Використання пристрою як мобільної точки доступу для надання іншим пристроям спільного доступу до передачі мобільних даних на пристрої, якщо підключення до мережі неможливе. Для встановлення підключення можна скористатися функціями Wi-Fi, USB або Bluetooth. Додаткові відомості дивіться в розділі [Мобільна точка](#page-135-1)  [доступу та модем](#page-135-1).
- **Call & Message Continuity**: Використовуйте функції виклику й обміну повідомленнями вашого пристрою на інших пристроях, де здійснено вхід у ваш обліковий запис Samsung. Для отримання додаткової інформації дивіться розділ [Безперервність викликів і повідомлень](#page-137-0)  [\(Galaxy A40\)](#page-137-0). (Galaxy A40)
- **Додаткові налаштування підключення**: Настроювання налаштувань для керування іншими функціями. Додаткові відомості дивіться в розділі [«Додаткові налаштування підключення](#page-137-1)».

## <span id="page-128-0"></span>**Wi-Fi**

Увімкніть функцію Wi-Fi для підключення до мережі Wi-Fi та доступу до Інтернету або інших мережевих пристроїв.

#### **Підключення до мережі Wi-Fi**

1 На екрані налаштувань торкніться **Підключення** <sup>→</sup> **Wi-Fi**, а потім торкніться повзунка, щоб увімкнути відповідну функцію.

2 Виберіть потрібну мережу зі списку мереж Wi-Fi.

Біля назв мереж, для підключення до яких потрібен пароль, відображається значок замка. Введіть пароль і торкніться **З'єднати**.

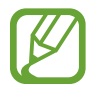

- Після встановлення підключення до мережі Wi-Fi пристрій автоматично підключатиметься до цієї мережі в разі її виявлення в майбутньому, не запитуючи пароль. Щоб заборонити автоматичне підключення до певної мережі, виберіть потрібну мережу зі списку мереж і торкніться **Забути**.
	- Якщо не вдається підключитися до мережі Wi-Fi, вимкніть і знову ввімкніть функцію Wi-Fi на пристрої або перезавантажте бездротовий маршрутизатор.

#### **Wi-Fi Direct**

За допомогою Wi-Fi Direct можна встановити підключення між пристроями безпосередньо через мережу Wi-Fi без використання точки доступу.

1 На екрані налаштувань торкніться **Підключення** <sup>→</sup> **Wi-Fi**, а потім торкніться повзунка, щоб увімкнути відповідну функцію.

#### 2 Торкніться **Wi-Fi Direct**.

Відобразиться список виявлених пристроїв.

Якщо пристрою, до якого потрібно підключитися, немає у списку пристроїв, попросіть увімкнути на ньому опцію функцію Wi-Fi Direct.

 $\beta$  Виберіть пристрій, до якого потрібно підключитися.

Пристрої буде підключено після прийняття іншими пристроями запиту на підключення за допомогою функції Wi-Fi Direct.

#### **Надсилання та отримання даних**

З іншими пристроями можна обмінюватися різноманітними даними, такими як контакти або медіафайли. Нижче наведено приклад дій під час надсилання зображення на інший пристрій.

- 1 Запустіть програму **Галерея** і виберіть зображення.
- 2 Торкніться  $\mathbf{C} \rightarrow \mathbf{W}$ **i-Fi Direct** і виберіть пристрій, на який потрібно передати зображення.
- $\beta$  Прийміть запит на підключення Wi-Fi Direct на іншому пристрої. Якщо пристрої вже підключені, зображення буде відправлено на інший пристрій без процедури запиту на з'єднання.

**Завершення підключення між пристроями**

- 1 На екрані налаштувань торкніться **Підключення** <sup>→</sup> **Wi-Fi**.
- 2 Торкніться **Wi-Fi Direct**.

На екрані пристрою відобразиться список підключених пристроїв.

3 Торкніться назви пристрою для відключення.

## <span id="page-130-0"></span>**Bluetooth**

Використання функції Bluetooth для обміну даними або медіафайлами з іншими пристроями Bluetooth.

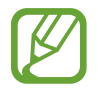

- Компанія Samsung не несе відповідальності за втрату, перехоплення або неналежне використання даних, надісланих або отриманих за допомогою функції Bluetooth.
- Завжди слід перевіряти, чи обмін даними та їх отримання здійснюються з надійними та належним чином захищеними пристроями. Якщо між пристроями є перешкоди, робоча відстань може скоротитися.
- $\cdot$  Деякі пристрої, особливо ті, які не перевірено та не схвалено компанією Bluetooth SIG, можуть виявитися несумісними з пристроєм.
- Не використовуйте функцію Bluetooth у незаконних цілях (наприклад, для створення піратських копій файлів або незаконного перехоплення викликів для комерційних цілей). Компанія Samsung не несе відповідальності за наслідки, що можуть виникнути в результаті незаконного використання функції Bluetooth.

#### <span id="page-130-1"></span>**Встановлення з'єднання з іншими пристроями з підтримкою Bluetooth**

1 На екрані налаштувань торкніться **Підключення** <sup>→</sup> **Bluetooth**, а потім торкніться повзунка, щоб увімкнути відповідну функцію.

Відобразиться список виявлених пристроїв.

2 Виберіть пристрій, до якого потрібно підключитися.

Якщо пристрою, до якого потрібно підключитися, немає у списку, налаштуйте пристрій на перехід у режим з'єднання через Bluetooth. Зверніться до іншого посібника користувача до цього пристрою.

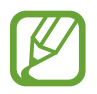

Ваш пристрій є видимим для інших пристроїв за відкритого екрану налаштувань Bluetooth.

3 Приміть запит підключення Bluetooth на пристрої для підтвердження.

Пристрої буде підключено після прийняття іншим пристроєм запиту на підключення за допомогою Bluetooth.

#### **Надсилання та отримання даних**

Передача даних через Bluetooth підтримується багатьма програмами. З іншими пристроями Bluetooth можна обмінюватися різноманітними даними, такими як контакти або медіафайли. Нижче наведено приклад дій під час надсилання зображення на інший пристрій.

- 1 Запустіть програму **Галерея** і виберіть зображення.
- $2$  Торкніться  $\mathbf{C} \rightarrow \mathbf{B}$ luetooth і виберіть пристрій, на який потрібно передати зображення.

Якщо підключення між цими пристроями вже встановлювалося раніше, торкніться ім'я пристрою (при цьому підтвердження за допомогою автоматично згенерованого паролю не потрібне).

Якщо пристрою, до якого потрібно підключитися, немає у списку пристроїв, попросіть увімкнути на ньому опцію видимості.

 $3$  Прийміть запит з'єднання Bluetooth на іншому пристрої.

#### **Завершення підключення між пристроями Bluetooth**

- 1 На екрані налаштувань торкніться **Підключення** <sup>→</sup> **Bluetooth**. На екрані пристрою відобразиться список підключених пристроїв.
- 2 Торкніться **і** поряд з іменем пристрою, від якого потрібно відключитися.
- 3 Торкніться **Від'єднати**.

### <span id="page-132-0"></span>**NFC та оплата**

За допомогою цього пристрою можна зчитувати мітки NFC (Near Field Communication бездротовий зв'язок ближнього радіусу дії), що містять відомості про продукти. Крім того, завантаживши необхідні програми, за допомогою цієї функції можна здійснювати платежі, а також купувати квитки на транспорт або різноманітні події.

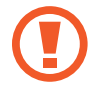

Акумулятор містить вбудовану NFC-антену. Обережно поводьтеся із пристроєм, щоб не пошкодити NFC-антену.

#### **Зчитування інформації з тегів NFC**

Використовуйте функцію NFC для надсилання зображень або контактів на інші пристрої, а також зчитування відомостей про продукти з тегів NFC.

- 1 На екрані налаштувань торкніться **Підключення**, а потім торкніться **NFC та оплата**, щоб увімкнути відповідну функцію.
- 2 Розташуйте площу NFC-антени, яка розташована на задній панелі пристрою, біля тегу NFC. Інформація, збережена в тегу, відобразиться на дисплеї пристрою.

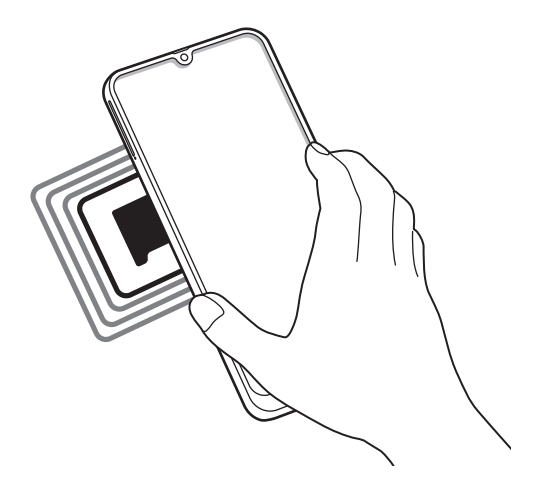

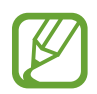

Переконайтеся, що екран пристрою увімкнений і розблокований. В іншому разі зчитування тегів NFC або отримання даних буде неможливим.

#### **Здійснення платежів за допомогою функції NFC**

Перш ніж скористатися функцією NFC для здійснення платежів, потрібно зареєструватися у службі мобільних платежів. Щоб це зробити або отримати додаткову інформацію про цю службу, зверніться до вашого оператора зв'язку.

- 1 На екрані налаштувань торкніться **Підключення**, а потім торкніться **NFC та оплата**, щоб увімкнути відповідну функцію.
- $2$  Прикладіть площу NFC-антени, яка розташована на задній панелі пристрою, до пристрою для читання карток NFC.

Щоб встановити стандартну програму для здійснення платежів, відкрийте екран налаштувань і торкніться **Підключення** → **NFC та оплата** → **Безконтактний платіж** → **ОПЛАТА**, а потім виберіть потрібну програму.

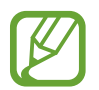

У списку служб здійснення платежів можуть відображатися не всі доступні програми для здійснення платежів.

#### **Передавання даних за допомогою функції NFC**

Надання дозволу на обмін даними в разі суміщення NFC-антен двох пристроїв.

- 1 На екрані налаштувань торкніться **Підключення** <sup>→</sup> **NFC та оплата** і торкніться повзунка, щоб увімкнути відповідну функцію.
- 2 Торкніться повзунка **Android Beam**, щоб увімкнути відповідну функцію.
- $3$  Виберіть потрібний об'єкт і прикладіть пристрої один до одного, сумістивши антени NFC.

4 Коли на екрані відобразиться напис **Натисніть, щоб передати файли.**, торкніться екрана свого пристрою, щоб надіслати потрібний об'єкт.

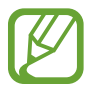

Якщо обидва пристрої намагаються одночасно надіслати дані, може статися збій під час передачі файлу.

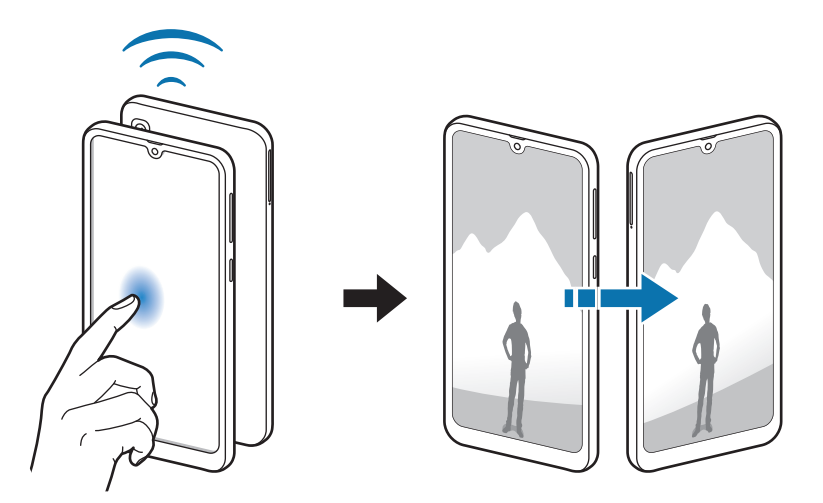

## <span id="page-134-0"></span>**Економія трафіку**

Зменшення трафіку завдяки запобіганню відправці та прийманню даних деякими програмами, що працюють у фоновому режимі.

На екрані налаштувань торкніться **Підключення → Використання даних → Економія трафіку** і торкніться повзунка, щоб увімкнути функцію.

Коли функцію збереження даних ввімкнено, на панелі сповіщень з'явиться значок  $\mathcal{A}_3$ .

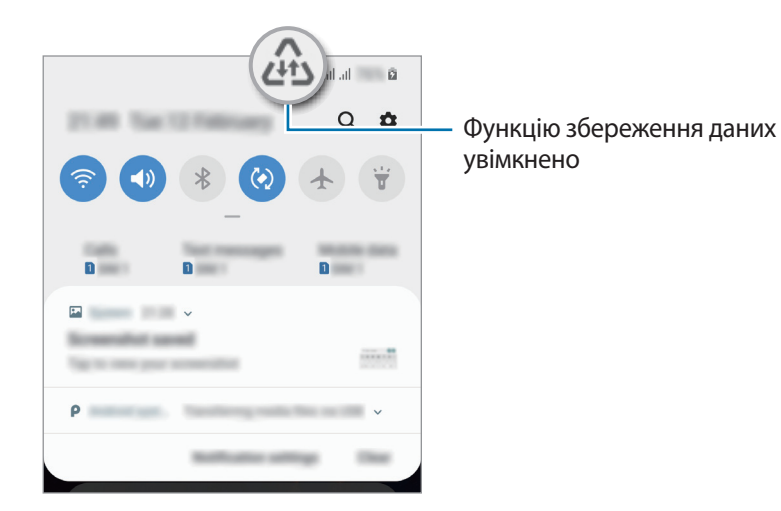

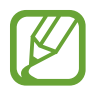

Для вибору програм, які можуть використовувати дані без обмежень, торкніться **Винятки з заощадження трафіку** і виберіть програми.

## <span id="page-135-0"></span>**Диспетчер SIM-картки**

Активуйте SIM- або USIM-карту та налаштуйте параметри SIM-карти. Додаткові відомості дивіться у розділі [«Використання двох SIM- або USIM-карток](#page-21-0)».

На екрані налаштувань торкніться **Підключення** → **Диспетчер SIM-картки**.

- **Виклики**: вибір SIM- або USIM-карти для здійснення голосових викликів.
- **SMS-повідомлення**: вибір SIM- або USIM-карти для обміну повідомленнями.
- **Мобільні дані**: виберіть SIM- або USIM-карту для служб даних.
- **Підтвердження SIM для викликів**: відображення спливаючого вікна вибору SIM- або USIMкарти при здійсненні зворотного виклику або виклику за номером з повідомлення. Спливаюче вікно з'явиться тільки якщо SIM- або USIM-карта, яка використовувалася для попереднього виклику або повідомлення, відрізняється від SIM- чи USIM-карти за замовчуванням.
- **Функцію подвійної SIM-картки завжди ввімкнено**: встановлення дозволу на отримання вхідних викликів з іншої SIM- або USIM-карти під час виклику.

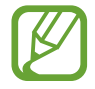

Під час увімкнення цієї функції переадресація викликів може потребувати додаткової оплати залежно від країни або оператора зв'язку.

### <span id="page-135-1"></span>**Мобільна точка доступу та модем**

Використання пристрою як мобільної точки доступу для надання іншим пристроям спільного доступу до передачі мобільних даних на пристрої, якщо підключення до мережі неможливе. Для встановлення підключення можна скористатися функціями Wi-Fi, USB або Bluetooth.

На екрані налаштувань торкніться **Підключення** → **Мобільна точка доступу та модем**.

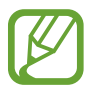

Використання цієї функції може призвести до додаткових витрат.

- **Мобільна точка доступу**: використання мобільної точки доступу для надання комп'ютерам або іншим пристроям спільного доступу до підключення пристрою до мобільної мережі.
- **Прив'язка Bluetooth**: використання прив'язки Bluetooth для надання комп'ютерам або іншим пристроям спільного доступу до підключення пристрою до мобільної мережі через Bluetooth.
- **Прив'язка USB**: використання прив'язки USB для надання комп'ютерам спільного доступу до підключення пристрою до мобільної мережі через USB. Після підключення до комп'ютера пристрій використовується як безпроводовий модем для комп'ютера.

#### **Використання мобільної точки доступу**

Використання пристрою як мобільної точки доступу для надання іншим пристроям спільного доступу до мобільної мережі.

1 На екрані налаштувань торкніться **Підключення** <sup>→</sup> **Мобільна точка доступу та модем** <sup>→</sup> **Мобільна точка доступу**.

 $2$  Торкніться повзунка, щоб увімкнути відповідну функцію.

На панелі сповіщень відобразиться значок • Пристрій можна буде побачити на інших пристроях у списку доступних мереж Wi-Fi.

Щоб встановити пароль для мобільної точки доступу, торкніться → **Налаштування мобільної точки доступу** і виберіть рівень захисту. Потім введіть пароль і торкніться **Зберегти**.

 $3$   $3$ дійсніть пошук на іншому пристрої та виберіть свій пристрій зі списку мереж Wi-Fi.

- Якщо мобільну точку доступу не знайдено, натисніть → **Налаштування мобільної точки доступу**, а потім приберіть прапорець поруч з опцією **Приховати мій пристрій**.
	- Якщо інший пристрій не може під'єднатись до мобільної точки доступу, на своєму пристрої торкніться → **Дозволені пристрої** та торкніться повзунка **Лише дозволені пристрої**, щоб вимкнути цю функцію.
- 4 Скористайтеся підключенням до мобільної мережі на підключеному пристрої для отримання доступу до Інтернету.

## <span id="page-137-0"></span>**Безперервність викликів і повідомлень (Galaxy A40)**

Використовуйте функції виклику й обміну повідомленнями вашого пристрою на інших пристроях, де здійснено вхід у ваш обліковий запис Samsung.

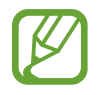

- Щоб скористатися цією функцією, необхідно увійти в обліковий запис Samsung.
- Екстрений виклик можна здійснити лише на своєму пристрої.
- У разі здійснення виклику з інших пристроїв якість зв'язку може погіршитися.
- 1 На екрані **налаштувань** торкніться **«Підключення»**, а потім торкніться перемикача **«Безперервність викликів і повідомлень»**, щоб увімкнути цю функцію.

Коли ви вмикаєте цю функцію вперше, необхідно прийняти умови та положення.

 $2$  Увімкніть функцію «Безперервність викликів і повідомлень» на іншому пристрої.

Коли з вашим пристроєм з'єднано інший пристрій, він відображається в списку підключених пристроїв.

### <span id="page-137-1"></span>**Додаткові налаштування підключення**

Настроювання налаштувань для керування іншими функціями підключення.

На екрані налаштувань торкніться **Підключення → Додаткові налаштування підключення**.

- **Пошук пристроїв поблизу**: автоматичний пошук наявних поблизу пристроїв, до яких можна підключитися.
- **Друк**: Налаштування модулів принтера, що підключаються, інстальованих на пристрої. Ви можете здійснити пошук доступних принтерів або додати принтер вручну для друку файлів. Додаткові відомості дивіться у розділі [«Друк](#page-138-0)».
- **MirrorLink**: використання функції MirrorLink для керування програмами MirrorLink пристрою за допомогою дисплея у автомобілі. Додаткові відомості дивіться у розділі [«MirrorLink](#page-139-0)».
- **VPN**: Налаштування віртуальних мереж (VPN) на вашому пристрої для підключення до приватної мережі вашого навчального закладу чи компанії.
- **Приватний DNS-сервер**: використання надійної системи доменних імен (DNS) для внутрішньої приватної мережі школи чи компанії замість зовнішньої мережі загального користування. Пошук серверів DNS і з'єднання з ними відбуваються автоматично, втім шукати їх і з'єднуватись з ними можна й вручну.
- **Ethernet**: при під'єднанні адаптера Ethernet стає можливим використовувати дротову мережу і налаштовувати мережеві параметри.

## <span id="page-138-0"></span>**Друк**

Налаштування модулів принтера, що підключаються, інстальованих на пристрої. Можна підключити пристрій до принтера за допомогою функції Wi-Fi або Wi-Fi Direct і здійснити друк зображень або документів.

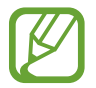

Деякі принтери можуть бути несумісними з пристроєм.

**Додавання модулів принтерів**

Додайте модулі принтерів, до яких потрібно підключити пристрій.

- 1 На екрані налаштувань торкніться **Підключення** <sup>→</sup> **Додаткові налаштування підключення** → **Друк** → **Завантаження додаткового модуля**.
- 2 Здійсніть пошук модуля принтера у **Play Маркет**.
- $3$  Виберіть модуль принтера та інсталюйте його.
- 4 Виберіть встановлений модуль принтера.

Пристрій здійснить автоматичний пошук принтерів, підключених до тієї самої мережі Wi-Fi, що і ваш пристрій.

 $5$  Виберіть принтер, який потрібно додати.

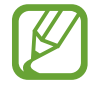

Щоб додати принтери вручну, торкніться → **Додати принтер**.

#### **Друк вмісту**

Під час перегляду вмісту, наприклад зображень або документів, для отримання доступу до списку опцій торкніться Друк  $\rightarrow \blacktriangledown \rightarrow$  Усі принтери, а потім виберіть принтер.

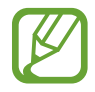

Способи друку можуть різнитися залежно від типу вмісту.

#### <span id="page-139-0"></span>**MirrorLink**

Екран пристрою можна вивести на основний монітор медіасистеми автомобіля.

Підключення пристрою до автомобіля для керування програмами MirrorLink пристрою за допомогою дисплея у автомобілі.

На екрані налаштувань торкніться **Підключення → Додаткові налаштування підключення** → **MirrorLink**.

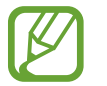

Пристрій сумісний з автомобільними системами, які підтримують MirrorLink версії 1.1 або вище.

**Підключення пристрою до автомобіля за допомогою MirrorLink**

Під час першого використання цієї функції підключіть пристрій до мережі Wi-Fi або мобільної мережі.

1 Встановіть підключення між пристроєм і автомобілем через Bluetooth.

Додаткові відомості дивіться у розділі [«Встановлення з'єднання з іншими пристроями з](#page-130-1)  [підтримкою Bluetooth»](#page-130-1).

 $2$  Підключіть пристрій до автомобіля за допомогою кабелю USB.

Після встановлення підключення відкрийте програми MirrorLink на дисплеї автомобіля.

**Завершення підключення MirrorLink**

Від'єднайте кабель USB від пристрою і автомобіля.

## **Звуки та вібрація**

## **Опції**

Зміна налаштувань різноманітних звуків на пристрої.

На екрані налаштувань торкніться **Звуки та вібрація**.

- **Режим звуку**: вибір режиму зі звуком, режиму вібрації або режиму без звуку.
- **Вібрація під час дзвінка**: відтворення вібрації та звуку дзвінка для сповіщення про вхідні виклики.
- **Звук дзвінка**: зміна звуку дзвінка.
- **Тип вібрації**: вибір зразка вібрації.
- **Звуки сповіщень**: змінення звуку сповіщення.
- **Гучність**: регулювання рівня гучності звуків дзвінка під час виклику, музики та відео, системних звуків пристрою та сповіщень.
- **Викор.клавіш гучності для медіа**: налаштування пристрою для регулювання гучності медіафайлів при натисканні клавіш регулювання гучності.
- **System sounds**: налаштування пристрою на відтворення звуку у відповідь на такі дії, як ввімкнення та вимкнення екрана або керування його роботою за допомогою сенсорного екрана.
- **Розширені налаштування звуку**: оптимізація налаштувань для відтворення медіафайлів. Щоб отримати докладнішу інформацію, перегляньте [Dolby Atmos \(об'ємний звук\)](#page-140-0) або [Звук з окремої](#page-140-1)  [програми.](#page-140-1)

## <span id="page-140-0"></span>**Dolby Atmos (об'ємний звук)**

Виберіть режим об'ємного звуку, оптимізований для різних типів аудіо, таких як фільми, музика і голос. Завдяки Dolby Atmos ви зможете відчувати рух звуків навколо вас, як в реальному житті.

На екрані налаштувань торкніться **Звуки та вібрація → Розширені налаштування звуку** → **Якість звуку та ефекти** → **Dolby Atmos**, торкніться повзунка, щоб ввімкнути відповідну функцію, і виберіть режим.

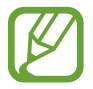

Перед запуском цієї функції необхідно під'єднати навушники.

### <span id="page-140-1"></span>**Звук з окремої програми**

Налаштування пристрою для виводу звуку медіафайлів, відтворюваних у конкретній програмі, на під'єднаний динамік Bluetooth чи гарнітуру окремо від звуків інших програм.

Наприклад, ви можете слухати вказівки програми «Навігація» через динамік пристрою, одночасно слухаючи музику, відтворювану у програмі «Музика», через динамік Bluetooth транспортного засобу.

- 1 На екрані налаштувань торкніться **Звуки та вібрація** <sup>→</sup> **Розширені налаштування звуку** <sup>→</sup> **Звук з окремої програми** і торкніться перемикача, щоб увімкнути цю функцію.
- 2 Виберіть програму для відокремленого відтворення звуку з медіафайлів і торкніться кнопки «Назад».
- $\,3\,$  Виберіть пристрій для відтворення звуку з обраної програми.

## **Сповіщення**

### **Опції**

Змінення налаштувань сповіщень.

На екрані налаштувань торкніться **Сповіщення**.

- **Індикатори на значках**: Змінення налаштувань символів значків програм. Додаткові відомості шукайте в розділі «[Індикатори на значках»](#page-141-0).
- **Не турбувати**: встановлення пристрою на режим без звуку під час вхідного виклику, звуків сповіщень і відтворення медіафайлів за винятком дозволених виключень.
- **Рядок стану**: налаштування пристрою для відображення лише трьох останніх сповіщень, а також залишку заряду акумулятора у відсотках на панелі стану.
- **Нещодавно відправлені**: перегляд програм, що нещодавно отримали сповіщення, і змінення налаштувань сповіщень. Для конфігурування налаштувань сповіщень для решти програм торкніться **Переглянути всі → V → Усі** й виберіть програму зі списку програм.

#### <span id="page-141-0"></span>**Індикатори на значках**

Змінення налаштувань символів значків програм.

На екрані налаштувань торкніться **Сповіщення → Індикатори на значках**.

Щоб відобразити символи значків, торкніться перемикача, щоб увімкнути цю функцію. Для змінення стилю символів виберіть опцію в розділі **Стиль індикатора**.

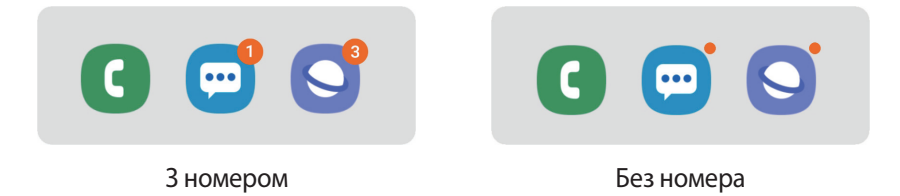

## **Дисплей**

## **Опції**

Змінення налаштувань дисплея і головного екрану.

На екрані налаштувань торкніться **Дисплей**.

- **Яскравість**: налаштування яскравості дисплея.
- **Адаптивна яскравість**: відстеження налаштувань яскравості і автоматичне їх застосовування в умовах аналогічного освітлення.
- **Фільтр синього світла**: активування фільтру синього світла та зміна налаштувань фільтра. Додаткові відомості дивіться у розділі [«Фільтр синього світла \(Galaxy A40\)](#page-143-0)». (Galaxy A40)
- **Нічний режим**: зниження напруження очей завдяки застосуванню темної теми при користуванні пристроєм вночі чи в темних місцях.

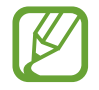

- Ввімкніть функцію GPS для того, щоб налаштувати пристрій вмикати режим «Ніч» вночі й вимикати його вранці залежно від вашого поточного місцезнаходження.
- Темна тема може бути незастосовною до деяких програм.
- **Режим екрана**: змінення екранного режиму для налаштування кольорів та контрастності дисплею. Додаткові відомості дивіться в розділі «[Зміна режиму екрана або коригування](#page-144-0)  [кольору дисплея \(Galaxy A40\)](#page-144-0)». (Galaxy A40)
- **Розмір і стиль шрифту**: Зміна розміру та стилю шрифту.
- **Масштабування екрана**: Зміна налаштувань масштабування екрана.
- **Повноекранні програми**: вибір програм, що працюватимуть зі співвідношенням сторін повного екрана.
- **Автовимкнення екрана**: встановлення тривалості очікування пристрою перед вимкненням підсвічування дисплея.
- **Головний екран**: зміна розміру сітки для відображення більшої або меншої кількості об'єктів на головному екрані та інше.
- **Спрощений режим**: спрощений режим використовується для відображення більших значків та простішої розкладки елементів на головному екрані.
- **Навігаційна панель**: змінення налаштувань панелі навігації. Додаткові відомості дивіться в розділі «[Навігаційна панель \(сенсорні кнопки\)»](#page-36-0).
- **Захист від випадкових дотиків**: попередження реагування екрана на дотики у темних місцях, наприклад, у кишені або сумці.
- **Чутливість**: збільшення чутливості екрана до дотику для використання із засобами захисту екрана.
- **Екранна заставка**: запуск екранної заставки під час зарядження пристрою. Для отримання додаткової інформації дивіться розділ [«Екранна заставка](#page-145-0)».

### <span id="page-143-0"></span>**Фільтр синього світла (Galaxy A40)**

Напруження для очей можливо зменшити, обмеживши кількість синього світла, випромінюваного екраном.

Під час перегляду HDR-відео з ексклюзивних ресурсів відео HDR фільтр синього світла не застосовується.

- 1 На екрані налаштувань торкніться **Дисплей** <sup>→</sup> **Фільтр синього світла**, а потім торкніться повзунка **Увімкнути зараз**, щоб увімкнути відповідну функцію.
- $2$  Перетягніть смугу налаштування, щоб налаштувати рівень прозорості фільтра.
- $3\,$  Для того, щоб налаштувати час застосування фільтра синього світла до екрана, торкніться повзунка **Увімкнення за розкладом**, щоб ввімкнути та вибрати опцію.
	- **Від заходу до світанку**: налаштуйте пристрій на застосування фільтра синього світла вночі і вимкнення фільтра вранці залежно від вашого поточного місцезнаходження.
	- **Користувацький розклад**: налаштуйте на пристрої функцію застосування фільтру синього світла у конкретно встановлений час.
### **Зміна режиму екрана або коригування кольору дисплея (Galaxy A40)**

Виберіть режим екрана, прийнятний для перегляду фільмів чи фотографій, або налаштуйте колір дисплея на власний смак. Якщо вибрати режим **Адаптивний екран**, можна відкоригувати баланс кольорів дисплея на певне значення кольору.

#### **Зміна режиму екрана**

На екрані налаштувань торкніться **Дисплей → Режим екрана** і виберіть бажаний режим.

- **Адаптивний екран**: оптимізує діапазон, насиченість та чіткість кольорів вашого дисплея. Крім того, можна відкоригувати баланс кольорів дисплею на певне значення кольору.
- **Кіно AMOLED**: прийнятний для перегляду відео.
- **Фото AMOLED**: прийнятний для перегляду фотографій.
- **Основний**: встановлений стандартно і підходить для загального застосування.
	- Колір дисплея можливо відрегулювати лише в режимі **Адаптивний екран**.
		- Режим **Адаптивний екран** може бути несумісним з програмами сторонніх розробників.
		- Режим екрана не можна змінити, якщо застосовано фільтр синього світла.

#### **Оптимізація балансу кольорів для екрана в цілому**

Оптимізуйте колір дисплею, змінюючи кольорові відтінки на власний смак.

При перетягуванні смуги коригування кольорів в бік **Холодні кольори** більш інтенсивним стає синій відтінок. При перетягуванні смуги коригування кольорів в бік **Теплі кольори** більш інтенсивним стає червоний відтінок.

1 На екрані налаштувань торкніться **Дисплей** <sup>→</sup> **Режим екрана** <sup>→</sup> **Адаптивний екран**.

2 Змініть положення регулятора кольору під написом **Баланс білого**.

Баланс кольорів екрана буде оптимізовано.

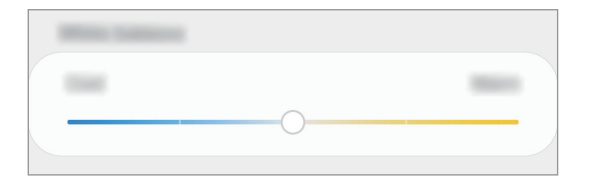

#### **Коригування відтінку екрана на певне значення кольору**

Збільшити чи зменшити відтінки кольорів можна окремо, відкоригувавши значення.

- 1 На екрані налаштувань торкніться **Дисплей** <sup>→</sup> **Режим екрана** <sup>→</sup> **Адаптивний екран**.
- 2 Торкніться **Додаткові налаштування**.
- $3$  Змініть положення регуляторів кольорів на власний смак.

Відтінок екрана зміниться.

### **Екранна заставка**

Можна налаштувати відображення зображень у якості екранної заставки, коли екран вимикається автоматично. Екранна заставка буде відтворюватись під час зарядження пристрою.

- 1 На екрані налаштувань торкніться **Дисплей** <sup>→</sup> **Екранна заставка**, а потім торкніться повзунка, щоб увімкнути функцію.
- 2 Виберіть потрібну опцію.

Якщо вибрати **Фоторамка** або **Фото**, запуститься слайд-шоу з вибраних зображень. Якщо обрати **Фототаблиця**, вибрані зображення будуть відображатись у вигляді невеликих фотокарток, що перекривають одна одну.

- $3$  Торкніться  $\bullet$  для вибору альбомів, зображення з яких будуть демонструватись.
- $\mathbf 4$  Коли закінчите, торкніться кнопки «Назад».

Для попереднього перегляду обраної опції торкніться **Перегляд**.

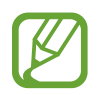

Якщо торкнутись екрана під час демонстрації екранної заставки, екран ввімкнеться.

### **Заставки та теми**

Зміна заставки на головному екрані та екрані блокування або застосування різних тем на пристрої.

На екрані налаштувань торкніться **Заставки та теми**.

- **Заставки**: змінення установок заставки для головного екрана та екрана блокування.
- **Теми**: змінення теми пристрою.
- **Значки**: зміна стилю значків.

# **Екран блокування**

### **Опції**

Змінення установок екрана блокування.

На екрані налаштувань торкніться **Екран блокування**.

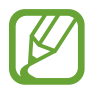

Доступні опції можуть відрізнятися залежно від вибраного способу блокування екрана.

- **Тип блокування екрана**: змінення способу блокування екрана.
- **Smart Lock: налаштування пристрою для розблокування при виявленні довірених** місцеположень та пристроїв. Додаткові відомості дивіться в розділі «[Smart Lock»](#page-147-0).
- **Налаштування захищ. блокування**: змінення налаштувань блокування екрана для вибраного способу блокування.
- **Стиль годинника**: Змініть тип і колір годинника на екрані блокування.
- **Годинник у режимі роумінгу**: Змініть годинник для відображення місцевої та домашньої часових зон на екрані блокування у роумінгу.
- **FaceWidgets**: Змінення налаштувань елементів, що відображаються на екрані блокування.
- **Контактні дані**: Налаштуйте пристрій на відображення контактної інформації, наприклад, адреси електронної пошти, на екрані блокування.
- **Сповіщення**: вибір способу відображення сповіщень на екрані блокування.
- **Ярлики програм**: вибір програм, ярлики яких відображатимуться на вимкненому екрані.
- **Про екран блокування**: перегляд версії екрана блокування та юридичної інформації.

### <span id="page-147-0"></span>**Smart Lock**

Пристрій можна налаштувати для самостійного розблокування при виявленні довірених місцеположень та пристроїв, після чого він залишатиметься розблокованим.

Наприклад, можна встановити домівку як довірене місцеположення, і коли ви прийдете додому, пристрій розпізнає місцеположення і автоматично розблокується.

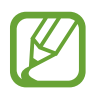

- Дана функція доступна після налаштування способу блокування екрана.
- Якщо ви не користуєтесь пристроєм впродовж чотирьох годин або вмикаєте його, то необхідно розблокувати екран за допомогою встановленого зразка, PIN-коду чи пароля.
- 1 На екрані налаштувань торкніться **Екран блокування** <sup>→</sup> **Smart Lock**.
- $2$  Розблокуйте екран за допомогою попередньо встановленого способу блокування екрана.
- $3$  Виберіть функцію та дотримуйтесь вказівок на екрані, щоб завершити налаштування.

# **Біометричні дані та безпека**

### **Опції**

Змініть налаштування для захисту пристрою.

На екрані налаштувань торкніться **Біометричні дані та безпека**.

- **Розпізнавання обличчя**: налаштування пристрою для розблокування екрана при розпізнанні вашого обличчя. Дивіться розділ [Розпізнавання обличчя](#page-149-0) для отримання додаткових відомостей.
- **Відбитки пальців**: для розблокування екрана потрібно зареєструвати на пристрої свої відбитки пальців. Додаткові відомості дивіться у розділі [Розпізнавання відбитків пальців.](#page-152-0)
- **Параметри біометричних даних**: Зміна налаштувань для біометричних даних.
- **Google Play Захист**: налаштування пристрою для пошуку небезпечних програм та діяльності й попередження про потенційні загрози та їх видалення.
- **Пошук мого телефону**: увімкнення або вимкнення функції пошуку мобільного пристрою Find My Mobile. Відвідайте веб-сайт Find my mobile ([findmymobile.samsung.com\)](http://findmymobile.samsung.com) для відстеження та керування втраченим або вкраденим пристроєм.

Для отримання більш точної інформації про місцезнаходження вашого пристрою можна скористатись службою геолокації Google.

- **Оновлення системи безпеки**: перегляд версії програмного забезпечення на вашому пристрої та перевірка оновлень.
- **Samsung Pass**: проста і надійна перевірка вашої особи за допомогою біометричних даних. Для отримання додаткової інформації дивіться розділ [Samsung Pass](#page-155-0).
- **Установлення невідомих програм**: надання дозволу на інсталяцію програм із невідомих джерел.
- **Захищена папка**: створення захищеної папку для захисту вашого секретного вмісту та програм від інших. Додаткові відомості дивіться у розділі «[Захищена папка](#page-160-0)».
- **Шифрування SD-карти**: автоматичне шифрування файлів, збережених на карті пам'яті.

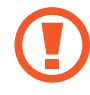

У разі ввімкнення цього параметра та скидання налаштувань пристрою до заводських значень пристрій не зможе прочитати зашифровані файли. Вимкніть цей параметр перед скиданням налаштувань пристрою.

- **Інші налаштування безпеки**: настроювання додаткових налаштувань безпеки.
- **Розташування**: змінення налаштувань для отримання дозволів щодо інформації про розташування.
- **Дозволи програми**: перегляд списку функцій та програм, для яких встановлено дозвіл на користування цими функціями. Крім того, надані дозволи можна змінити.
- **Надсилати дані діагностики**: автоматичне надсилання інформації щодо діагностики та використання пристрою компанії Samsung.
- **Отримання маркетинг. інформації**: зазначення чи хочете ви отримувати маркетингову інформацію компанії Samsung, наприклад, спеціальні пропозиції, переваги у членстві та інформаційні бюлетені. (Galaxy A40)

### <span id="page-149-0"></span>**Розпізнавання обличчя**

Пристрій може бути налаштований на розблокування екрана при розпізнаванні вашого обличчя.

- Якщо для блокування екрана використовується обличчя, воно не може бути застосоване для першого розблокування екрана після увімкнення пристрою. Для використання пристрою необхідно розблокувати його, ввівши зразок, PIN-код або пароль, встановлений під час реєстрації обличчя. Не забувайте свій зразок, PIN-код чи пароль.
	- Якщо ви зміните метод блокування екрана на **Проведення** або **Немає**, що є ненадійним, всі ваші біометричні дані будуть видалені. Якщо ви бажаєте використовувати свої біометричні дані в програмах або функціях, вам доведеться знов реєструвати свої біометричні дані.

# **Застереження щодо розпізнавання обличчя**

Перед використання обличчя для розблокування вашого пристрою дотримуйтесь застережень, описаних нижче.

- Пристрій може бути розблокований особою, що схожа на вас, або будь-чим, що схоже на ваше зображення.
- Розпізнавання обличчя є менш надійним способом захисту, ніж зразок, PIN-код або пароль.

#### **Покращення розпізнавання обличчя**

У разі використання розпізнавання обличчя звертайте увагу на таке:

- Під час реєстрації враховуйте такі обставини, як носіння окулярів, капелюха, маски, наявність бороди чи густого макіяжу.
- Впевніться під час реєстрації, що ви знаходитесь у добре освітленому місці, і що об'єктив камери чистий.
- Впевніться, що ваше зображення не розмите, для кращих співпадінь.

#### **Реєстрація обличчя**

Для успішної реєстрації обличчя процедуру слід виконувати у приміщенні та за умови відсутності прямих сонячних променів.

- $1$  На екрані налаштувань торкніться **Біометричні дані та безпека → Розпізнавання обличчя**.
- $2$  Розблокуйте екран за допомогою попередньо встановленого способу блокування екрана. За відсутності встановленого способу блокування екрана створіть його.
- 3 Ознайомтеся з вказівками на екрані i торкніться **Продовж.**
- 4 Вкажіть, носите ви окуляри чи ні, та торкніться **Продовж.**
- $5$  Поверніть пристрій екраном до себе і дивіться на екран.

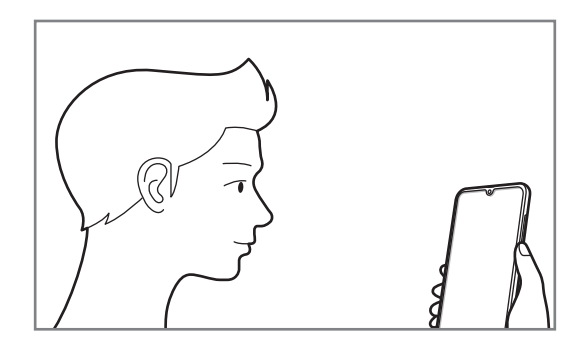

 $6$  Розмістіть пристрій так, щоб обличчя було у рамці на екрані.

Камера просканує ваше обличчя.

Коли з'явиться екран з розпізнаним обличчям, активуйте перемикач для ввімкнення функції і торкніться **OK**.

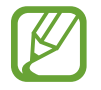

Якщо розблокування екрана за допомогою обличчя не спрацьовує належним чином, торкніться **Видалити дані обличчя**, щоб видалити зареєстроване обличчя і зареєструвати своє обличчя знову.

#### **Видалення даних про зареєстроване обличчя**

Ви можете видалити дані про зареєстроване обличчя.

- 1 На екрані налаштувань торкніться **Біометричні дані та безпека** <sup>→</sup> **Розпізнавання обличчя**.
- $2$  Розблокуйте екран за допомогою попередньо встановленого способу блокування екрана.
- $\beta$  Торкніться Видалити дані обличчя  $\rightarrow$  Видалити.

Після видалення даних про зареєстроване обличчя всі пов'язані функції також деактивуються.

#### **Розблокування екрана за вашим обличчям**

Для розблокування екрана замість зразка, PIN-коду або пароля можна використати спосіб розпізнавання за обличчям.

- 1 На екрані налаштувань торкніться **Біометричні дані та безпека** <sup>→</sup> **Розпізнавання обличчя**.
- $2$  Розблокуйте екран за допомогою попередньо встановленого способу блокування екрана.
- 3 Торкніться повзунка **Розблокування за допомогою розпізнавання обличчя**, щоб увімкнути відповідну функцію.

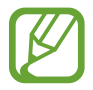

Якщо ви бажаєте зменшити вірогідність розпізнавання облич на фотографіях чи відео, торкніться перемикача **Прискорене розпізнавання**, щоб вимкнути його. Це може зменшити швидкість розпізнавання облич.

#### 4 Дивіться на заблокований екран.

Коли ваше обличчя розпізнане, екран можна розблокувати, не використовуючи більше ніяких способів блокування. Якщо обличчя не розпізнане, скористайтесь налаштованим способом розблокування екрана.

### <span id="page-152-0"></span>**Розпізнавання відбитків пальців**

Для використання функції розпізнавання відбитків пальців на пристрої потрібно зареєструвати та зберегти ваші відбитки пальців. Після реєстрації їх можна буде використовувати разом із такими функціями.

- Блокування екрана
- Захищена папка
	- Доступність цієї функції залежить від країни або оператора зв'язку.
	- Функція розпізнавання відбитків пальців використовує унікальні характеристики кожного відбитка для покращення захисту пристрою. Ймовірність помилки датчика розпізнавання відбитка пальців під час розпізнавання двох різних відбитків дуже невелика. Але, у деяких випадках датчик може розпізнати різні відбитки, що схожі між собою, як ідентичні.
		- Якщо для блокування екрана використовуються відбитки пальців, вони не можуть бути застосовані для першого розблокування екрана після увімкнення пристрою. Для використання пристрою необхідно розблокувати його, ввівши зразок, PIN-код або пароль, встановлений під час реєстрації відбитка пальця. Не забувайте свій зразок, PINкод чи пароль.
		- Якщо райдужні ваш відбиток пальця не розпізнаний, для розблокування пристрою потрібно ввести зразок, PIN-код або пароль, встановлений під час реєстрації відбитку пальця, і зареєструвати відбитки пальців заново. Якщо ви забули зразок, PIN-код чи код розблокування, ви не зможете користуватись пристроєм, доки його не скинете. Компанія Samsung не несе відповідальності за втрату будь-яких даних або незручності, пов'язані із забуттям коду розблокування.
		- Якщо ви зміните метод блокування екрана на **Проведення** або **Немає**, що є ненадійним, всі ваші біометричні дані будуть видалені. Якщо ви бажаєте використовувати свої біометричні дані в програмах або функціях, вам доведеться знов реєструвати свої біометричні дані.

#### **Поради стосовно ефективнішого розпізнавання відбитків пальців**

Під час сканування відбитків пальців за допомогою пристрою зверніть увагу на наведені нижче моменти, що можуть вплинути на роботу цієї функції.

- Відбитки пальців можуть не розпізнаватися, якщо на подушечках пальців є зморшки або шрами.
- Відбитки пальців можуть бути не розпізнані, якщо пальці маленькі або тонкі.
- Щоб покращити розпізнавання, реєструйте відбитки пальців тієї руки, якою ви найчастіше користуєтеся для виконання дій на пристрої.
- Датчик відбитків пальців розпізнає відбитки. Переконайтеся, що датчик відбитків пальців не подряпаний чи не пошкоджений металевими предметами, такими як монети, ключі та намистини.
- Якщо вкрити датчик відбитків пальців захисною плівкою, наклейкою чи іншими аксесуарами, це може знизити точність розпізнавання відбитків пальців. Якщо датчик відбитків пальців від початку вкритий захисною плівкою, зніміть її, перш ніж користуватися датчиком відбитків пальців.
- Переконайтеся, що датчик відбитків пальців і самі пальці чисті та сухі.
- Якщо палець зігнуто або якщо використовуються кінчики пальців, пристрій може не розпізнати відбитки пальців. Переконайтеся, що палець повністю покриває датчик відбитків пальців.
- У сухому середовищі може зрости рівень статичної електрики у пристрої. Не використовуйте цю функцію в сухому середовищі або доторкніться до металевого предмета перед її використанням, щоб зняти статичний заряд.

#### **Реєстрація відбитків пальців**

- 1 На екрані налаштувань торкніться **Біометричні дані та безпека** <sup>→</sup> **Відбитки пальців**.
- 2 Розблокуйте екран за допомогою попередньо встановленого способу блокування екрана. За відсутності встановленого способу блокування екрана створіть його.
- $3$  Зареєструйте свій відбиток пальця.
	- ► **Galaxy A20e**: Проведіть пальцем згори вниз по датчику відбитків пальців.

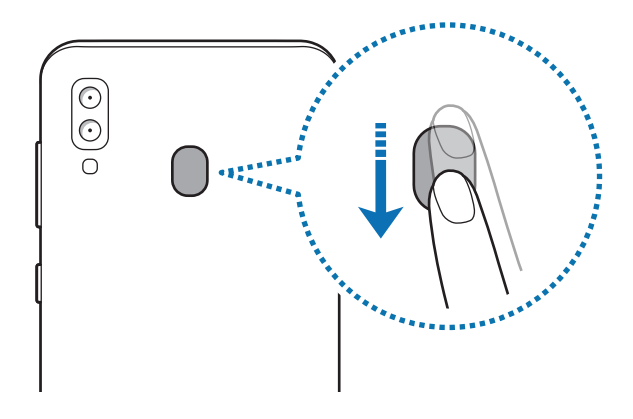

► **Galaxy A40**: Покладіть палець на датчик відбитків пальців. Після розпізнавання пальця пристроєм підніміть його, а потім знову покладіть на датчик відбитків пальців.

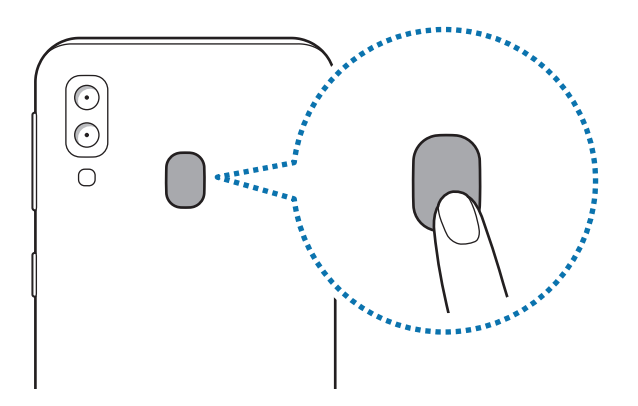

Повторюйте цю дію, доки відбиток пальця не буде зареєстровано.

4 Завершивши реєстрацію відбитків пальців, торкніться **Готово**.

#### **Видалення зареєстрованих відбитків пальців**

Зареєстровані відбитки пальців можна видалити.

- 1 На екрані налаштувань торкніться **Біометричні дані та безпека** <sup>→</sup> **Відбитки пальців**.
- $2$  Розблокуйте екран за допомогою попередньо встановленого способу блокування екрана.
- 3 Виберіть відбиток пальця для видалення і торкніться **Видалити** <sup>→</sup> **Видалити**.

#### **Розблокування екрана за відбитками пальців**

Для розблокування екрана замість зразка, PIN-коду або пароля можна використати відбиток пальця.

- 1 На екрані налаштувань торкніться **Біометричні дані та безпека** <sup>→</sup> **Відбитки пальців**.
- $2$  Розблокуйте екран за допомогою попередньо встановленого способу блокування екрана.
- 3 Торкніться повзунка **Розбл.за доп.відб.пальця**, щоб увімкнути відповідну функцію.
- $\,$ 4 Під час дії екрана блокування покладіть палець на датчик відбитків пальців і відскануйте його відбиток.

### <span id="page-155-0"></span>**Samsung Pass**

Samsung Pass дозволяє легко та безпечно ввійти в обліковий запис Samsung, на веб-сайти або в програми за допомогою своїх біометричних даних, таких як відбитки пальців, замість того щоб уводити реєстраційні дані. Крім того, Samsung Pass дозволяє за допомогою зареєстрованих біометричних даних вводити особисті дані, такі як ваша адреса чи інформація про платіжну картку, легше і швидше.

Зареєструйте свої біометричні дані у Samsung Pass та налаштуйте вхід на підтримувані веб-сайти або у програми за допомогою даних Samsung Pass.

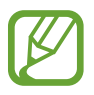

- Щоб скористатися цією функцією, пристрій потрібно підключити до мережі Wi-Fi або мережі мобільного зв'язку.
- Щоб скористатися цією функцією, необхідно зареєструвати обліковий запис Samsung і увійти в нього. Додаткову інформацію дивіться у розділі [Обліковий запис Samsung](#page-29-0).
- Функція входу на веб-сайти доступна лише для веб-сайтів, для перегляду яких використовується програма Інтернет. Ця функція може не підтримуватися деякими вебсайтами.
- Зареєстровані біометричні дані та збережена інформація про платіжні картки знаходяться лише на вашому пристрої і не синхронізуються з іншими пристроями чи серверами.

#### **Реєстрація Samsung Pass**

Перед використанням Samsung Pass зареєструйте свої біометричні дані у Samsung Pass.

- 1 На екрані налаштувань торкніться **Біометричні дані та безпека** <sup>→</sup> **Samsung Pass**.
- 2 Торкніться **Вхід**, введіть ім'я облікового запису Samsung і пароль до нього, а потім торкніться **Вхід**.
- 3 Прийміть положення та умови Samsung Pass.
- 4 Натисніть **Відбитки пальців** і зареєструйте свої відбитки пальців. Додаткові відомості дивіться у розділі [Розпізнавання відбитків пальців.](#page-152-0)
- 5 Проскануйте відбиток свого пальця або натисніть **Далі** для завершення реєстрації в Samsung Pass.

Якщо опцію **Додати Samsung Pass на головний екран** позначено прапорцем, на головний екран буде додано значок Samsung Pass.

Якщо позначено опцію **Використовувати пароль Samsung Pass замість паролю Samsung account**, ви можете використовувати для перевірки своєї особи зареєстровані біометричні дані замість пароля до облікового запису Samsung.

#### **Підтвердження пароля до облікового запису Samsung**

Замість введення пароля до облікового запису Samsung для перевірки своєї особи, наприклад, при покупці вмісту у магазині **Galaxy Store**, можна використовувати власні зареєстровані біометричні дані.

- 1 На екрані налаштувань торкніться **Біометричні дані та безпека** <sup>→</sup> **Samsung Pass**.
- $2$  Розблокуйте екран за допомогою попередньо встановленого способу блокування екрана.
- 3 Торкніться <sup>→</sup> **Налаштування** <sup>→</sup> **Samsung account** і торкніться перемикача **Перевірка за допомогою Samsung Pass**, щоб активувати цю функцію.

#### **Використання Samsung Pass для входу на веб-сайти**

Samsung Pass можна використовувати для реєстрації на веб-сайтах, що підтримують функцію автоматичного заповнення ідентифікаційного номеру і паролю.

- 1 Відкрийте веб-сайт, на який потрібно увійти.
- $2$  Введіть ім'я користувача та пароль, а потім торкніться кнопки входу на веб-сайт.
- $3\,$  Коли відобразиться спливаюче вікно із запитом на збереження облікових даних, встановіть прапорець біля опції **Увійти за допомогою відбитків пальців через Samsung Pass** і торкніться **Запам'ят.**

Тепер при вході на веб-сайти ви можете використовувати біометричні дані, які були зареєстровані у Samsung Pass.

#### **Використання Samsung Pass для входу до програм**

Samsung Pass можна використовувати для входу до програм, що підтримують функцію автоматичного заповнення ідентифікаційного номеру і паролю.

- 1 Відкрийте програму, до якої потрібно увійти.
- 2 Введіть ім'я користувача та пароль, а потім торкніться кнопки входу до програми.
- $\beta$  Коли відобразиться спливаюче вікно із запитом на збереження облікових даних, торкніться **Зберегти**.

Тепер при вході до програм ви можете використовувати біометричні дані, які були зареєстровані у Samsung Pass.

#### **Керування реєстраційною інформацією**

Перегляд списку веб-сайтів і програм, які додано для використання у Samsung Pass і керування реєстраційною інформацією.

- 1 На екрані налаштувань торкніться **Біометричні дані та безпека** <sup>→</sup> **Samsung Pass**.
- $2$  Розблокуйте екран за допомогою попередньо встановленого способу блокування екрана.
- 3 Торкніться **Вхід** і виберіть веб-сайт або програму зі списку.
- 4 Натисніть **Редагувати** і змініть свій ідентифікаційний номер, пароль та ім'я веб-сайту або програми.

Щоб видалити веб-сторінку чи програму, натисніть **Видалити**.

#### **Використання Samsung Pass з веб-сайтами та програмами**

При використанні веб-сайтів або програм, які підтримують Samsung Pass, ви можете легко виконати вхід за допомогою Samsung Pass.

Для перегляду списку веб-сайтів та програм, що підтримують Samsung Pass, на екрані налаштувань торкніться **Біометричні дані та безпека** → **Samsung Pass**, розблокуйте екран налаштованим методом блокування екрана і потім торкніться <u>•</u> → **Партнери**. Якщо веб-сайтів або програм, що підтримують службу Samsung Pass, немає, елемент **Партнери** буде відсутній.

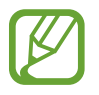

- Доступність веб-сайтів та програм залежить від країни та оператора зв'язку.
- Samsung не несе відповідальності за будь-які збитки або незручності, пов'язані з виконанням входу до веб-сайтів або програм за допомогою Samsung Pass.

#### **Автоматичне введення особистої інформації**

Функцією Samsung Pass можна користуватися для простого введення своєї адреси чи даних платіжної картки в програмах, що підтримують автоматичне заповнення особистої інформації.

- 1 На екрані налаштувань торкніться **Біометричні дані та безпека** <sup>→</sup> **Samsung Pass**.
- $2$  Розблокуйте екран за допомогою попередньо встановленого способу блокування екрана.
- 3 Торкніться **Автозаповнення форм** і виберіть **Додати адресу** або **Додати карту**.
- 4 Введіть інформацію й торкніться **Зберегти**.

Тепер для автоматичного введення особистої інформації у підтримуваних програмах можна користуватись власними біометричними даними, зареєстрованими у Samsung Pass.

#### **Видалення даних Samsung Pass**

Ви можете видалити свої біометричні дані, інформацію для входу на ресурси та дані, зареєстровані у Samsung Pass. Ваша згода з умовами та положеннями і ваш обліковий запис Samsung будуть залишатися активними.

- 1 На екрані налаштувань торкніться **Біометричні дані та безпека** <sup>→</sup> **Samsung Pass**.
- 2 Розблокуйте екран за допомогою попередньо встановленого способу блокування екрана.
- 3 Торкніться <sup>→</sup> **Налаштування** <sup>→</sup> **Видалення даних** <sup>→</sup> **Видалити**.
- 4 Введіть пароль до облікового запису Samsung і торкніться **OK**. Дані Samsung Pass буде видалено.

### <span id="page-160-0"></span>**Захищена папка**

Захищена папка захищає ваші програми та дані, такі як фото і контакти, від доступу до них сторонніх осіб. Конфіденційність даних і програм забезпечується, навіть коли пристрій не заблокований.

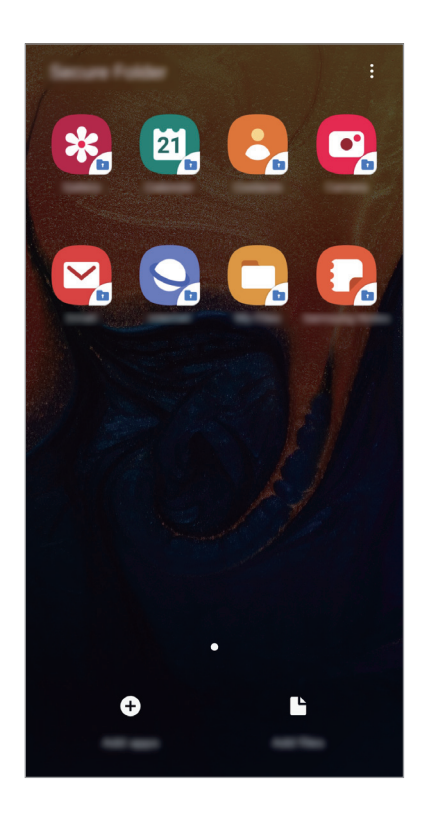

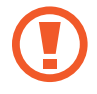

Безпечна папка являє собою окреме, захищене місце у пам'яті. Дані в захищеній папці не можуть бути передані на інші пристрої за допомогою недозволених методів надання доступу, таких як USB чи Wi-Fi Direct. При спробі внести зміни у операційну систему або програмне забезпечення, захищена папка автоматично блокується і стає недоступною. Перед збереженням даних у захищеній папці слід створити резервну копію даних у іншому безпечному місці.

#### **Налаштування програми «Захищена папка»**

- 1 Запустіть програму **Налаштування** і торкніться **Біометричні дані та безпека** <sup>→</sup> **Захищена папка**.
- 2 Прочитайте умови й положення та погодьтесь з ними.
- 3 Введіть ідентифікаційний номер і пароль до облікового запису Samsung і торкніться **Вхід**.
- 4 Прочитайте умови та положення й торкніться **Далі**, щоб прийняти їх.
- 5 Виберіть метод блокування для захищеної папки і дотримуйтесь інструкцій на екрані, щоб завершити налаштування.

Для зміни назви або кольору значка захищеної папки торкніться <u>₹</u> → **Налаштувати значок**.

- 
- У разі запуску програми **Захищена папка**, необхідно розблокувати програму за допомогою вашого попередньо заданого способу блокування.
- Якщо ви забули код розблокування захищеної папки, ви можете скинути його у своєму обліковому записі Samsung. Торкніться кнопки скидання в нижній частині заблокованого екрана і введіть свій пароль облікового запису Samsung.

#### **Установлення автоматичного блокування захищеної папки**

Налаштуйте пристрій на автоматичне блокування захищеної папки коли він не використовується.

- $\uparrow$  3апустіть програму Захищена папка і торкніться  $\ddot{\bullet}$  → Налаштування → Автоблокування **захищеної папки**.
- Виберіть варіант блокування.

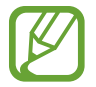

Щоб заблокувати захищену папку вручну, торкніться → **Закрити**.

#### **Переміщення даних до захищеної папки**

Перемістіть вміст, такий як фотографії і контакти, у захищену папку. Для прикладу далі описані дії для переміщення зображення з місця розташування за замовчуванням у захищену папку.

- 1 Запустіть програму **Захищена папка** і торкніться **Додати файли**.
- 2 Торкніться **Зображення**, виберіть зображення для переміщення i натисніть **Готово**.
- 3 Торкніться **Перемістити**.

Вибрані об'єкти будуть видалені з початкової папки та переміщені в захищену папку. Щоб скопіювати об'єкти, торкніться **Копіювати**.

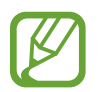

Способи переміщення вмісту можуть різнитися залежно від типу вмісту.

#### **Переміщення даних із захищеної папки**

Дані можна перемістити з захищеної папки у відповідні програми в місці розташування за замовчуванням. Для прикладу далі описані дії для переміщення зображення із захищеної папки до місця розташування за замовчуванням.

- 1 Запустіть програму **Захищена папка** і торкніться **Галерея**.
- 2 Виберіть зображення й торкніться → **Перемістити з Захищена папка**.

Вибрані елементи буде переміщено у **Галерея** у місці розташування за замовчуванням.

#### **Додавання програм**

Програмою можна користуватись, додавши її у захищену папку.

- 1 Запустіть програму **Захищена папка** і торкніться **Додати програми**.
- 2 Позначте одну чи кілька із встановлених на пристрої програм і торкніться **Додати**.

Для встановлення програм з **Play Маркет** або **Galaxy Store** торкніться **Завантаж. із Play Маркету** або **Завантажити з Galaxy Store**.

**Видалення програм із захищеної папки**

Натисніть та утримуйте значок програми, яку потрібно видалити, а потім торкніться **Видалити**.

#### **Додавання облікових записів**

Додавайте облікові записи Samsung і Google або інші для синхронізації з програмами у захищеній папці.

- $1$  Запустіть програму Захищена папка і торкніться  $\cdot \rightarrow$  Налаштування → Облікові записи → **Додати обліковий запис**.
- 2 Виберіть службу облікових записів.
- $\beta$  Щоб завершити налаштування облікового запису, дотримуйтесь вказівок на екрані.

#### **Приховування захищеної папки**

Ярлик захищеної папки можна приховати з екрану програм.

Запустіть програму **Захищена папка**, торкніться → **Налаштування**, а потім торкніться перемикача **Відображення захищеної папки**, щоб увімкнути відповідну функцію.

Або, перетягніть рядок стану вниз, щоб відкрити панель сповіщень. Потім проведіть пальцем по панелі сповіщень вниз і торкніться **Захищена папка**, щоб вимкнути цю функцію.

#### **Резервне копіювання та відновлення захищеної папки**

Створюйте резервні копії вмісту та програм, що містяться у захищеній папці, у Samsung Cloud за допомогою свого облікового запису Samsung і відновлюйте їх пізніше.

**Створення резервних копій даних**

- 1 Запустіть програму **Захищена папка** і торкніться <sup>→</sup> **Налаштування** <sup>→</sup> **Резерв. копіюв. та відн.**
- 2 Торкніться **Додати обліковий запис** і виконайте вхід у обліковий запис Samsung.
- 3 Торкніться **Резер.копіювання даних Захищена папка**.
- 4 Встановіть прапорці біля об'єктів, які потрібно зберегти, і торкніться **Резерв. Копіюв.** Дані будуть скопійовані та збережені у Samsung Cloud.

#### **Відновлення даних**

- **3 апустіть програму Захищена папка** і торкніться **→ Налаштування** → **Резерв. копіюв. та відн.**
- 2 Торкніться **Відновити**.
- $\beta$  Торкніться  $\blacktriangledown$ , щоб вибрати пристрій для відновлення даних.
- 4 Позначте типи даних, які необхідно відновити, і торкніться **Відновлення**.

Дані з резервної копії будуть відновлені на вашому пристрої.

#### **Видалення захищеної папки**

Захищену папку можна видалити разом з усіма даними і програмами в ній.

запустіть програму **Захишена папка** і торкніться <u>₹</u> → Налаштування → Додаткові налаштування → **Видалити**.

Для того, щоб створити резервну копію вмісту перед видаленням захищеної папки, відмітьте **Перемістити медіафайли з захищеної папки** і торкніться **Видалити**. Для доступу до даних резервної копії захищеної папки відкрийте програму **Мої файли**, а потім натисніть **Пам'ять пристрою** → **Secure Folder**.

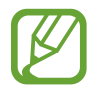

Резервну копію нотаток, збережених у **Samsung Notes**, створено не буде.

# **Облікові записи та резервне копіювання**

### **Опції**

Синхронізуйте свої дані, створюйте їх резервну копію та відновлюйте їх за допомогою хмарного сховища Samsung Cloud. Ви також можете реєструвати облікові записи, такі як обліковий запис Samsung чи Google, та керувати ними, а також передавати дані на інші пристрої чи з них за допомогою Smart Switch.

На екрані налаштувань торкніться **Облікові записи та резервне копіювання**.

- **Облікові записи**: додавання облікових записів Samsung і Google або інших облікових записів, з якими потрібно здійснювати синхронізацію.
- **Резервне копіювання та відновлення**: Захист збережених на пристрої особистих даних, даних програм і налаштувань. Ви можете створити резервні копії особистих даних, а отримати до них доступ пізніше. Для створення резервної копії даних або їх відновлення потрібно ввійти в обліковий запис Google або Samsung.
- **Samsung Cloud**: ви можете керувати вмістом, який ви хочете зберегти у безпеці в хмарному сховищі Samsung. Ви можете перевіряти статус використання простору вашого Samsung Cloud, синхронізувати дані, здійснювати їх резервне копіювання та відновлення. Додаткові відомості дивіться у розділі «[Samsung Cloud](#page-166-0)».
- **Smart Switch**: запуск Smart Switch і передавання даних із попереднього пристрою. Додаткові відомості дивіться у розділі «[Перенос даних з попереднього пристрою \(Smart Switch\)](#page-31-0)».

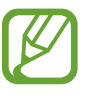

Регулярно створюйте резервну копію своїх даних у безпечному місці, такому як Samsung Cloud чи комп'ютер, щоб ви могли відновити дані у випадку їх пошкодження чи втрати через випадкове скидання пристрою у заводські налаштування.

### <span id="page-166-0"></span>**Samsung Cloud**

Резервне копіювання даних із попереднього пристрою до хмарного сховища Samsung Cloud та відновлення даних на новому пристрої. За допомогою Samsung Cloud ви також можете синхронізувати дані, що зберігаються на ваших пристроях, і переглядати дані, збережені у Samsung Cloud. Для використання Samsung Cloud необхідно зареєструвати обліковий запис Samsung або увійти до нього. Додаткові відомості дивіться у розділі «[Обліковий запис Samsung»](#page-29-0).

#### **Резервне копіювання даних з попереднього пристрою**

- 1 На попередньому пристрої виконайте вхід у свій обліковий запис Samsung.
- 2 Запустіть програму **Налаштування**, виберіть опцію резервування даних і створіть резервну копію своїх даних.
- 
- Якщо ваш пристрій підтримує Samsung Cloud, запустіть програму Налаштування, торкніться **Облікові записи та резервне копіювання** → **Samsung Cloud** → **Рез. копіювання даних телефону**, позначте елементи, резервну копію яких потрібно зробити, і потім торкніться **Резервне копіювання** для створення копії даних.
- Метод резервування даних може відрізнятися залежно від моделі.
- Деякі дані не зберігаються у резервній копії. Для перевірки того, які дані будуть збережені, запустіть програму **Налаштування** і торкніться **Облікові записи та резервне копіювання** → **Samsung Cloud** → **Рез. копіювання даних телефону**.
- Для перегляду резервних копій даних за кожним пристроєм у своєму Samsung Cloud запустіть програму **Налаштування**, торкніться **Облікові записи та резервне копіювання** → **Samsung Cloud** → Відновити дані →  $\blacktriangledown$  і потім виберіть потрібний пристрій.

#### **Відновлення даних з попереднього пристрою**

- 1 На своєму новому пристрої запустіть програму **Налаштування** і торкніться **Облікові записи і резервне копіювання** → **Samsung Cloud**.
- **2** Торкніться **Відновити дані** → ▼ і виберіть попередній пристрій.
- 3 Позначте типи даних, які необхідно відновити, і торкніться **Відновити**.

#### **Синхронізація даних на пристрої**

За допомогою Samsung Cloud ви можете синхронізувати дані, що зберігаються на вашому пристрої, як-от зображення, відеозаписи та події, і мати до них доступ з інших пристроїв.

- 1 На своєму новому пристрої запустіть програму **Налаштування** і торкніться **Облікові записи і резервне копіювання** → **Samsung Cloud**.
- 2 Торкніться <sup>→</sup> **Налаштування** <sup>→</sup> **Синх. й автом. рез. копіювання** <sup>→</sup> **Синхронізація**.
- $3$  Торкніться перемикачів навпроти об'єктів, які необхідно синхронізувати.

Ви можете перевірити збережені дані та змінити налаштування, торкнувшись **Галерея**, **Інші синхронізовані дані** або **Samsung Cloud Drive**.

# **Google**

Налаштування установок деяких функцій, які надаються Google.

На екрані налаштувань торкніться **Google**.

# **Додаткові функції**

### **Опції**

Увімкнення додаткових функцій і змінення налаштувань для керування ними.

На екрані налаштувань торкніться **Додаткові функції**.

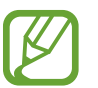

Надмірне струшування або удари пристрою можуть спричинити випадкове введення команд для деяких функцій за допомогою сенсорів.

- **Аксесуари:** Зміна налаштувань аксесуарів.
- **Смарт-режим перегл. сплив. вікон**: вибір програм, чиї сповіщення відображатимуться у спливаючих вікнах. При використанні цієї функції ви можете швидко переглядати вміст у спливаючих вікнах, торкаючись значка на екрані.

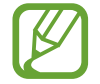

Ця функція доступна лише в програмах, які підтримують режим кількох вікон.

- **Direct share**: налаштуйте пристрій для відображення людей, з якими ви контактували, на панелі спільного доступу, що дозволить вам обмінюватися з ними вмістом безпосередньо.
- **Вимкнення ефектів анімації**: налаштування пристрою на скорочення певних екранних ефектів, якщо ваші очі чутливі до анімацій чи руху на екрані.
- **Рухи і жести**: ввімкнення функції рухів та конфігурування налаштувань.
- **Game Launcher**: запуск програми запуску ігор. Додаткові відомості дивіться у розділі [«Game](#page-110-0)  [Launcher](#page-110-0)».
- **Подвійний профіль**: Встановіть другий екземпляр програми і користуйтесь двома різними обліковими записами в одній програмі-месенджері. Додаткові відомості дивіться в розділі [«Подвійний профіль»](#page-169-0).
- **Надсилання екстр. повід.**: надсилання повідомлень про допомогу в разі потрійного натискання клавіші ввімкнення та вимкнення живлення. Ви також можете відправити звукозапис разом із повідомленням до одержувачів.

### <span id="page-169-0"></span>**Подвійний профіль**

Встановіть другий екземпляр програми і користуйтесь двома різними обліковими записами в одній програмі-месенджері.

- $1$  На екрані налаштувань торкніться **Додаткові функції → Подвійний профіль**. З'являться підтримувані програми.
- 2 Торкніться повзунка навпроти програми, яку буде встановлено другою.

Буде встановлено другу програму. На значку другої програми буде позначка <sup>6</sup>. Сповіщення, отримувані від другої програми, будуть мати позначку  $\bigcirc$  для відрізнення від сповіщень першої програми.

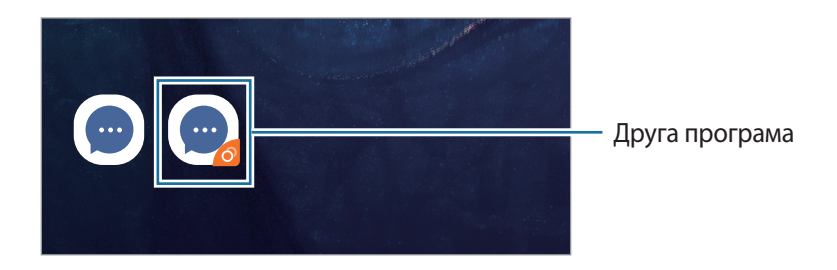

- Доступність функції подвійного месенджера залежить від програми.
	- Деякі функції програми можуть бути обмежені у другій програмі.

#### **Видалення другої програми**

- 1 На екрані налаштувань торкніться **Додаткові функції** <sup>→</sup> **Подвійний профіль**.
- 2 Торкніться повзунка навпроти програми, яку буде вимкнено, і торкніться **Вимкнути** або **Видалити**.

Усі дані другої програми буде видалено.

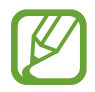

При видаленні першої програми буде видалено і другу.

### **Використання пристрою**

Перегляд історії користування вашим пристроєм за день. Ви зможете побачити інформацію про те, скільки часу був увімкнений екран і скільки разів ви відкривали програми чи використовували певні функції. Також можна обмежити час користування або змінити налаштування сповіщень для кожної програми.

На екрані налаштувань торкніться **Використання пристрою**.

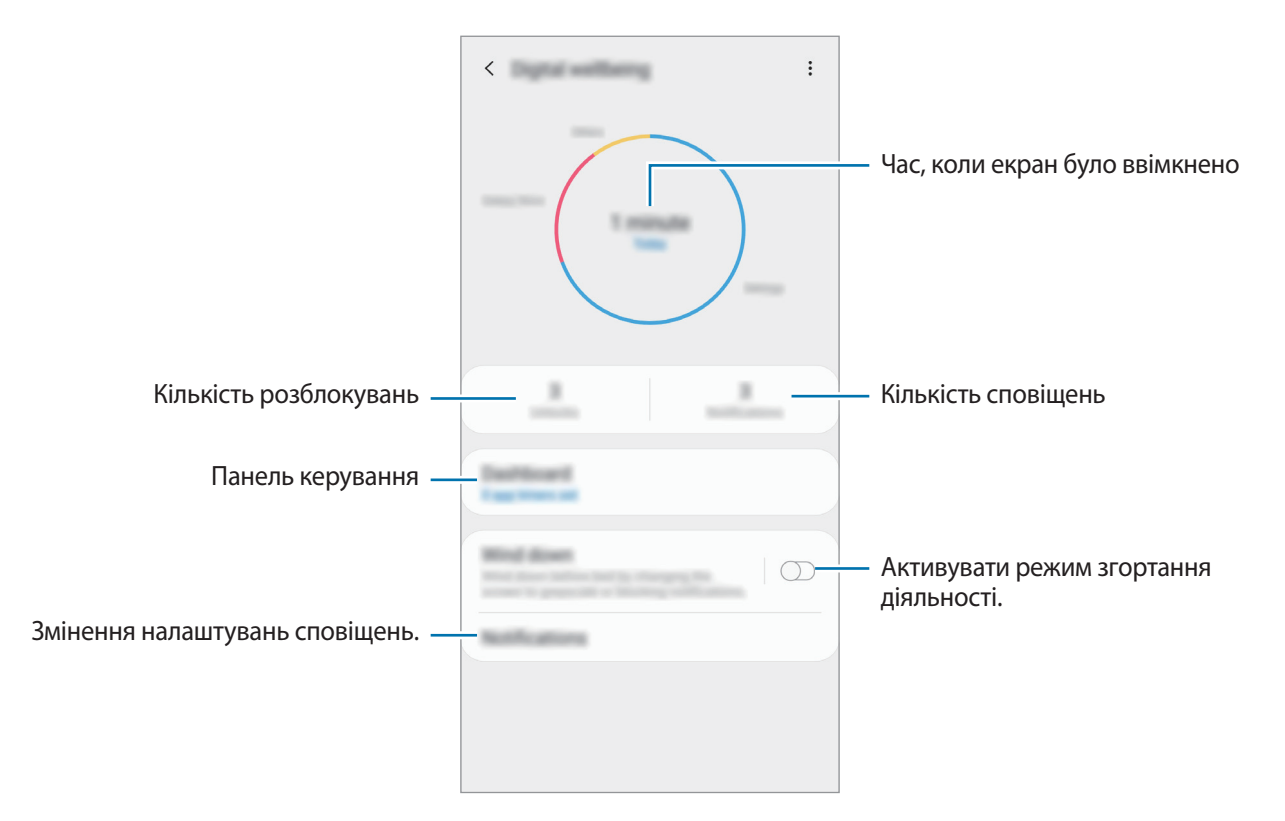

#### **Налаштування таймерів для програм**

Ви можете обмежити час користування для кожної програми, налаштувавши таймер. Після досягнення максимального часу програму буде деактивовано й ви не зможете користуватися нею.

- 1 На екрані налаштувань торкніться **Використання пристрою** <sup>→</sup> **|нформаційна панель**.
- 2 Торкніться **Немає таймера** навпроти потрібної програми та налаштуйте час.

#### **Активування режиму згортання діяльності**

Ви можете активувати режим згортання діяльності, щоб зменшити навантаження на очі перед сном і запобігти його порушенню.

- 1 На екрані налаштувань торкніться **Використання пристрою** <sup>→</sup> **Відпочинок**, а потім торкніться повзунка **Увімкнути зараз**, щоб увімкнути відповідну функцію.
- $2$  Торкніться повзунка, щоб увімкнути відповідну функцію.
	- **Відтінки сірого**: Використання на екрані відтінків сірого замість звичайних кольорів.
	- **Не турбувати**: Встановлення режиму без звуку під час вхідних викликів та звуків сповіщень, за винятком дозволених виключень.
- 3 Для налаштування розкладу активування режиму згортання діяльності торкніться **Увімкнення за розкладом**, щоб увімкнути відповідну функцію, а потім — **установлення розкладу**, щоб налаштувати час.

## **Обслуговування пристрою**

Функція догляду за пристроєм надає інформацію про стан акумулятору пристрою, внутрішню пам'ять, оперативну пам'ять і безпеку системи. Також можна автоматично оптимізувати роботу пристрою одним дотиком.

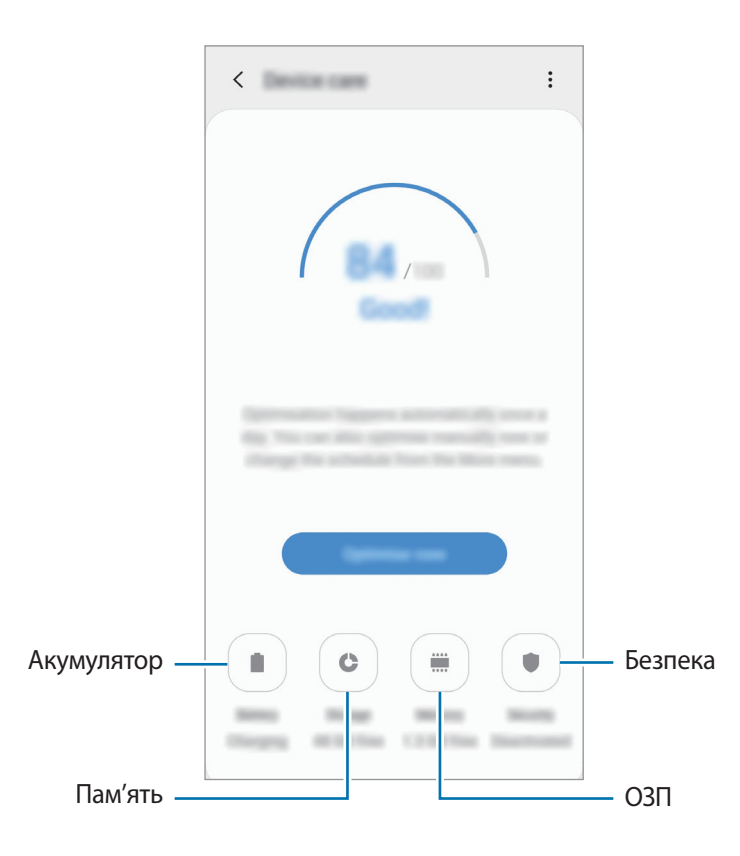

#### **Використання функції швидкої оптимізації**

На екрані налаштувань торкніться **Обслуговування пристрою** → **ВИПР. ЗАРАЗ** або **Оптимізувати**.

Функція швидкої оптимізації покращує роботу пристрою за допомогою таких дій.

- Звільнення місця в пам'яті.
- Видалення непотрібних файлів та закриття програм, запущених у фоновому режимі.
- Виправлення надмірного розрядження акумулятора.
- Сканування на предмет програм, що завершилися аварійно, та шкідливих програм.

#### **Акумулятор**

Перевірка рівня заряду акумулятора та часу, що залишилися, для використання пристрою. За низького рівня заряду акумулятора ввімкнення функцій енергозбереження для його заощадження.

На екрані налаштувань торкніться **Обслуговування пристрою** → **Акумулятор**.

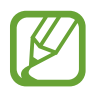

- Час використання, що залишився це час, протягом якого акумулятор буде розряджено. Час використання, що залишився, залежить від налаштувань пристрою та умов, у яких він використовується.
- Сповіщення деяких програм, для яких увімкнено режим енергозбереження, можуть не надходити.

#### **Керування використанням акумулятора**

Виберіть режим живлення, що пасує вашій манері користування пристроєм.

Торкніться **Режим підвищеної продуктивності** і виберіть потрібну опцію.

- **Оптимізовано**: оптимізація живлення для досягнення балансу між продуктивністю пристрою і витратами заряду акумулятора.
- **Помірне енергозбереж.**: активація режиму енергозбереження, для збільшення часу роботи акумулятора.
- **Макс. енергозбережен.**: у режимі максимального енергозбереження пристрій знижує споживання енергії акумулятора, вмикаючи режим «Ніч» та обмежуючи набір доступних програм та функцій. Підключення до мережі, за винятком мобільної мережі, будуть вимкнені.

Також можна встановити функцію прискореного зарядження акумулятора. Торкніться  $\mathbf{F} \rightarrow$ **Налаштування** і торкніться **Шв. зарядження ч/кабель**, щоб увімкнути відповідну функцію.

#### **Керування використанням акумулятора кожною програмою**

Ви можете зберегти заряд акумулятора, заборонивши програмам, що працюють у фоновому режимі, використовувати його, коли вони не використовуються. Виберіть програми зі списку програм і торкніться перемикача **Перевести в режим сну**, щоб увімкнути цю функцію. Також торкніться → **Налаштування** і налаштуйте параметри **Моніторинг енергоспоживання програм**.

#### **Пам'ять**

Перевірка стану використовуваної та доступної пам'яті.

На екрані налаштувань торкніться **Обслуговування пристрою** → **Пам'ять**.

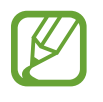

- Наявний обсяг внутрішньої пам'яті зазвичай менший за вказаний обсяг через те, що операційна система та інстальовані програми займають певну частину пам'яті. Доступний обсяг пам'яті може змінюватися після оновлення ПЗ пристрою.
- Доступний обсяг внутрішньої пам'яті можна переглянути у розділі технічних характеристик пристрою на веб-сайті Samsung.

#### **Керування пам'яттю**

Щоб видалити залишкові файли, наприклад файли з кешу, торкніться **ОЧИСТИТИ**. Щоб видалити файли або програми, які більше не використовуються, виберіть категорію в розділі **Дані користувача**. Потім виберіть потрібні об'єкти й торкніться **ВИДАЛИТИ** або **Видалити**.

#### **ОЗП**

На екрані налаштувань торкніться **Обслуговування пристрою** → **ОЗП**.

Для прискорення роботи пристрою за рахунок зупинення фонових програм відмітьте програми у списку програм і торкніться **ОЧИСТИТИ**.

#### **Безпека**

Перевірка стану безпеки пристрою. Ця функція здійснює сканування пристрою на наявність шкідливих програм.

На екрані налаштувань торкніться **Обслуговування пристрою** → **Безпека** → **СКАНУВАТИ ТЕЛЕФОН**.

# **Програми**

Керування програмами пристрою та змінення налаштувань програм. Ви можете переглянути інформацію про використання програм, змінити налаштування про їх сповіщення і доступ до них, або відключити чи видалити непотрібні програми.

На екрані налаштувань торкніться **Програми**.

## **Загальне керування**

Налаштування системних параметрів пристрою або скидання пристрою.

На екрані налаштувань торкніться **Загальне керування**.

- **Мова та спосіб введення**: вибір мови пристрою та зміна налаштувань, таких як тип голосового введення або вибір клавіатури. Деякі опції можуть бути недоступні залежно від вибраної мови. Для отримання додаткової інформації дивіться розділ [Додання мов пристрою.](#page-175-0)
- **Дата й час**: доступ до налаштувань керування відображенням часу й дати на пристрої та їх змінення.

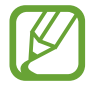

Якщо акумулятор повністю розряджений, дату й час буде скинуто.

- Зв'яжіться з нами: встановлення питання або перегляд найбільш поширених питань. Додаткові відомості дивіться у розділі [«Samsung Members»](#page-98-0).
- **Скидання**: скидання налаштувань та даних пристрою на заводські значення. Ви можете скинути всі особисті налаштування або лише самі мережеві налаштування чи налаштування спеціальних можливостей. Також ви можете налаштувати пристрій на перезавантаження у заданий час для його оптимізації.

#### <span id="page-175-0"></span>**Додання мов пристрою**

Ви можете додавати мови, які використовуватимуться на вашому пристрої.

1 На екрані налаштувань торкніться **Загальне керування** <sup>→</sup> **Мова та спосіб введення** <sup>→</sup> **Мова** → **Додавання мови**.

Для перегляду всіх мов, які можна додати, торкніться → **Всі мови**.

- $2$  Виберіть мову, яку потрібно додати.
- 3 Для того, щоб встановити обрану мову мовою за замовчуванням, торкніться **Установити за замовчуванням**. Для того, щоб залишити поточне налаштування мови, торкніться **Не змінювати**.

Обрана мова буде додана до переліку мов. Якщо ви змінили мову за замовчуванням, обрана мова буде додана нагору переліку.

Для зміни мови за замовчуванням у переліку мов перетягніть  $\widehat{\smile}$  в положення навпроти мови і перемістіть вгору переліку. Потім торкніться **Застосувати**. Якщо програма не підтримує мову за замовчуванням, вона використовуватиме наступну мову у списку.

# **Спеціальні можливості**

Настроювання різноманітних налаштувань для покращення доступності використання пристрою.

На екрані налаштувань торкніться **Спеціальні можливості**.

- **Читання з екрана**: увімкнення функції Voice Assistant, яка надає голосовий зворотний зв'язок. Для перегляду довідки про застосування цієї функції торкніться **Посібник**.
- **Покращення видимості**: Налаштування покращеного доступу для осіб зі слабким зором.
- **Підвищення чутності**: Налаштування покращеного доступу для осіб із вадами слуху.
- **Моторика та взаємодія**: Налаштування параметрів покращеного доступу для осіб з обмеженою рухливістю.
- **Додаткові налаштування**: Налаштуйте параметри для функцій безпосереднього доступу та сповіщень.
- **Установлені сервіси**: Перегляд послуг доступності, інстальованих на пристрої.

# **Оновлення ПЗ**

Оновіть програмне забезпечення пристрою до останньої версії за допомогою служби бездротового оновлення операційної системи (FOTA). Оновлення програмного забезпечення можна також запланувати.

На екрані налаштувань торкніться **Оновлення ПЗ**.

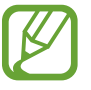

У разі випуску термінових оновлень програмного забезпечення, призначених для підвищення безпеки вашого пристрою і блокування нових видів загроз безпеці, їх буде встановлено автоматично без вашого погодження.

- Завантаження та встановлення: перевірити та встановити оновлення вручну.
- **Автозавантаження по Wi-Fi**: налаштування пристрою на завантаження оновлень автоматично при підключенні до мережі Wi-Fi.
- **Останнє оновлення**: перегляд інформації про останнє оновлення програмного забезпечення.

#### **Інформація щодо оновлень безпеки**

Оновлення безпеки призначені для підвищення рівня безпеки вашого пристрою і захисту особистої інформації. Для отримання інформації щодо оновлень безпеки для вашої моделі відвідайте сторінку [security.samsungmobile.com](http://security.samsungmobile.com).

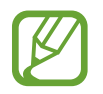

Веб-сайт підтримує тільки деякі мови.

# **Посібник користувача**

Перегляд довідкової інформації стосовно використання пристрою та програм, а також встановлення важливих налаштувань.

На екрані налаштувань торкніться **Посібник користувача**.

# **Про телефон**

Доступ до інформації про пристрій.

На екрані налаштувань торкніться **Про телефон**.

Щоб змінити назву пристрою, торкніться **Редагувати**.

- **Стан**: перегляд додаткової інформації про пристрій, наприклад, про стан SIM-карти, МАСадресу Wi-Fi та серійний номер.
- **Юридична інформація**: перегляд юридичної інформації, що відноситься до пристрою, наприклад, заходів безпеки і ліцензії з відкритим вихідним кодом.
- **Відомості про ПЗ**: перегляд інформації про програмне забезпечення пристрою, наприклад, про версію його операційної системи та версію програмного забезпечення.
- **Відомості про батарею**: перегляд даних про стан акумулятора пристрою та додаткової інформації.

# **Додаток**

# **Усунення неполадок**

Перш ніж звернутися до сервісного центру Samsung, спробуйте скористатися такими рішеннями. Деякі ситуації можуть не стосуватися вашого пристрою.

#### **Після ввімкнення пристрою або під час його використання може відобразитися запит на введення одного з таких кодів:**

- Пароль: якщо ввімкнено функцію блокування пристрою, необхідно ввести встановлений пароль.
- ПІН-код: під час першого використання пристрою або якщо ввімкнено функцію запиту PINкоду, потрібно ввести PIN-код, який надається із SIM- або USIM-картою. Цю функцію можна вимкнути за допомогою меню «Заблокувати SIM-карту».
- PUK: SIM- або USIM-карту заблоковано; зазвичай це стається внаслідок введення неправильного PIN-коду декілька разів підряд. У такому разі потрібно ввести PUK-код, наданий оператором зв'язку.
- PIN2: у разі відкриття меню, яке вимагає введення коду PIN2, необхідно ввести код PIN2, який надається разом із SIM- або USIM-картою. За додатковими відомостями зверніться до вашого оператора зв'язку.

#### **Пристрій відображає службові помилки та помилки мережі**

- У місці зі слабким сигналом або поганим прийомом можна втратити зв'язок. Спробуйте вийти на зв'язок в іншому місці. Повідомлення про помилки можуть відображатися повторно під час переміщення.
- Деякі параметри недоступні без передплати. За додатковими відомостями зверніться до вашого оператора зв'язку.

#### **Пристрій не вмикається**

Пристрій не увімкнеться за повністю розрядженого акумулятора. Перш ніж вмикати пристрій, повністю зарядіть акумулятор.

#### **Сенсорний екран реагує повільно або неналежним чином**

- У разі використання захисної плівки або додаткових аксесуарів до сенсорного екрана він може не працювати належним чином.
- Сенсорний екран може працювати неправильно в разі натискання на нього пальцями у рукавичках, а також під час торкання його брудними руками, гострими предметами або кінчиками пальців.
- Сенсорний екран може не працювати належним чином в умовах вологості або під впливом води.
- Перезавантажте пристрій, щоб усунути будь-які тимчасові помилки програмного забезпечення.
- Переконайтеся, що програмне забезпечення пристрою оновлено до останньої версії.
- Якщо сенсорний екран подряпано або пошкоджено, віднесіть його до сервісного центру Samsung.

#### **Пристрій не реагує на натискання клавіш, або в його роботі виникла критична помилка**

Спробуйте наступні рішення. Якщо проблему не вдається усунути, зверніться до сервісного центру Samsung.

#### **Перезапуск пристрою**

Якщо пристрій не реагує на натискання клавіш або «зависає», можливо, знадобиться закрити програми або перезавантажити пристрій знову.

#### **Примусове перезавантаження**

Якщо пристрій «зависає» або не реагує на натискання клавіш, одночасно натисніть і утримуйте клавішу ввімкнення та вимкнення живлення та клавішу зменшення гучності протягом 7 секунд, щоб перезавантажити пристрій.

#### **Скидання установок пристрою**

Якщо способи вище не допомагають вирішити проблему, виконайте скидання налаштувань до заводських значень.

Запустіть програму **Налаштування** і торкніться **Загальне керування** → **Скидання** → **Скинути до заводських налаштувань** → **Скидання** → **Видалити все**. Перед виконанням скидання установок до заводських значень обов'язково створіть резервні копії всіх важливих даних, які зберігаються на пристрої.
### **Виклики не здійснюються**

- Переконайтеся, що ви підключилися до правильної мережі.
- Переконайтеся, що для номера телефону, який набирається, не встановлено заборону викликів.
- Переконайтеся, що для вхідного номера телефону не встановлено заборону викликів.

#### **Співрозмовники не чують вас під час виклику**

- Переконайтеся, що не перекрито вбудований мікрофон.
- Переконайтеся, що тримаєте мікрофон близько до рота.
- У разі використання навушників переконайтеся, що їх правильно підключено.

#### **Звукове відлуння під час виклику**

Відрегулюйте гучність за допомогою натискання клавіші регулювання гучності або перейдіть до іншого місця.

# **Стільникова мережа або Інтернет часто відключаються, або якість звуку низька**

- Переконайтеся, що не заблоковано внутрішню антену пристрою.
- У місці зі слабким сигналом або поганим прийомом можна втратити зв'язок. Можливі проблеми з підключенням через перебої в роботі базової станції постачальника послуг. Спробуйте вийти на зв'язок в іншому місці.
- У разі використання пристрою в дорозі служби безпроводових мереж можуть вимикатися через проблеми в роботі мережі постачальника послуг.

#### **Значок порожнього акумулятора**

Акумулятор розрядився. Зарядіть акумулятор.

## **Акумулятор не заряджається належним чином (для зарядних пристроїв, рекомендованих компанією Samsung)**

- Переконайтеся, що зарядний пристрій підключено належним чином.
- Зверніться до сервісного центру Samsung для заміни акумулятора.

### **Акумулятор розряджається швидше, ніж на початку його використання**

- Якщо пристрій або акумулятор піддається впливу дуже низьких або дуже високих температур, корисний заряд може зменшуватися.
- Споживання заряду акумулятора збільшується в разі використання функцій обміну повідомленнями або деяких програм, наприклад, GPS, ігор або браузера.
- Акумулятор із часом зношується, а його корисний заряд зменшується.

#### **Під час запуску камери відображаються повідомлення про помилки**

Для роботи камери пристрою потрібен достатній обсяг вільної пам'яті та заряд акумулятора. У разі отримання повідомлень про помилки під час запуску камери спробуйте виконати такі дії:

- Зарядіть акумулятор.
- Звільніть пам'ять, передавши файли на комп'ютер або видаливши їх із пристрою.
- Перезапустіть пристрій. Якщо після виконання цих дій у роботі камери все ще виникають проблеми, зверніться до сервісного центру Samsung.

## **Якість фотографій нижче, ніж під час попереднього перегляду**

- Якість фотографій залежить від оточення та використовуваної техніки фотографування.
- У разі фотографування в темних місцях, вночі або у приміщенні може виникати шум або зображення перебуватимуть поза фокусом.

# **Під час відкриття мультимедійних файлів відображаються повідомлення про помилки**

Якщо під час відкриття мультимедійних файлів на пристрої відображаються повідомлення про помилки або мультимедійні файли не відтворюються, спробуйте виконати такі дії:

- Звільніть пам'ять, передавши файли на комп'ютер або видаливши їх із пристрою.
- Переконайтеся, що музичний файл не захищено за допомогою технології DRM (Digital Rights Management). Якщо файл захищено за допомогою технології DRM, переконайтеся в наявності відповідної ліцензії або ключа для відтворення файлу.
- Переконайтеся, що формати файлів підтримуються на пристрої. Якщо формат не підтримується, наприклад DivX або AC3, інсталюйте програму, яка підтримує відповідний формат. Для підтвердження форматів файлів, що підтримуються пристроєм відвідайте веб-сайт [www.samsung.com.](http://www.samsung.com)
- Пристроєм підтримуються фотографії та відео, зроблені за допомогою цього пристрою. Фотографії та відео, зроблені за допомогою інших пристроїв, можуть не працювати належним чином.
- Пристроєм підтримуються мультимедійні файли, дозволені постачальником послуг мережі або постачальниками додаткових послуг. Деякий вміст, що розповсюджується в Інтернеті, наприклад звуки дзвінків, відео або заставки, може не працювати належним чином.

# **Bluetooth працює некоректно**

Якщо інший пристрій Bluetooth не розпізнається або є проблеми із з'єднанням або якістю роботи, спробуйте зробити описане далі.

- Переконайтеся, що пристрій, з яким ви хочете з'єднатися, готовий до опитування або підключення.
- Переконайтеся, що ваш та інший пристрій Bluetooth перебувають у межах максимального радіусу дії з'єднання Bluetooth (10 м).
- На вашому пристрої запустіть програму **Налаштування**, торкніться **Підключення**, а потім торкніться повзунка **Bluetooth**, щоб заново увімкнути відповідну функцію.
- На своєму пристрої запустіть програму **Налаштування** і торкніться **Загальне керування** → **Скидання** → **Скинути налаштування мережі** → **Скинути налаштування** → **Скидання**, щоб скинути мережеві налаштування. Внаслідок скидання налаштувань ви можете втратити зареєстровану інформацію.

Якщо після виконання наведених вище дій проблема не зникає, зверніться до сервісного центру Samsung.

# **Під час підключення пристрою до комп'ютера не встановлюється з'єднання**

- Переконайтеся, що використовується кабель USB, сумісний із пристроєм.
- Переконайтеся, що на комп'ютері встановлено й оновлено потрібний драйвер.
- Переконайтеся, що на комп'ютері з ОС Windows XP встановлено пакет оновлень Windows XP Service Pack 3 або пізнішої версії.

### **Пристрій не може знайти поточне розташування**

Можливі перешкоди для сигналів GPS у деяких місцях, наприклад у приміщенні. У таких випадках використовуйте мережу Wi-Fi або мобільну мережу для визначення поточного розташування.

# **Дані, збережені на пристрої, втрачено**

Завжди створюйте резервні копії всіх важливих даних, які зберігаються на пристрої. В іншому разі пошкоджені або втрачені дані буде неможливо відновити. Компанія Samsung не несе відповідальності за втрату даних, які зберігаються на пристрої.

### **Невелика щілина навколо зовнішньої частини корпусу пристрою**

- Вона є необхідним елементом технології виробника; також може виникнути невелике гойдання або вібрація частин пристрою.
- Через деякий час щілина може дещо збільшитися у зв'язку з тертям між частинами.

### **Немає вільного місця у пам'яті пристрою**

Видаліть дані, що не використовуються, наприклад, кеш, за допомогою функції догляду за пристроєм або видаліть вручну програми або файли, що не використовуються, для звільнення пам'яті.

#### **Кнопка програм не відображається на головному екрані**

Екран програм можна відкрити без кнопки програм, проведенням вгору чи вниз на головному екрані. Для відображення кнопки програм внизу головного екрана запустіть програму **Налаштування** і торкніться **Дисплей** → **Головний екран**, після чого торкніться перемикача **Кнопка програми**, щоб увімкнути цю функцію.

## **Кнопка «Головна» не відображається**

Панель навігації з кнопкою «Головна» може приховуватись під час використання певних програм чи функцій. Для відображення панелі навігації проведіть пальцем від нижнього краю екрана вгору.

### **Смуга регулювання яскравості екрана відсутня на панелі сповіщень**

Відкрийте панель сповіщень, потягнувши рядок стану вниз, після чого потягніть вниз панель сповіщень. Торкніться  $\vee$  навпроти смуги регулювання яскравості, після чого торкніться повзунка **Показ повзунка налашт. вгорі**, щоб увімкнути цю функцію.

# **Samsung Cloud не працює**

- Перевірте справність з'єднання з мережею.
- Служба Samsung Cloud недоступна для користування під час її перевірки. Спробуйте пізніше.

# **Виймання акумулятора**

- **Для виймання акумулятора, зверніться до авторизованого сервісного центру. Інструкції з виймання акумулятора дивіться. на веб-сайті [www.samsung.com/global/ecodesign\\_energy](http://www.samsung.com/global/ecodesign_energy).**
- **Не намагайтеся самостійно вийняти** акумулятор задля власної безпеки. Якщо акумулятор вийняти невідповідним чином, це може призвести до пошкодження пристрою та акумулятора, травмування та/або призвести до ненадійної роботи пристрою.
- Компанія Samsung не несе жодної відповідальності за пошкодження чи втрати (згідно з контрактом або деліктом, включаючи недбалість), які можуть виникнути через несправність за точне виконання даних попереджень та інструкцій, окрім випадків травмування або смертельного випадку через недбалість, що спричинена компанією Samsung.

#### **Авторське право**

© Samsung Electronics, 2019

Цей посібник захищено згідно з міжнародними законами щодо авторських прав.

Заборонено відтворювати, розповсюджувати, перекладати або передавати в будь-якій формі або будь-якими засобами, електронними або механічними, включно із ксерокопіюванням, записуванням або зберіганням на будь-якому пристрої для зберігання даних чи в інформаційнопошуковій системі, жодну частину цього посібника без попереднього письмового дозволу компанії Samsung Electronics.

#### **Товарні знаки**

- $\cdot$  SAMSUNG і логотип SAMSUNG є зареєстрованими товарними знаками компанії Samsung Electronics.
- Bluetooth<sup>®</sup> є зареєстрованим товарним знаком компанії Bluetooth SIG, Inc. в усьому світі.
- Wi-Fi®, Wi-Fi Protected Setup™, Wi-Fi Direct™, Wi-Fi CERTIFIED™ і логотип Wi-Fi є зареєстрованими товарними знаками компанії Wi-Fi Alliance.
- Виготовлено за ліцензією компанії Dolby Laboratories. Dolby, Dolby Atmos та емблема з подвійним "D" – торговельні марки компанії Dolby Laboratories.
- Усі інші товарні знаки й авторські права належать відповідним власникам.

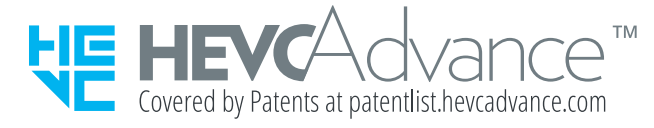